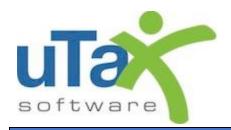

# uTax Software 1040 Tutorial

Tax Year 2018

# Table of Contents

| Chapter 1 – About This Tutorial              | 1  |
|----------------------------------------------|----|
| Introduction                                 | 1  |
| Office and Preparer Setup                    | 1  |
| Chapter Scope and Sequence                   | 2  |
| Suggested Handouts for Training              | 3  |
| Chapter 2 – Preparing a Basic 1040 Return    | 4  |
| Introduction                                 | 4  |
| Navigation Basics                            | 4  |
| The uTax 1040 Software Main Screen Functions | 4  |
| Navigational Tabs                            | 5  |
| Menu Bar                                     | 5  |
| Toolbar                                      | 5  |
| Information Bar                              | 5  |
| Work In Progress Summary                     | 5  |
| The Work In Progress Summary                 | 6  |
| 1. Tax Returns                               | 6  |
| 2. Printing Queue                            | 7  |
| 3. Other Items                               | 7  |
| 4. Transmit Queue                            | 8  |
| 5. Exceptions/Rejects                        | 8  |
| 6. Quick Reports                             | 9  |
| The Client Lookup Screen                     | 10 |
| Search Criteria                              | 10 |
| Client Grid                                  | 10 |
| Keystroke Shortcuts                          | 11 |
| Right-Click Mouse Button Menus               | 15 |
| Return Interview Mode                        | 15 |
| Start Return with Return Interview           | 15 |
| Return Interview Default Setup               | 15 |
| Return Interview Walk-Through                | 16 |
| Regin New Return Interview                   | 16 |

| Attached Forms List                    | 16 |
|----------------------------------------|----|
| Interview Pane                         | 17 |
| Filing Status                          | 17 |
| Personal Information                   | 18 |
| Personal Information (continued)       | 20 |
| Dependents and Others Cared For        | 20 |
| Dependent Information                  | 22 |
| Income Interview                       | 24 |
| Type of Income                         | 24 |
| W-2 Wage and Tax Statement             | 25 |
| W-2G Gambling Income Statement         | 27 |
| Adjustments/Deductions Interview       | 29 |
| Credits Interview                      | 30 |
| Health Care Coverage Interview         | 30 |
| Other Misc. Interview                  | 31 |
| Due Diligence                          | 32 |
| EIC Checklist                          | 33 |
| Paid Preparers Due Diligence Checklist | 35 |
| State Returns                          | 39 |
| Filing Options                         | 39 |
| The Practice Return                    | 40 |
| Step 1: Begin the New Return           | 40 |
| Understanding the Tax Return Screen    | 41 |
| Attached Forms List                    | 41 |
| Open Form Pane                         | 42 |
| Active Window Options                  | 43 |
| Line-by-line Help                      | 43 |
| Choice Lists                           | 43 |
| Worksheets                             | 44 |
| Form Links                             | 44 |
| Step 2: Enter Client Information       | 45 |
| Step 3: Enter Income Information       | 47 |
| The All Forms & Schedules Window       | 48 |

| All Forms & Schedules – Federal Tab               | 48 |
|---------------------------------------------------|----|
| Step 4: Enter Tax, Credit and Payment Information | 51 |
| Step 5: Add a State Return                        | 59 |
| Step 6: Add Bookmarks and/or Preparer Notes       | 60 |
| Removing Bookmarks                                | 62 |
| Removing Preparer Notes                           | 64 |
| Step 7: Text Messaging                            | 64 |
| Step 8: Verify the Return                         | 65 |
| Return Errors and Rejects Window                  | 66 |
| Step 9: Print the Return                          | 67 |
| The Print Menu                                    | 67 |
| Print Final Tax Return                            | 68 |
| Print Bank Documents                              | 68 |
| Current Form Only                                 | 68 |
| Return Components                                 | 69 |
| The Print Window                                  | 69 |
| Name                                              | 69 |
| Copies                                            | 69 |
| Print                                             | 69 |
| SignDoc                                           | 70 |
| RemoteSign                                        | 71 |
| Creating a PDF Copy of a Return                   | 71 |
| PDF                                               | 72 |
| Email                                             | 72 |
| Print Preview                                     | 73 |
| Congratulations!                                  | 73 |
| Chapter 3 – The Asset Manager                     | 75 |
| Introduction                                      | 75 |
| The Practice Return                               | 75 |
| Schedule C and Business Income                    | 79 |
| Schedule C                                        | 79 |
| Business Income                                   | 82 |
| Adding Assets                                     | 84 |
|                                                   |    |

| Adding a Vehicle Asset                                  | 84  |
|---------------------------------------------------------|-----|
| Adding Non-Vehicle Assets (Everything Else)             | 89  |
| Prior Year Assets                                       | 92  |
| Deleting an Asset                                       | 92  |
| Advanced Depreciation                                   | 93  |
| Depreciation Override                                   | 93  |
| Congratulations!                                        | 93  |
| Chapter 4 – Electronic Filing                           | 94  |
| Introduction                                            | 94  |
| What is Electronic Filing?                              | 94  |
| The Electronic Filing Step-by-Step Process              | 95  |
| Practitioner PIN/Form 8879                              | 95  |
| Prepare a Return for Electronic Filing                  | 96  |
| Congratulations!                                        | 98  |
| Chapter 5 – Refund-Based Bank Products                  | 100 |
| Introduction                                            | 100 |
| What are Refund-Based Products?                         | 100 |
| The Bank Product Step-by-Step Process                   | 101 |
| Prepare a Return for a Refund-Based Bank Product        | 102 |
| Check Printing in the uTax 1040 Software                | 104 |
| Print a Test Check                                      | 104 |
| Activate a Check Range                                  | 107 |
| Print Checks in the uTax 1040 Software                  | 109 |
| Congratulations!                                        | 110 |
| Refund-Based Bank Products - What Have You Learned?     | 111 |
| Chapter 6 – Transmitting to Central Site                | 112 |
| Introduction                                            | 112 |
| Queuing Returns for Transmission to Central Site        | 112 |
| Queue a Return for Transmission                         | 112 |
| Queue an Independent State Return                       | 114 |
| Queue a Return for Diagnostics                          | 115 |
| Transmit Queued Returns to Central Site                 | 117 |
| Transmit to Central Site without Sending Queued Returns | 120 |

| Congratulations!                                               | 122 |
|----------------------------------------------------------------|-----|
| Chapter 7 – Terminology                                        | 123 |
| Introduction                                                   | 123 |
| Exercise                                                       | 123 |
| End-of-the-Chapter Quiz                                        | 127 |
| Terminology – What Have You Learned?                           | 127 |
| Appendix I – Answers to End-of-the-Chapter Review Quizzes      | 128 |
| Chapter 4: Electronic Filing - What Have You Learned?          | 128 |
| Chapter 5: Refund-Based Bank Products - What Have You Learned? | 129 |
| Chapter 7: Terminology - What Have You Learned?                | 130 |
|                                                                |     |

#### Introduction

Welcome to The 2018 uTax 1040 Software Tutorial.

The 2018 uTax 1040 Software Tutorial provides for you an understanding of the basic steps necessary to complete and electronically file a tax return. This tutorial covers the most frequently used features of the uTax 1040 Software which are categorized into seven chapters along with additional appendices.

These chapters may be used as a tutorial by an individual at a computer or by an instructor for hands-on training in a classroom setting.

It is not necessary to complete the chapters at once all conclusively; rather, you may pause and resume at a later point. This may be arranged since each chapter is designed distinctively from one another to adjust the training to meet your needs, or the needs of your tax operation.

#### **Content of Chapters**

- 1. About This Tutorial
- 2. Preparing a Basic 1040 Return
- 3. The Asset Manager
- 4. Electronic Filing
- 5. Refund-Based Bank Products
- 6. Transmitting to Central Site
- 7. Terminology

Appendix I - Answers to End-of-the-Chapter Review Quizzes

#### Office and Preparer Setup

This guide assumes that you have completed the office and preparer setup in the *uTax 1040 Software* and are using a fully updated version of the 2018 (TY2017) program.

# Chapter Scope and Sequence

| Chapter    | Content Description                                                                                                    | Computer Required? |
|------------|----------------------------------------------------------------------------------------------------|--------------------|
| 1          | Chapter 1 introduces the tutorial and how it may be used.                                                                                                    | No                 |
| 2          | Chapter 2 walks one through preparing a federal and state tax return using the uTax 1040 Software. *Trainees who prepare tax returns are advised to complete this chapter.                                                                   | Yes                |
| 3          | Chapter 3 illustrates how to use the Asset Manager and track depreciation issues within a tax return. *Trainees who enter assets and compute depreciation are advised to complete this chapter.                                              | Yes                |
| 4          | Chapter 4 walks one through preparing a tax return for electronic filing. *Trainees who prepare tax returns for electronic filing are advised to complete this chapter.                                                                      | Yes                |
| 5          | Chapter 5 walks one through requesting Refund Advance or Refund Anticipation Check (RAC) and printing bank product checks. *Trainees who prepare bank product tax returns or print bank product checks are advised to complete this chapter. | Yes                |
| 6          | Chapter 6 walks one through transmitting tax returns to Central Site. *Trainees who transmit tax returns to Central Site are advised to complete this chapter.                                                                               | Yes                |
| 7          | Chapter 7 defines the terms used in this tutorial. *Trainees who are not familiar with electronic filing or bank products are advised to complete this chapter.                                                                              | No                 |
| Appendix I | Appendix I lists Answers to End-of-the-Chapter Review Quizzes                                                                                                    | No                 |

# Suggested Handouts for Training

| Handout                        | Content Description                                                                                                    |
|--------------------------------|----------------------------------------------------------------------------------------------------|
|                                |                                                                                                    |
| Keyboard Guide                 | A keyboard guide showing the keystroke shortcuts of <i>the uTax 1040 Software</i> . Download a copy from <a href="here">here</a> .                                                                                                    |
| IRS Publication 1345           | An IRS handbook that provides information on electronic filing requirements and restrictions. Download a free copy of this publication from the IRS web site $\underline{\text{here}}$ .                                                                                                    |
| Form 8879                      | A form that allows the taxpayers and preparers to sign a tax return using an electronic signature by entering a five-digit PIN as a signature. The ERO keeps the signed <i>Form 8879</i> on file for three years from the date the IRS accepted the return. Download a free copy of this form from <a href="https://www.irs.gov/formspubs">www.irs.gov/formspubs</a> or print a blank <i>Form 8879</i> from within the <i>uTax 1040 Software</i> . |
| RAC Bank Procedure<br>Handbook | If offering bank products, we recommend you obtain a copy of your RAC bank's procedure handbook. Contact your RAC bank for more information on obtaining the procedure handbook.                                                                                                    |

#### Introduction

The *uTax 1040 Software* utilizes the forms-based method for the preparation of tax returns. In the forms- based method, returns are prepared by adding the required electronic forms and worksheets. However, based on information you have provided about your taxpayer, the *uTax 1040 Software* may also automatically append forms and worksheets to the return.

In this chapter, you will learn to:

- Use the *uTax 1040 Software* to prepare a basic 1040 return with Earned Income Credit (EIC) as well as Child Tax Credit (CTC) for a Head of Household taxpayer with one dependent child. To prepare a more complex return using the *uTax 1040 Software*, see Chapter 3.
- Prepare a state tax return by using the information entered on the federal return to automatically complete the state return.
- Use Bookmarks and Preparer Notes to add comments or reminders to a return.
- Navigate in the *uTax 1040 Software* using screen buttons, keystroke shortcuts, menus and right-click mouse menus.

Verify a return and fix errors using Point-and-Shoot Error Correction.

#### **Navigation Basics**

#### The uTax 1040 Software Main Screen Functions

The uTax 1040 Software opens to a Main screen, as shown below, consisting of the Navigational Tabs, Menu Bar, Toolbar, Information Bar and the Work In Progress Summary.

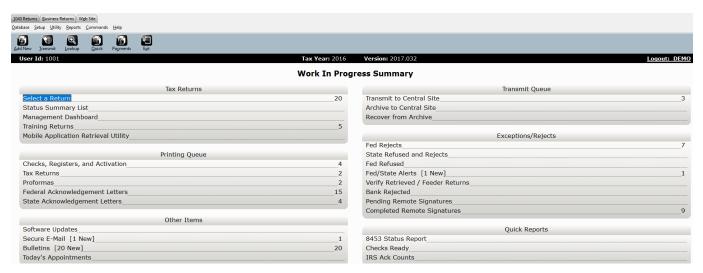

#### Navigational Tabs

The **Navigational Tabs** are located at the top of the screen. These tabs allow you to move between 1040 Returns, Business Returns and the Web Site tab. For this tutorial, we will be focusing on the 1040 Returns tab.

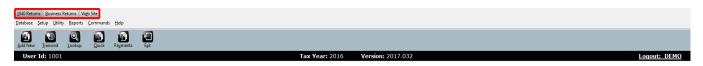

#### Menu Bar

The **Menu Bar** is located across the top of the screen, just below the Navigational Tabs. The Menu Bar will change as you access different areas of the *uTax 1040 Software*. To access, either click on a menu item or press [Alt] and the first underlined letter of the menu item.

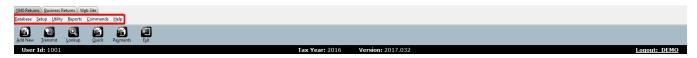

#### Toolbar

The **Toolbar** is located directly below the Menu Bar. It provides quick access to frequently used software features and changes as you access different areas of the *uTax 1040 Software*. To open a Toolbar function, click on the appropriate button or press [Alt] and the underlined letter on the button.

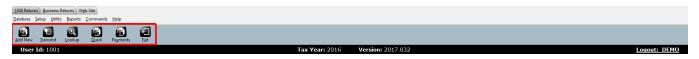

#### Information Bar

The **Information Bar** provides a view of information such as User ID, software version, taxpayer name, social security number and the return creation date.

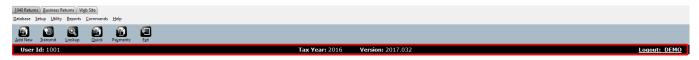

#### Work In Progress Summary

The **Work In Progress Summary** provides you an at-a-glance, administrative summary of what has occurred in the *uTax 1040 Software*. The information on the Work In Progress Summary is continuously updated as data is saved, or when transmissions to Central Site take place.

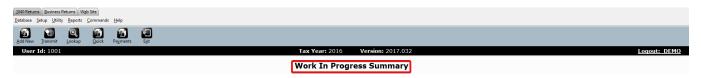

#### The Work In Progress Summary

The Work In Progress Summary (WIP), the  $uTax\ 1040\ Software's$  landing page, is the first screen when you log into the  $uTax\ 1040\ Software$ . It provides the needed information at a glance to run your business better.

The WIP is divided into six sections:

- 1. Tax Returns
- 2. Printing Queue
- 3. Other Items
- 4. Transmit Queue
- 5. Exceptions/Rejects
- 6. Quick Reports

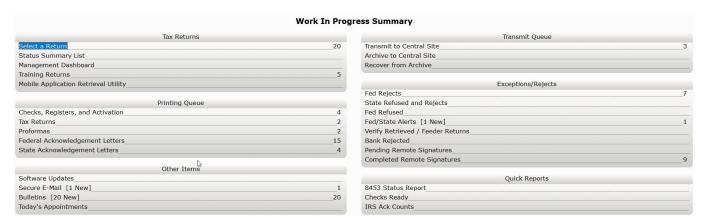

#### 1. Tax Returns

The **Tax Returns** section contains data pertaining to tax returns created within the *uTax 1040 Software*.

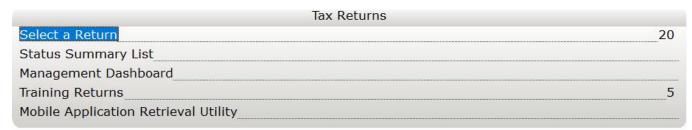

- a. Select a Return
  - Displays the number of tax returns your office has created
  - Click to view Client Look-up
- b. Status Summary List
  - Click to display a list of your tax returns sorted according to their status
- c. Management Dashboard
  - Click to view the Management Dashboard reporting tool
- d. Training Returns
  - Displays the number of training returns your office has created

- Click to switch to Training Mode
- e. Mobile Application Retrieval Utility
  - Click to launch the Mobile Application Retrieval Utility

#### 2. Printing Queue

The **Printing Queue** contains data pertaining to different printing requests done using the *uTax 1040 Software*.

| Printing Queue                    |    |
|-----------------------------------|----|
| Checks, Registers, and Activation | 4  |
| Tax Returns                       | 2  |
| Proformas                         | 2  |
| Federal Acknowledgement Letters   | 15 |
| State Acknowledgement Letters     | 4  |

- a. Checks, Registers, and Activation
  - Click to print/reprint/void financial product checks and to activate check stock
- b. Tax Returns
  - Click to batch print tax returns, if configured appropriately
- c. Proformas
  - Click to print proforma forms
  - This option is available only after the uTax 1040 Software archive is released
- d. Federal Acknowledgement Letters
  - Click to view/print Federal Acknowledgement Letters
- e. State Acknowledgement Letters
  - Click to view/print State Acknowledgement Letters

#### 3. Other Items

The **Other Items** section contains administrative tools for the uTax 1040 Software.

| Other Items           |    |
|-----------------------|----|
| Software Updates      |    |
| Secure E-Mail [1 New] | 1  |
| Bulletins [20 New]    | 20 |
| Today's Appointments  |    |

- a. Software Updates
  - Click to apply updates to the *uTax 1040 Software*
- b. Secure E-Mail
  - Click to view/send email messages to the Central Site
- c. Bulletins
  - Click to view bulletins delivered by Technical Support
- d. Today's Appointments
  - Click to access the uTax 1040 Software's appointment scheduler

- e. Backup Returns (Only available with the live version of the software)
  - Click to begin the backup process
- f. TextLink Plus Inbound (Only available with the live version of the software)
  - Click to review text messages via TextLink Plus

#### 4. Transmit Queue

The **Transmit Queue** contains data pertaining to electronic transmissions to the *uTax 1040 Software's* Central Site.

| Transmit Queue           |   |
|--------------------------|---|
| Transmit to Central Site | 3 |
| Archive to Central Site  |   |
| Recover from Archive     |   |

- a. Transmit to Central Site
  - Click to submit tax returns or download software updates
- b. Archive to Central Site
  - Click to archive returns to Central Site available with purchase
- c. Recover from Archive
  - Click to retrieve archived returns available with purchase

#### 5. Exceptions/Rejects

The Exceptions/Rejects section contains data pertaining to tax returns that have been refused by Central Site, rejected by the IRS and/or the State, returns with other exceptions that otherwise prevent acceptance, and returns that are using the Remote Signature feature.

| Exceptions/Rejects                |   |
|-----------------------------------|---|
| Fed Rejects                       | 7 |
| State Refused and Rejects         |   |
| Fed Refused                       |   |
| Fed/State Alerts [1 New]          | 1 |
| Verify Retrieved / Feeder Returns |   |
| Bank Rejected                     |   |
| Pending Remote Signatures         |   |
| Completed Remote Signatures       | 9 |

- a. Fed Rejects
  - Click to view federal tax returns rejected by the IRS
- b. State Refused and Rejects
  - Click to view state tax returns rejected by the State or refused by Central Site
- c. Fed Refused

- Click to view federal tax returns refused by Central Site
- d. Fed/State Alerts
  - Click to view messages from the IRS Alerts service
- e. Verify Retrieved/Feeder Returns
  - Click to view tax returns retrieved from outside sources
- f. Bank Rejected
  - Click to view tax returns rejected by your RAC bank
- g. Pending Remote Signatures
  - Click to view tax returns that are waiting to receive Remote Signature replies from the Taxpayer
- h. Completed Remote Signatures
  - Click to view tax returns that have received Remote Signature replies from the taxpayer

#### 6. Quick Reports

The **Quick Reports** section allows a program administrator to pin up to eleven reports on the WIP for ease of access.

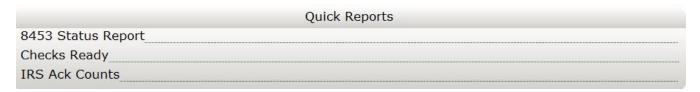

To customize the reports displayed in the Quick Reports section from the Menu Bar, select **Utility > Quick Report List**.

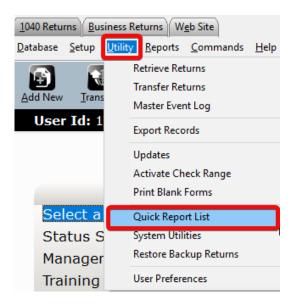

#### The Client Lookup Screen

The **Client Lookup** screen shows at-a-glance information about your taxpayers. It is the easiest way to sort through your client data and filed returns. Click the **Select a Return** link on the Work In Progress screen or the **Lookup** button on the Toolbar to view the Lookup screen.

The Lookup screen is comprised of the **Search Criteria** and **Client Grid**.

#### Search Criteria

The **Search Criteria** allows you to filter the Client Grid using one of many search criteria combined with a date range (if desired).

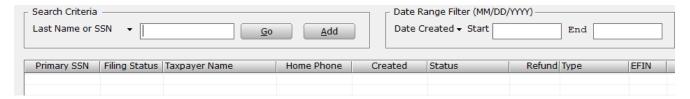

The default search criteria are Last Name or SSN. To change the search criteria, use the "∑" button and select from the list.

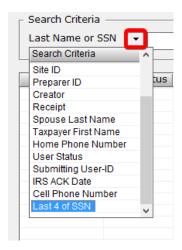

#### Client Grid

The **Client Grid** displays returns in an *easy to read* format and allows you to open returns by double clicking on them.

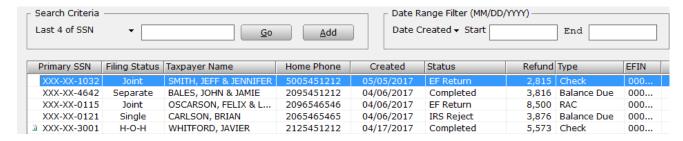

The contents of the Client Grid changes depending on the search criteria entered in the Search Criteria.

You may customize the information displayed on the grid by clicking the **Configure** button located on the Toolbar while you have the Client Lookup screen open. Use the resulting Column Settings window to select or deselect columns to be displayed on the Client Grid.

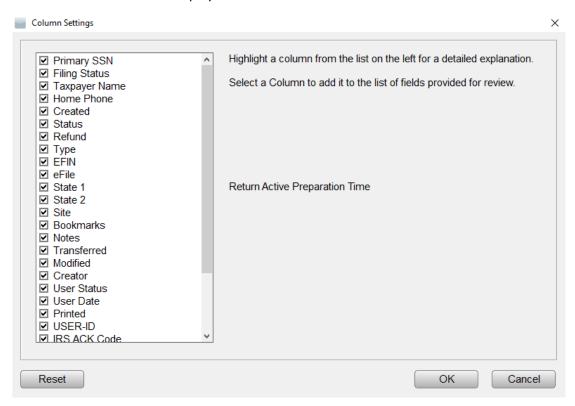

#### **Keystroke Shortcuts**

The following is a list of keystroke shortcuts to navigate in the *uTax 1040 Software*.

| То                       | Press   |
|--------------------------|---------|
| Work in Progress Summary |         |
| 1040 Returns Tab         | Alt + 1 |
| Business Returns Tab     | Alt + B |

| Web Site Tab                                                       | Alt + E                       |
|--------------------------------------------------------------------|-------------------------------|
| Database Menu                                                      | Alt + D                       |
| Setup Menu                                                         | Alt + S                       |
| Utility Menu                                                       | Alt + U                       |
| Reports Menu                                                       | Alt + R                       |
| Commands Menu                                                      | Alt + C                       |
| Help Menu                                                          | Alt + H                       |
| Add a New Return                                                   | Alt + A                       |
| Transmit to Central Site                                           | Alt + T                       |
| Lookup Screen                                                      | Alt + L                       |
| Quick Return Lookup                                                | Alt + Q                       |
| Payments Search                                                    | Alt + Y                       |
| Close the uTax 1040 Software                                       | Alt + X or F10                |
| Client Lookup Screen                                               |                               |
| All of the same shortcuts as Work in Progress summary with the fol | llowing additions/exceptions. |
| Extended Reports                                                   | Alt + X                       |
| Client Grid Column Settings                                        | Alt + O                       |

| Work in Progress Summary | Alt + W or F2 |
|--------------------------|---------------|
| Within a Return          |               |
| Return Menu              | Alt + R       |
| Form Menu                | Alt + F       |
| Print Menu               | Alt + P       |
| Current Topic Help       | F1            |
| Work In Progress         | F2            |
| Choice List              | F3            |
| Print Select             | F4            |
| Clear Override           | F5            |
| Bookmark Field           | F6            |
| Calculator               | F7            |
| Print Window             | F8            |
| Sort Statement           | F9            |
| Exit                     | F10           |
| Add Forms                | Ctrl + A      |
| Save Return              | Ctrl + B      |

| Proforma           | Ctrl + C |
|--------------------|----------|
| Delete Form        | Ctrl + D |
| Estimator          | Ctrl + E |
| Attached Forms     | Ctrl + F |
| Go to Line #       | Ctrl + G |
| Input Index        | Ctrl + K |
| Link Forms         | Ctrl + L |
| Asset Center       | Ctrl + N |
| Overflow Statement | Ctrl + O |
| Print Return       | Ctrl + P |
| Rejects            | Ctrl + R |
| State Forms        | Ctrl + S |
| Transmit           | Ctrl + T |
| Reload Billing     | Ctrl + U |
| Verify Return      | Ctrl + V |
| Worksheet          | Ctrl + W |
| Save and Exit      | Ctrl + X |

| Info and Status Screen              | Ctrl + Y         |
|-------------------------------------|------------------|
| Manual Return Status/Suspend Return | Ctrl + Z         |
| Next Form                           | Page Up          |
| Previous Form                       | Page Down        |
| Add Occurrence of Form              | Ctrl + Shift + A |
| Сору                                | Ctrl + Shift + C |
| Paste                               | Ctrl + Shift + V |
| Lock/Unlock Return                  | Ctrl + Shift + U |

#### Right-Click Mouse Button Menus

The *uTax 1040 Software* supports right-click mouse button menus. When preparing a tax return, except for certain unavailable menu items depending on the field, the same menu items appear regardless of the field you are on. Click your right mouse on an entry field to use these menus.

#### Return Interview Mode

The Return Interview Mode allows the user to experience a seamless taxpayer interview process integrated to the desktop tax preparation software.

#### Start Return with Return Interview

The tax preparation software can be configured with the default setting to begin returns in the Return Interview mode. The Return Interview default is login specific and can be activated setting the following Setup configurations.

#### Return Interview Default Setup

- 1. From the **Work in Progress Summary** screen select the **Setup** menu option <u>Setup</u>
- 2. Next locate and click the Login Accounts option Login Accounts
- 3. From the Login Accounts window
  - a. Highlight the login to set the Start Return with Return Interview default and click **Edit** to access Login Preferences

- 4. From the Login Preferences window
  - Select the Start Return with Return
     Interview checkbox located in the
     Login Preferences section, then click
     OK to apply default setting

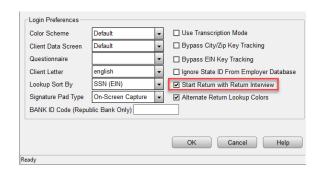

The selected Login has now been set to start new returns using the tax preparation software's Return Interview mode.

Return Interview Walk-Through

Begin New Return Interview

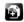

- 1. Click the Add New button to start a new return interview Add
- 2. Input the Taxpayer SSN/ITIN and use the Confirm Entry box to help ensure accuracy

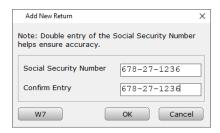

3. Click OK to continue

#### Attached Forms List

Notice that within the Attached Forms list you have the Return Interview section. As you move through the tax return interview, these sections as well as form entries in the General section of the tax return Attached Forms will be completed.

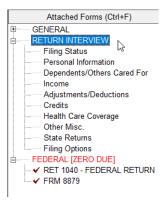

#### Interview Pane

Use the Return Interview pane to input tax return related information, entries made to the Return Interview pane will automatically flow to the individual tax return.

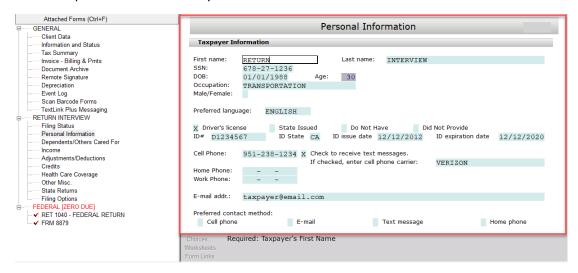

#### Filing Status

To make check box selections simply select the field and use the letter 'X' and then press the Enter key to confirm the selection

You will find informational descriptions to entry selections throughout the interview process, in addition you can also use the assistance of helpful links like the Helpme decide button that allows you to view helpful information about the current section of the return interview.

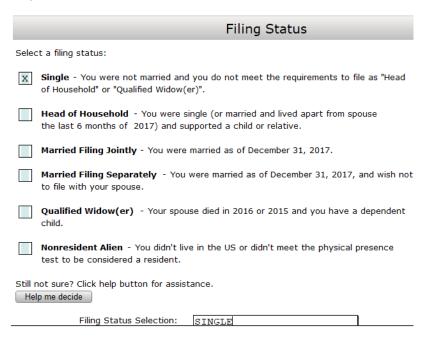

Once the Filing Status selection has been made, use the Next button to continue to the Personal Information section listed in the Return Interview attached forms list.

#### Personal Information

In the Personal Information section of the Return Interview you can complete taxpayer personal information.

Using the information below complete the Personal Information section:

| Personal Information          | Enter                |
|-------------------------------|----------------------|
| Filing status                 | Single               |
| First name                    | Return               |
| Last name                     | Interview            |
| Date of Birth (DOB)           | 01/01/1988           |
| Occupation                    | Transportation       |
| Identification type           | X – Driver's license |
| ID#                           | D1234567             |
| ID State                      | CA                   |
| ID issue date                 | 12/12/2012           |
| ID expiration date            | 12/12/2020           |
| Cell phone                    | (951) 238-1234       |
| Check to receive text message | Х                    |
| Cell phone carrier            | Select your carrier  |
| Email                         | taxpayer@email.com   |

As input fields are completed calculated fields in grey will populate based on existing information completed during the Return Interview.

Activate a pre-configured database list selection from fields that have the Choices... button active (ex. Occupation field and Cell Phone Carrier field). The selection list can assist during the Return Interview preparation.

|                                     |                              | Personal Inf                                    | ormation               |                                   |            |
|-------------------------------------|------------------------------|-------------------------------------------------|------------------------|-----------------------------------|------------|
| Taxpayer Inf                        | ormation                     |                                                 |                        |                                   |            |
| First name:<br>SSN:                 | RETURN<br>678-27-1236        | Last name:                                      | INTERVIEW              |                                   |            |
| DOB:<br>Occupation:<br>Male/Female: | 01/01/1988<br>TRANSPORTATION | Age: 30                                         |                        |                                   |            |
| Preferred langua                    | ege: ENGLISH                 |                                                 |                        |                                   |            |
| X Driver's licen<br>ID# D123450     |                              |                                                 | Have Did<br>12/12/2012 | Not Provide<br>ID expiration date | 12/12/2020 |
| Cell Phone:                         | 951-238-1234 X               | Check to receive text<br>If checked, enter cell | _                      | VERIZON                           |            |
| Home Phone:<br>Work Phone:          |                              | Transactor, effect con                          | priorie carrier.       | VERTZON                           |            |
| E-mail addr.:                       | taxpayer@email.              | com                                             |                        |                                   |            |
| Preferred conta<br>Cell phone       | ct method:                   | ail                                             | Text message           | <b>.</b>                          | Iome phone |

Once you have completed the applicable taxpayer information fields, scroll down to the taxpayer special processing fields.

Special taxpayer return processing can be identified in the Personal Information section, if the taxpayer was assigned a 6-digit PIN from IRS notice 'CP01A', input the 6-digit PIN in the IPPIN Return Interview field.

Select all that apply from the 'Check box if the taxpayer...' special processing selections.

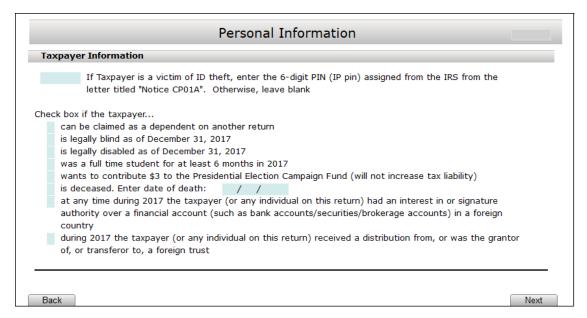

Use the Next button to move to the Personal Information (continued).

#### Personal Information (continued)

Continue the Return Interview by completing your client's address information. In the client address information, you can also specify the residency status of the taxpayer (or spouse) and if the client was in the military.

Use the information below to complete the Personal Information (continued):

| Personal Information (continued) | Enter            |
|----------------------------------|------------------|
| Address                          | X – Domestic     |
| U.S. Address                     | 1040 Return Way  |
| City                             | Santa Fe Springs |
| State                            | CA               |
| Zip                              | 90670            |
| Residency                        | X – Citizen      |

|                    | Personal Inf                        | formation (co         | ntinued)             |          |      |
|--------------------|-------------------------------------|-----------------------|----------------------|----------|------|
| Enter in your clie | nt's address information.           |                       |                      |          |      |
| This address is:   | X Domestic Foreign                  |                       |                      |          |      |
| Care of:           |                                     |                       |                      |          |      |
| U.S. Address:      | 1040 RETURN WAY                     |                       |                      | Apt. No: |      |
| City:              | SANTA FE SPRINGS                    | State: CA Zip:        | 90670-0000-000       |          |      |
| X Check if taxpay  | er (or spouse) is a US citizen or l | lived in the US for t | he entire year       |          |      |
| Check if the clie  | ent was in the military in 2017     |                       |                      |          |      |
| -                  |                                     |                       |                      |          |      |
|                    |                                     |                       |                      |          |      |
| Back               |                                     |                       |                      |          | Next |
| Use the Next       | button to continue to the           | Danasadantaan         | d Other - Carred Fam |          |      |

#### Dependents and Others Cared For

In the Dependents and Others Cared For section you will complete dependent related information. The tax preparation software includes information links like the one shown in the image below that will provide additional return processing information.

# Dependents and Others Cared For Answer the following questions, then complete information about each dependent or others cared for, if any. Click "Next" when done. Yes No Did taxpayer... Have dependents to claim? Learn more Provide a home and/or support someone not claimed as a dependent? Learn more Back

By clicking the information link, you will be shown topic related information to further assist with the Return Interview processing.

|                                   | Dependents and Others Cared For 201                                                                                                    | 7    |
|-----------------------------------|----------------------------------------------------------------------------------------------------|------|
| Answer the foll<br>'Next" when do | llowing questions, then complete information about each dependent or others cared for, if any. Click one.                                                                                                    |      |
| Yes No                            | Did taxpayer                                                                                                    |      |
|                                   | Have dependents to claim?                                                                                                    |      |
|                                   | <u>Collapse</u>                                                                                                    | e(-) |
|                                   | Generally, "dependents" are the taxpayer's children who live at home for more than half the year (newborns are considered in home for entire year). They can also be other children such as stepchild grandchildren, nephews/nieces, and siblings, as long as no ther taxpayer could claim them as a dependent. The child must be either under age 19; under age 24 and a full time student for at least months; or any age if permanently and totally disabled. Child must be younger than the taxpayer (or spouse if filing jointly) unless child is disabled. | 5    |
|                                   | Other less common "dependents" may be the taxpayer's relative, or a nonrelative who lived with taxpayer all year. The person must not be a qualifying child of any other taxpayer and has less than \$4,050 in gross income. Taxpayer must provide more than half of the support.                                                                                                    |      |
|                                   | Still not sure? Click here "Who Can I Claim as a Dependent?" to determine who you can claim as a dependent.                                                                                                    | i    |

\*Note – The Learn More information displayed can be collapsed back to the original state by clicking the Collapse Collapse(-) Link.

After the prepare has determined the applicable selection check the appropriate box(es). By identifying during the interview that the taxpayer will have dependents to claim, the Add Dependent button will become active, allowing the preparer to add dependent information.

| Dependents and Others Cared For                                                                                                    |      |
|----------------------------------------------------------------------------------------------------|------|
| Answer the following questions, then complete information about each dependent or others cared for, if any. Click "Next" when done. |      |
| Yes No Did taxpayer  Have dependents to claim?  Add Dependent  Learn more                                                           |      |
| Provide a home and/or support someone not claimed as a dependent? <u>Learn more</u>                                                 |      |
| Back                                                                                                    | Next |
| Click the Add Dependent Add Dependent button to open the Dependent Information Section                                              | on.  |

#### **Dependent Information**

The Dependent Information section of the Return Interview will consist of dependent specific information to be used to process the taxpayers tax return.

Along with dependent specific information, here you can also identify special return processing needs. Such as, including dependent Identity Protection PIN in the IP Pin field and state specific residency credits.

Use the information below to complete the Dependent Information:

| Dependent Information              | Enter              |
|------------------------------------|--------------------|
| First Name                         | Dependent          |
| Last Name                          | Return             |
| SSN                                | 678-27-1234        |
| Birthdate                          | 01/01/2014         |
| Relationship                       | Son                |
| Months lived with taxpayer         | 12                 |
| Type of dependent                  | X – Lives with you |
| Earned Income Credit Qualification | X – Eligible child |

|                                           | D                                                             | ependent Inform          | ation                   |              |
|-------------------------------------------|---------------------------------------------------------------|--------------------------|-------------------------|--------------|
| First Name:                               | DEPENDENT                                                     | Last Name:               | RETURN                  |              |
| SSN:                                      | 678-27-1234                                                   |                          |                         |              |
| Birthdate:                                | 01/01/2014 Age                                                | e: 4                     |                         |              |
| IP Pin (if any):                          |                                                               |                          |                         |              |
| Donondont's rol                           | ationship to Taxpayer: S                                      | OM                       |                         |              |
| •                                         | th Taxpayer (or enter "CN"                                    | ON<br>for Canada or "MX" | " for Mexico resident): | 12           |
|                                           |                                                               | Januar or MA             | Homes residently        | 12           |
| Check if ch                               | ild is disabled                                               |                          |                         |              |
|                                           |                                                               |                          |                         |              |
| Which best des                            | cribes your dependent:                                        |                          |                         |              |
| X 1. Lives wi                             | :h you                                                        |                          |                         |              |
| 2. Doesn't                                | live with you due to divorc                                   | e/separation             |                         |              |
| 3. Depende                                | nt is Taxpayer's parent                                       |                          |                         |              |
| 4. Other de                               | pendent                                                       |                          |                         |              |
|                                           |                                                               |                          |                         |              |
| Which best des                            | cribes the child to qualify f                                 | or EITC?                 |                         |              |
| x Eligible child                          | d Student under ag                                            | ge 24 Disab              | led Kidnapped           | Not eligible |
|                                           |                                                               |                          | _                       |              |
|                                           | lependent care (such as da                                    | ay care) expenses        | incurred and paid:      |              |
| Enter qualified o                         |                                                               |                          | micanica ana para       |              |
|                                           |                                                               |                          |                         |              |
| Other state cre                           | dits (click all that apply):                                  |                          |                         |              |
| Other state cre                           | dits (click all that apply):<br>y Credit (answer if filing an | n ID return). Enter      |                         | nths:        |
| Other state cre  ID - Grocer  IL - ICR Ed | dits (click all that apply):<br>y Credit (answer if filing an | n ID return). Enter      |                         | nths:        |

After completing Dependent Information addressing type of dependent, Earned Income Tax Credit eligibility, and qualified Dependent Care Expenses, you can Click the Add More button to attach additional dependents to the tax return or Click the Next button to return to the Dependents and Others Cared For section.

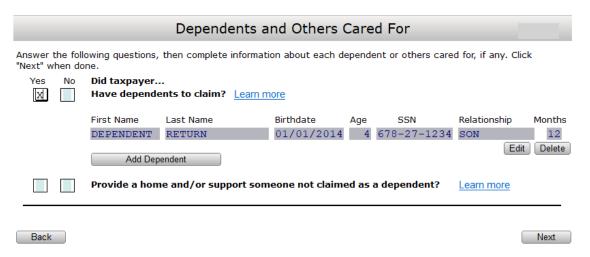

Dependents that have been included to the Return Interview will auto calculate to the Dependents and Others Cared For section. From the Dependents and Others Cared For section you can add dependents, edit and existing dependent, and delete a dependent. If Dependents and Others Cared For is complete select the Next button to proceed to the Income Interview.

#### Income Interview

The Income Interview section will provide a list of questions related to the sources of income that will be applied to the tax return.

|                                                                                     | Income Interview                                                                                       |  |  |  |  |  |  |  |
|-------------------------------------------------------------------------------------|----------------------------------------------------------------------------------------------------|--|--|--|--|--|--|--|
| Answer the following questions regarding sources of income. Click "Next" when done. |                                                                                                    |  |  |  |  |  |  |  |
| Yes No                                                                              | Did taxpayer                                                                                           |  |  |  |  |  |  |  |
| X                                                                                   | Earn wages from work and receive a Form W-2?                                                           |  |  |  |  |  |  |  |
|                                                                                     | Receive unemployment benefits (for being out of work) or taxable state refund reported on Form 1099-G? |  |  |  |  |  |  |  |
|                                                                                     | Receive interest from a bank account or investment reported on Form1099-INT?                           |  |  |  |  |  |  |  |
|                                                                                     | Receive dividends or capital gains reported on Form 1099-DIV?                                          |  |  |  |  |  |  |  |
|                                                                                     | Receive a distribution from IRAs, pensions, or annuity retirement plans reported on 1099-R?            |  |  |  |  |  |  |  |
|                                                                                     | Operate a business activity being self-employed or as an independent contractor?                       |  |  |  |  |  |  |  |
|                                                                                     | Receive income reported on Form 1099-MISC?                                                             |  |  |  |  |  |  |  |
|                                                                                     | Sell any stocks, bonds, mutual funds or other investments? Taxpayer may have received a Form 1099-B.   |  |  |  |  |  |  |  |
| X                                                                                   | Win gambling money and receive Form W-2G?                                                              |  |  |  |  |  |  |  |
|                                                                                     | Receive alimony from a prior or separated spouse?                                                      |  |  |  |  |  |  |  |
|                                                                                     | Have any other forms of income not listed above?                                                       |  |  |  |  |  |  |  |
|                                                                                     |                                                                                                    |  |  |  |  |  |  |  |
| Back                                                                                | Next                                                                                                   |  |  |  |  |  |  |  |

Select W-2 wages and W-2G gambling winnings as the type of income sources related to the tax return and then click Next to proceed to Type of Income.

#### Type of Income

The Type of Income section will show income selections from the Income Interview. Use the Add Form buttons available to navigate to the income entry source.

|     | Type of Income                                              |
|-----|-------------------------------------------------------------|
| Ī   | Complete each income section below. Click "Next" when done. |
| []× | > W-2 (Wages and Salaries)                                  |
|     | Add Taxpayer Form                                           |
| >   | > W-2G (Gambling Winnings)                                  |
|     | Add Taxpayer Form                                           |
|     | Back                                                        |

<sup>\*</sup>Note: If the Income source is does not have a 'Yes' selection then the tax preparation software will not include the income source and will treat the income source question as if 'No' were selected.

#### W-2 Wage and Tax Statement

Clicking the Add Taxpayer Form button under the W-2 (Wages and Salaries) will navigate you to the Wage and Tax Statement.

Use the information below to complete form W-2 Wage and Tax Statement:

| W-2 Information                   | Enter                                                   |
|-----------------------------------|---------------------------------------------------------|
| Employer Identification Number    | 95-1234567                                              |
| Employers Name, Address, Zip Code | Money Trees Inc                                         |
|                                   | 7147 Alpine Rd                                          |
|                                   | Fountain, CO 80930                                      |
| Box 1 – Wages                     | 26,723                                                  |
| Box 2 – Federal Tax Withheld      | 1,214                                                   |
| Box 3, 4, 5, and 6                | Auto Calculate based on Wages and Federal Tax Withheld* |

<sup>\*</sup>Amounts for box 3, 4, 5, and 6 can be manually modified by using the direct entry field under the calculated value or selecting the 'not subject to tax' check box for the specified wages.

| a. Employee's Social Securit                          | y Number          |           | 1 Wages                    |               | 2 Fed     | d Tax Withheld |
|-------------------------------------------------------|-------------------|-----------|----------------------------|---------------|-----------|----------------|
| 578-27-1236                                           | Corrected W-      | -2        | 26,7                       | 723           |           | 1,214          |
| . Employer's Identification N                         | Number            |           | 3 SS Wages                 | ()            | 4 SS      | Tax Withheld   |
| 95-1234567                                            |                   |           | 26,                        | 723           |           | 1,657          |
| . Employer's Name, Address                            |                   |           | E Madiana 14/2             | ( )           | 6.14-     | dicare Tax Wh. |
| MONE Domestic X MONEY TREES INC                       | Foreign           |           | 5 Medicare Wa              |               | о ме      | 387            |
| TONEY TREES INC                                       |                   |           | 26,                        | 123           |           | 307            |
| 7147 ALPINE RD                                        |                   |           | 7 Soc Sec Tips             |               | 8 Allo    | ocated Tips    |
| FOUNTAIN                                              | co 80930          | 0000      |                            |               |           | ·              |
| l. Control Number                                     |                   |           | 9 Verification (           | Code          | 10 Dep    | Care Benefits  |
|                                                       |                   |           |                            |               |           |                |
| e. Employee's Name, address                           |                   |           | 11 Non-Qual Pl             | ans           | 12 Emp    | oloyer Use     |
| Domestic X                                            | Foreign           |           | 10 ( ) ;                   | , , , ,       |           |                |
| RETURN INTERVIEW                                      |                   |           | 13 a( ) b<br>Stat Emp Sele | o( ) c( )     | '         |                |
| 1040 RETURN WAY                                       |                   |           | Stat Ellip Sele            | CE SCH C IINK |           |                |
| SANTA FE SPRINGS                                      | CA 90670          | -0000     | 14 Other                   |               |           |                |
|                                                       | 011 50070         |           |                            |               |           |                |
|                                                       |                   |           |                            |               |           |                |
|                                                       |                   |           | RRTA Comp                  |               |           | RRTA           |
|                                                       |                   |           | RRTA T1 Tax                |               | Medi      | care Tax       |
|                                                       |                   |           | RRTA T2 Tax                |               |           | Med Tax        |
|                                                       | 16 State          | 17 Sta    | Otate                      |               | 19 Local  | 20 Locality    |
| State Employer ID                                     | Wages/Tips        | Tax W/    | hld Use Wag                | jes/Tips      | Tax W/hld | Name           |
|                                                       |                   |           |                            |               |           |                |
|                                                       |                   |           |                            |               |           |                |
|                                                       |                   |           |                            |               |           |                |
|                                                       |                   |           |                            |               |           |                |
| ndard/Non-Standard W-2<br>er X if a minister or membe | _                 | er        |                            |               |           |                |
| ter X if church employee in                           | come              |           |                            |               |           |                |
| W-2's Box 12 with a code o                            | f 'O' renresent n | nn-tavah  | le combat nav              |               |           |                |
| X if scanned W-2 data has                             |                   | on taxab  | ie combat pay.             |               |           |                |
| ** Box 15 - Validation Check                          | r - No State Ret  | ırn attac | hed but Box 15 h           | nas a state   |           |                |
| ** Box 15 - Validation Check                          |                   |           |                            | .as a state   |           |                |
|                                                       |                   |           | to report but Bo           | v 15 bas a s  | tato      |                |

If you have additional wage and tax statements Click the Add More button, otherwise Click the button to return to the Type of Income section.

| Type of Income                       |                                                             |                                   |         |                             |                   |             |
|--------------------------------------|-------------------------------------------------------------|-----------------------------------|---------|-----------------------------|-------------------|-------------|
| Complete each income s               | Complete each income section below. Click "Next" when done. |                                   |         |                             |                   |             |
| > W-2 (Wages and Sala                | ries)                                                       |                                   |         |                             |                   |             |
| T/S Employer Name  T MONEY TREES INC | EIN<br>95-12345                                             | Fed Income<br>(Box 1)<br>67 26,72 | (box 2) | State State<br>Abbr. Income | State<br>Withheld | Edit Delete |
| Add Taxpayer Form                    |                                                             |                                   |         |                             |                   |             |
| > W-2G (Gambling Winn                | nings)                                                      |                                   |         |                             |                   |             |
| Add Taxpayer Form                    |                                                             |                                   |         |                             |                   |             |
| Back                                 |                                                             |                                   |         |                             |                   | Next        |

The W-2 Wage and Tax Statement will auto calculate to the Type of Income section where we now have options to Edit, Delete, or Add an additional W-2 Wage and Tax Statement.

#### W-2G Gambling Income Statement

We can continue with additional types on income by Clicking the Add Taxpayer Form button under the W-2G (Gambling Winnings) to navigate to the W-2G Gambling Income Statement.

Use the following information to complete form W-2G Gambling Income Statement:

| W-2G Information                    | Enter                      |
|-------------------------------------|----------------------------|
| Federal ID                          | 45-1234567                 |
| Payer's Name                        | Lotto Much                 |
| Payer's Address, City, and Zip Code | 2727 Lucky St              |
|                                     | Santa Fe Springs, CA 90670 |
| Box 1 – Gross Winnings              | 875                        |
| Box 2 – Date Won                    | 12/23/2017                 |
| Box 3 – Type of Wager               | Lottery                    |
| Box 4 – Federal Tax                 | 82                         |
| Box 5 – Transaction                 | A1234567                   |
| Box 8 – Cashier                     | CA474457                   |

| ayer's Name        | LOTT        | Stand | ard/Non   | S     | 1 Gross Winnings   | 2  | Date Won       |
|--------------------|-------------|-------|-----------|-------|--------------------|----|----------------|
| LOTTO MUCH         |             |       |           |       | 875                |    | 12/23/2017     |
| Street Address     | Domestic    | X     | Foreign   |       |                    |    |                |
|                    |             |       |           |       | 3 Type of Wager    | 4  | Federal Tax    |
| 2727 LUCKY S       | ST          |       |           |       | LOTTERY            |    | 82             |
| City, State, ZIP ( | Code        |       |           |       | 5 Transaction      | 6  | Race           |
| SANTA FE SPI       | RINGS       | CA    | 90670-    | -0000 | A1234567           |    |                |
| Federal ID F       | Payer's SSN | Р     | hone Numb | ber   | 7 Identical Wagers | 8  | Cashier        |
| 45-1234567         |             |       |           | -     |                    |    | CA474457       |
| Winner's Name      |             |       |           |       | 9 Winner's SSN     | 10 | Window         |
| RETURN INTER       | RVIEW       |       |           |       | 678-27-1236        |    |                |
|                    |             |       |           |       | Winner's EIN       | 12 | Second ID      |
|                    |             |       |           |       | _                  |    |                |
| Street Address     | Domestic    | X     | Foreign   |       | 11 First ID        | 14 | State Winnings |
|                    |             |       |           |       | A1234567           |    |                |
| 1040 RETURN        | WAY         |       |           |       | 13 State State Use | 15 | State Tax      |
| City, State, ZIP ( | Code        |       |           |       |                    |    |                |
| SANTA FE SPI       | RINGS       | CA    | 90670-    | -0000 | State ID           | 17 | Local Tax      |
|                    |             |       |           |       |                    |    |                |
| orrected W-2G      |             |       |           |       | 16 Local Winnings  |    |                |
|                    |             |       |           |       |                    |    |                |
|                    |             |       |           |       | 18 Locality        |    |                |
|                    |             |       |           |       |                    |    |                |
|                    |             |       |           |       |                    |    |                |

If you have additional gambling income statements Click the Add More button, otherwise Click the Next button to return to the Type of Income section.

|                         |                   | Туре                    | of Income               |                |                   |                   | 2017        |
|-------------------------|-------------------|-------------------------|-------------------------|----------------|-------------------|-------------------|-------------|
| Complete each income se | ection below. Cli | ck "Next" when          | done.                   |                |                   |                   |             |
| > W-2 (Wages and Sala   | ries)             |                         |                         |                |                   |                   |             |
| Γ/S Employer Name       | EIN               | Fed Income<br>(Box 1)   | Fed Withheld<br>(box 2) | State<br>Abbr. |                   | State<br>Withheld |             |
| T MONEY TREES INC       | 95-123456         | 26,72                   | 1,21                    | 4              |                   |                   | Edit Delete |
| Add Taxpayer Form       |                   |                         |                         |                |                   |                   |             |
| > W-2G (Gambling Winn   | nings)            |                         |                         |                |                   |                   |             |
| Γ/S Payer Name          |                   | Fed Winnings<br>(Box 1) | Fed Withheld<br>(box 2) | State<br>Abbr. | State<br>Withheld |                   |             |
| T LOTTO MUCH            |                   | 875                     | 82                      |                |                   | Edit Delete       | Í           |
| Add Taxpayer Form       |                   |                         |                         |                |                   |                   |             |
| Back                    |                   |                         |                         |                |                   |                   | Next        |

The W-2G (Gambling Winnings) information will auto calculate to the Type of Income section, Click the Next button to continue to Adjustments/Deductions Interview section.

#### Adjustments/Deductions Interview

In the Adjustments/Deductions Interview section you will answer questions relating to the return. Based on the completed sections the Return Interview will adjust income or reduce income by qualifying deductions.

|                                                                                              | Adjustments/Deductions Interview                                                                                                    |  |  |  |  |  |  |
|----------------------------------------------------------------------------------------------|----------------------------------------------------------------------------------------------------|--|--|--|--|--|--|
| Answer the following questions, then complete sections where needed. Click "Next" when done. |                                                                                                    |  |  |  |  |  |  |
| Yes No                                                                                       | Did taxpayer                                                                                                    |  |  |  |  |  |  |
|                                                                                              | Pay out-of-pocket expenses related to being a teacher/educator?                                                                                                    |  |  |  |  |  |  |
|                                                                                              | Make contributions/deposits into an IRA(Individual Retirement Account)?                                                                                                    |  |  |  |  |  |  |
|                                                                                              | Pay interest on student loans?                                                                                                    |  |  |  |  |  |  |
|                                                                                              | Pay alimony to a prior spouse?                                                                                                    |  |  |  |  |  |  |
|                                                                                              | Repay unemployment benefits for benefits received during 2017 and the repayment is not reported on Form 1099-G?                                                                                             |  |  |  |  |  |  |
|                                                                                              | Move due to a change in principal job? <u>Learn more</u>                                                                                                    |  |  |  |  |  |  |
|                                                                                              | Pay for medical/dental expenses or have medical related travel?                                                                                                    |  |  |  |  |  |  |
|                                                                                              | Pay state and local taxes such as income taxes, sales taxes, real estate taxes, car license fees, etc.?                                                                                                    |  |  |  |  |  |  |
|                                                                                              | Pay mortgage interest/points and mortgage insurance premiums?                                                                                                    |  |  |  |  |  |  |
|                                                                                              | Give donations to charity?                                                                                                    |  |  |  |  |  |  |
|                                                                                              | Have a loss due to theft or a casualty? (such as fire, tornado, flood, etc.)                                                                                                    |  |  |  |  |  |  |
|                                                                                              | Have home office expenses related to work done as an employee, rental, farming, or farm rental?                                                                                                    |  |  |  |  |  |  |
|                                                                                              | Have unreimbursed employee travel expenses?                                                                                                    |  |  |  |  |  |  |
|                                                                                              | Have other unreimbursed employee expenses? (such as union dues, uniforms, tools, etc.)                                                                                                    |  |  |  |  |  |  |
|                                                                                              | Have investment expenses? (such as safe deposit bos, legal help, etc.)                                                                                                    |  |  |  |  |  |  |
|                                                                                              | Pay or accrue investment interest expenses?                                                                                                    |  |  |  |  |  |  |
|                                                                                              | Live in a foreign country for at least 330 days or was a foreign resident and earned income?                                                                                                    |  |  |  |  |  |  |
| Have othe                                                                                    | Tax preparation fee Gambling losses (enter losses up to the amount reported as income as winnings) Amortizable bond premiums Claim repayments Ordinary loss debt instrument Unrecovered pension investments |  |  |  |  |  |  |
| Back                                                                                         | Next                                                                                                    |  |  |  |  |  |  |

Note: Questions left blank will be treated as not relating to the tax return.

If there are no adjustments or deductions needed to be reported to the tax return, Click the Next button to continue to the Credits Interview section.

#### Credits Interview

Use the Credits Interview section to answer tax return applicable credits. In this section you can identify certain credits that the software may not automatically calculate based on taxpayer specific information.

|                                                                                              | Credits Interview                                                                                                    |  |  |  |  |  |  |  |
|----------------------------------------------------------------------------------------------|----------------------------------------------------------------------------------------------------|--|--|--|--|--|--|--|
| Answer the following questions, then complete sections where needed. Click "Next" when done. |                                                                                                    |  |  |  |  |  |  |  |
| Yes No                                                                                       | Did taxpayer                                                                                                    |  |  |  |  |  |  |  |
|                                                                                              | Pay child care (such as day care) or dependent care expenses to care for a person listed as a dependent, others cared for, or disabled spouse so taxpayer (or spouse) could work or look for work? |  |  |  |  |  |  |  |
|                                                                                              | Pay for postsecondary education (such as college or university) or courses to acquire or improve job skill for any person included on this return?                                                 |  |  |  |  |  |  |  |
|                                                                                              | Pay expenses related to a child adoption or have expenses to carryforward from a prior year?                                                                                                    |  |  |  |  |  |  |  |
|                                                                                              | Check here only if taxpayer has any credit carryforward amount from 2016                                                                                                    |  |  |  |  |  |  |  |
|                                                                                              | Make energy efficiency improvements, such as solar panels, insulation, etc, to your home?                                                                                                    |  |  |  |  |  |  |  |
|                                                                                              | Purchase an electric car?                                                                                                    |  |  |  |  |  |  |  |
|                                                                                              | Receive a Mortgage Credit Certificate (MCC) issued by either a state/local governmental unit or agency, or have MMC credit to carryforward to 2017 from a prior year?  Learn more                  |  |  |  |  |  |  |  |
|                                                                                              | Pay tax to a foreign country? <u>Learn more</u>                                                                                                    |  |  |  |  |  |  |  |
|                                                                                              | Have a non-taxable use of taxed fuel such as gasoline, gasohol, or diesel fuel? <u>Learn more</u>                                                                                                  |  |  |  |  |  |  |  |
| Back                                                                                         | Next                                                                                                    |  |  |  |  |  |  |  |

Remember to use the 'Learn more' links for additional helpful information related to a particular credit. Also keep in mind that the Return Interview will only register credits that have been answered 'Yes', questions answered 'No' or left blank will not be considered to the current tax return.

Click the Next button to continue to the Health Care Coverage Interview section.

#### Health Care Coverage Interview

In the Health Care Coverage Interview section, select the type of coverage applicable to members of the household that are being reported on the tax return.

| Health Care Coverage Interview                                                                                                    | 2017 |
|----------------------------------------------------------------------------------------------------|------|
| Select all of the following which describes how you (and any other family members on this return) received health care coverage in 2017. Click "Next" when done.  [X] Employer - Received health coverage through employer (including COBRA coverage)*      |      |
| Government - Received health care coverage from government such as Medicare, Veterans benefits, and any other governmental health care program*                                                                                                    |      |
| Private insurance (not through Marketplace) - Purchased private health insurance*                                                                                                    |      |
| Private insurance (through the Marketplace) - Purchased health insurance through the "Marketplace". Received Form 1095-A.                                                                                                    |      |
| No health coverage - At least one family member (including taxpayer) did not have health care coverage at any time during the year. This includes certain non-citizens and those undocumented and living in the U.S.                                        |      |
| *Note: Individual may receive informational Forms 1095-B or 1095-C (which shows 2017 qualified health coverage). You may reference these forms to help validate any health coverage questions; however, they are not needed in order to file a 2017 return. |      |
| Back                                                                                                    | Next |

Select all that apply, for this example select 'Employer' and Click Next to continue to the Other Misc. Interview section.

# Other Misc. Interview

Additional return processing requirements can be addressed within the Other Misc. Interview section. Answer 'Yes' to all questions that are applicable to the current tax return. Included scenarios include processing the First Time Home Buyer payment, Health Savings Account statement, ITIN applications, and more.

| Other Misc. Interview                                                                        |                                                                                                    |  |  |  |  |
|----------------------------------------------------------------------------------------------|----------------------------------------------------------------------------------------------------|--|--|--|--|
| Answer the following questions, then complete sections where needed. Click "Next" when done. |                                                                                                    |  |  |  |  |
| Yes No                                                                                       | Did taxpayer                                                                                                    |  |  |  |  |
|                                                                                              | Make estimated tax payment toward 2017 return (to be reported on this return)?                                                                                                    |  |  |  |  |
|                                                                                              | Take a First-Time Homebuyer Credit in 2008 for which an installment repayment is needed, or sold/disposed home in 2017 for which the credit was taken?                                                                                                    |  |  |  |  |
|                                                                                              | Receive Form 1099-C for debt that was cancelled, and qualifies for a reduction of tax attributes due to events such as insolvency or being foreclosed on their principal residence? (Form 982).                                                                                                    |  |  |  |  |
|                                                                                              | Make contributions (including those made on taxpayer's behalf and employer contributions) to a Health Savings Account (HSA)? Also, answer "Yes" if taxpayer had distributions from from HSAs. (Form 8889)                                                                                                    |  |  |  |  |
|                                                                                              | Make Archer MSA (medical savings account) contributions? Also check "Yes" if taxpayer received distributions from Archer MSAs or Medicare Advantage MSAs, taxable payments from a long-term care (LTC) insurance contract, or taxable death benefits from a life insurance policy. (Form 8853)                           |  |  |  |  |
|                                                                                              | Have health coverage as a trade adjustment assistance (TAA) recipient, alternative TAA (ATAA) recipient, reemployment TTA (RTAA), or Pension Benefit Corporation (PBGC) payee? Also, check "Yes" if Form 1099-H was received. (Form 8885)                                                                                |  |  |  |  |
|                                                                                              | File a joint return with a deceased spouse and is requesting reissuance of refund? Also check "Yes" if taxpayer claiming a refund is a court-appointed/certified personal representative that did not file the original return, or other person neither the surviving spouse nor representative. (Form 1310)  Learn more |  |  |  |  |
|                                                                                              | Have a need to apply for an ITIN (individual taxpayer identification number) for any person on this return that isn't eligible to get a SSN?                                                                                                    |  |  |  |  |
|                                                                                              | Become an Innocent Spouse? An Innocent Spouse (may be taxpayer or spouse) is a person that was not aware of a prior tax liability for which they believe only the spouse or former spouse should be held responsible. (Form 8857)                                                                                        |  |  |  |  |
|                                                                                              | Attempt unsuccessfully to get a Form W-2 or 1099-R from their employer or payer, and has contacted the IRS to get a Form 4852 sent to them? Do not answer "Yes" to this question prior to February 14th.                                                                                                    |  |  |  |  |
|                                                                                              | Filed for EIC (Earned Income Credit) in a prior year, but EIC was reduced/disallowed for any reason other than a math or clerical error, and now taxpayer wants to take EIC?                                                                                                    |  |  |  |  |
| Back                                                                                         | Next                                                                                                    |  |  |  |  |

Note: Questions answered 'Yes' will be included to the current return processing requirement, questions answered 'No' or left blank will not be considered in the tax return processing.

Click the Next button to continue to the Due Diligence portion of the Return Interview process.

# Due Diligence

At this point we have reached the Due Diligence section of the Return Interview. In order to satisfy Due Diligence requirements, the Return Interview will cover sections for Earned Income Tax Credit, Child Tax Credit/Additional Child Tax Credit, and American Opportunity Credit, based on credits that are currently active in the tax return.

### **EIC Checklist**

The tax preparation software works with current information already identified in the return to automatically calculate return specific information to related forms. As you have completed specific tax scenario information the software communicates entered values to other relating forms in an auto calculated method.

Take note that in the current example the majority of the EIC Checklist has been automatically calculated. The preparer of the Return Interview need only answer 'Yes' to question 10 and 'No' to question 13.

| EIC Checklist                                                                                                    |                                                                                                    |                        |                      |                      |  |
|----------------------------------------------------------------------------------------------------|----------------------------------------------------------------------------------------------------|------------------------|----------------------|----------------------|--|
| Par                                                                                                    | t I - All Taxpayers                                                                                                    |                        |                      |                      |  |
| EIC Credit is allowed, based on the following information                                                                                                    |                                                                                                    |                        |                      |                      |  |
| 1.                                                                                                    | Taxpayer's name: RETURN INTERVIEW  Is the taxpayer's filing status married filing separately:                                                                                                    | ,                      |                      | Voc Who              |  |
| 2.                                                                                                    | 2. Is the taxpayer's filing status married filing separately?  > If checked "YES" on line 2, STOP. EIC cannot be taken                                                                                            |                        |                      |                      |  |
| 3.                                                                                                    | Does the taxpayer (and spouse, if MFJ) have a social that allows him or her to work or is valid for EIC purpo > If checked "NO" on line 3, STOP. EIC cannot be t                                                  | ses?                   |                      | X Yes No             |  |
| 4.                                                                                                    | Is the taxpayer filing Form 2555 or Form 2555-EZ? $$>$$ If checked "YES" on line 4, STOP. EIC cannot be                                                                                                    | taken                  |                      | Yes X No             |  |
| 5a.                                                                                                    | Was the taxpayer a nonresident alien for any part of 2 > If checked "YES" on line 5a, go to line 5b. Otherw                                                                                                    |                        | o to line 6.         | Yes X No             |  |
| b.                                                                                                    | Is the taxpayer's filing status married filing jointly? > If checked "YES" on line 5a and "NO" on line 5b, 5                                                                                                    | STOP. EIC cannot be ta | aken                 | Yes No               |  |
| 6.                                                                                                    | Is the taxpayer's investment income more than \$3,400 > If checked "YES" on line 6, STOP. EIC cannot be                                                                                                    |                        |                      | Yes X No             |  |
| 7.                                                                                                    | Could the taxpayer (or spouse if MFJ) be a qualifying of MFJ, check NO. Otherwise, see instructions.  > If checked "YES" on line 7, STOP. EIC cannot be >Otherwise, go to Part II or Part III, whichever app      | taken.                 | for 2017?            | Yes X No             |  |
| Part                                                                                                    | II - Taxpayers With a Qualifying Child                                                                                                    | Child 1                | Child 2              | Child 3              |  |
|                                                                                                    | Child's name Is the child the taxpayer's son, daughter, stepchild, foster child, brother, sister, stepbrother, stepsister,                                                                                        | DEPENDENT              |                      |                      |  |
| 10.                                                                                                    | half brother, half sister or a descendant of them?  Is either of the following true?                                                                                                    | X Yes No               | Yes No               | Yes No               |  |
|                                                                                                    | - The child is unmarried, or - The child is married, can be claimed as the taxpayer's dependent, and is not filing a joint return (or is only filing to claim a refund)                                           | X Yes No               | Yes No               | Yes No               |  |
| 11.                                                                                                    | Did the child live with the taxpayer in the United States for over half of the year?                                                                                                    | X Yes No               | Yes No               | Yes No               |  |
| 12.                                                                                                    | Was the child (at the end of the year)  - under age 19 and younger than the taxpayer, or  - under age 24, a full-time student, and younger than the taxpayer, or  - any age and permanently and totally disabled? | Yes No                 | Yes No               | Yes No               |  |
| 13a.                                                                                                    | Could any other person check "Yes" on lines 9, 10, 11 and 12 for the child?                                                                                                    | Yes X No               | Yes No               | Yes No               |  |
| b.                                                                                                    | Enter child's relationship to the other person                                                                                                    |                        |                      |                      |  |
| c.                                                                                                    | If the tie-breaker rules applied, is the child treated as the taxpayer's qualifying child?                                                                                                    | Yes No<br>Don't Know   | Yes No<br>Don't Know | Yes No<br>Don't Know |  |
| 14.                                                                                                    | Does the qualifying child have an SSN that allows him or her to work or is valid for EIC purposes?                                                                                                    | X Yes No               | Yes No               | Yes No               |  |
| 15.                                                                                                    | the limit that applies to the taxpayer for this year?  If "NO" is checked, the taxpayer CANNOT take the EIC.                                                                                                    |                        |                      | X Yes No             |  |
| Part                                                                                                    | If "YES" is checked, the taxpayer can take the EI  III - Taxpayers Without a Qualifying Child                                                                                                    | e. complete benedule   | Lic.                 |                      |  |
| 16.                                                                                                    |                                                                                                    |                        |                      |                      |  |
| 17.                                                                                                    |                                                                                                    |                        |                      | Yes No               |  |
| 18.                                                                                                    |                                                                                                    |                        |                      | Yes No               |  |
| 19.                                                                                                    | 19. Are the taxpayer's earned income and adjusted gross income each less than<br>the limit that applies to the taxpayer for 2017?<br>>If you checked "NO" on line 19, STOP. EIC cannot be taken                   |                        |                      | Yes No               |  |
| Part IV - Prior Year Disallowance                                                                                                    |                                                                                                    |                        |                      |                      |  |
| Taxpayer is not eligible to claim EIC due to a prior year disallowance IRS e-File database indicates the taxpayer is not allowed to claim EIC for the tax year. |                                                                                                    |                        |                      |                      |  |
| _                                                                                                    |                                                                                                    |                        |                      |                      |  |
|                                                                                                    |                                                                                                    |                        |                      |                      |  |

Click the Next button to continue to the Paid Preparers Due Diligence Checklist.

# Paid Preparers Due Diligence Checklist

It is important to answer applicable questions in the Return Interview Paid Preparers Due Diligence Checklist to the best of your knowledge using information and documentation provided by the taxpayer.

To assist in satisfying the due diligence requirement the tax preparation software will automatically select active credits in the return. This allows the Return Interview preparer to focus on questions for active credits in the return.

Use the information below to complete the 8867 Paid Preparers Due Diligence Checklist:

# Form 8867 Paid Preparer's Due Diligence Checklist

| Taxpayer's name: RETURN INTERVIEW                                                                           |                    |             |        |
|----------------------------------------------------------------------------------------------------|--------------------|-------------|--------|
|                                                                                                    |                    |             |        |
| Enter preparer's name and PTIN                                                                              | is NOT the sississ |             |        |
| If the preparer who determines eligibility for or amount of EIC                                             | is NOT the signing | g preparer, |        |
| use these fields                                                                                            |                    |             |        |
| Dart I Dua Diliganca Baquiromante                                                                           |                    |             |        |
| Part I Due Diligence Requirements  Please check the appropriate box for the credit(s) claimed on            |                    |             |        |
| this return and complete the related Parts I-IV for the                                                     | EIC                | CTC/ACTC    | AOTC   |
| ·                                                                                                    |                    | I —         | AOTC   |
| credit(s) claimed (check all that apply)  1.Did you complete the return based on information for tax        | x                  | X           |        |
| year 2017 provided by the taxpayer or reasonably obtained                                                   |                    |             |        |
| by you?                                                                                                    |                    | x Yes No    |        |
| 2.Did you complete the applicable EIC and/or CTC/ACTC                                                       |                    | X Yes No    |        |
| worksheets found in the Form 1040 instructions, and/or the                                                  |                    |             |        |
| AOTC worksheet found in the Form 8863 instructions, or your                                                 |                    |             |        |
| own worksheet and all related forms and schedules for each                                                  |                    |             |        |
| credit claimed?                                                                                             |                    | X Yes No    |        |
| 3.Did you satisfy the knowledge requirement? To meet the                                                    |                    | A res       |        |
| knowledge requirement, you must do both of the following:                                                   |                    |             |        |
| -Interview the taxpayer, ask questions, and document the                                                    |                    |             |        |
| taxpayer's responses to determine that the taxpayer is                                                      |                    |             |        |
| eligible to claim the credit(s)                                                                             |                    |             |        |
| -Review information to determine that the taxpayer is                                                       |                    |             |        |
| eligible to claim the credit(s) and for what amount                                                         |                    | Yes X No    |        |
| 4.Did any information provided by the taxpayer, a third party                                               |                    |             |        |
| or reasonably known to you in connection with preparing                                                     |                    |             |        |
| the return appear to be incorrect, incomplete, or                                                           |                    |             |        |
| inconsistent? (If "Yes" go to 4a and 4b. If "No", go to 5.)                                                 |                    | Yes X No    |        |
| a.Did you make reasonable inquiries to determine the                                                        |                    |             |        |
| correct, complete and consistent information?                                                               |                    | Yes No      |        |
| b.Did you document your inquiries? (Documentation                                                           |                    |             |        |
| should include the questions you asked, whom you                                                            |                    |             |        |
| asked, the information that was provided, and the impact                                                    |                    |             |        |
| the information had on your preparation of the return.)                                                     |                    | Yes No      |        |
| 5.Did you satisfy the record retention requirement? To meet                                                 |                    |             |        |
| the record retention requirement, you must keep a copy of                                                   |                    |             |        |
| your documentation referenced in 4b, a copy of this Form                                                    |                    |             |        |
| 8867, a copy of applicable worksheets, a record of how, when,                                               |                    |             |        |
| and from whom the information used to prepare Form 8867                                                     |                    |             |        |
| and worksheet(s) was obtained, and a copy of any document(s)                                                |                    |             |        |
| provided by the taxpayer that you relied on to determine                                                    |                    |             |        |
| eligibility or to compute the amount for the credit(s)                                                      |                    | X Yes No    |        |
|                                                                                                    |                    |             |        |
| List those documents, if any, that you relied on.                                                           |                    |             |        |
| See "Line 5 - List of Documents" section after line 12                                                      |                    |             |        |
|                                                                                                    |                    |             |        |
| 6.Did you ask the taxpayer whether he/she could provide                                                     |                    |             |        |
| documentation to substantiate eligibility for and the amount                                                |                    |             |        |
| of the credit(s) claimed on the return if his/her return is                                                 |                    | No.         |        |
| selected for audit? 7.Did you ask the taxpayer if any of these credits were                                 |                    | X Yes No    |        |
|                                                                                                    |                    |             |        |
| disallowed or reduced in a previous year? (If credits were disallowed or reduced, go to 7a, if not go to 8) |                    | V Voc No    |        |
| (1) Credits were disallowed of reduced, go to 7a, if flot go to 8)                                          |                    | X Yes No    |        |
| a.Did you complete the required recertification Form 8862?                                                  |                    | Yes No      | X N/A  |
| 8.If the taxpayer is reporting self-employment income, did                                                  |                    | .00         | Δ 19/5 |
| you ask adequate questions to prepare a complete and                                                        |                    |             |        |
| correct Form 1040, Schedule C?                                                                              |                    | Yes No      | X N/A  |
| : -::::::                                                                                                   |                    |             |        |

| Part II Due Diligence Questions for Returns Claiming EIC (if the return does not claim EIC, go to Part III.)                    |                  |          |        |
|----------------------------------------------------------------------------------------------------|------------------|----------|--------|
|                                                                                                    | EIC              | CTC/ACTC | AOTC   |
| 9a.Have you determined that this taxpayer is, in fact, eligible to claim the EIC for the number of children for whom the EIC is |                  |          |        |
| claimed, or to claim EIC if the taxpayer has no qualifying                                                                      |                  |          |        |
| child? (Skip 9b and 9c if the taxpayer is claiming EIC and                                                                      | X Yes No         |          |        |
| does not have a qualifying child.)                                                                                              | N/A              |          |        |
| b.Did you explain to the taxpayer that he/she may not claim                                                                     |                  |          |        |
| the EIC if the taxpayer has not lived with the child for over                                                                   |                  |          |        |
| half the year, even if the taxpayer has supported the child?                                                                    | X Yes No         |          |        |
| c.Did you explain to the taxpayer the rules about claiming the                                                                  |                  |          |        |
| EIC when a child is the qualifying child of more than one person (tie-breaker rules)?                                           | X Yes No         |          |        |
| Part III Due Diligence Questions for Returns Claiming CTC and                                                                   | or Additional Cl | ГС       |        |
| (if the return does not claim CTC or Additional CTC, go to Part IV.)                                                            |                  |          |        |
| 10a.Did all children for whom the taxpayer is claiming the CTC/ACTC                                                             |                  |          |        |
| reside with the taxpayer? (If "Yes" go to 10c. If "No", go to 10b.)                                                             |                  | X Yes No |        |
| b.Did you ask if there is an active Form 8332, or a similar                                                                     |                  |          |        |
| statement in place and, if applicable, did you attach it                                                                        |                  | Yes No   |        |
| to the return?                                                                                                    |                  | N/A      |        |
| c.Have you determined that the taxpayer has not released                                                                        |                  | X Yes No |        |
| the claim to another person?                                                                                                    |                  | N/A      |        |
| Dart TV Due Diligence Questions for Deturns Claiming ACTC                                                                       |                  |          |        |
| Part IV Due Diligence Questions for Returns Claiming AOTC (if the return does not claim AOTC, go to Part V.)                    |                  |          |        |
| 11.Did the taxpayer provide substantiation such as a Form                                                                       |                  |          |        |
| 1098-T and/or receipts for the qualified tuition and related                                                                    |                  |          |        |
| expenses for the claimed AOTC?                                                                                                  |                  |          | Yes No |

| Lin | ne 5 - List of Documents for EIC and CTC/ACTC                                                                                                    |                                                                                     |
|-----|----------------------------------------------------------------------------------------------------|-------------------------------------------------------------------------------------|
| A.  | Which documents below, if any, did you rely on to det child(ren) on the return? Check all that apply. KEEP A See the instructions before answering. If there is no disabled child, check box o.                                       | COPY OF ANY DOCUMENTS YOU RELIED ON.                                                |
|     | Residency of Qualif                                                                                                    | (ying Child(ren)                                                                    |
|     | a No qualifying child                                                                                                    | i Place of worship statement                                                        |
|     | x b School records or statement                                                                                                    | j Indian tribal official statement                                                  |
|     | c Landlord or property management                                                                                                    | k Employer statement                                                                |
|     | statement                                                                                                    | I Other                                                                             |
|     | x d Health care provider statement                                                                                                    |                                                                                     |
|     | e Medical records                                                                                                    |                                                                                     |
|     | f Child care provider records                                                                                                    |                                                                                     |
|     | g Placement agency statement                                                                                                    |                                                                                     |
|     | h Social service records or statement                                                                                                    | m Did not rely on documents, but made notes in file                                 |
|     |                                                                                                    | n Did not rely on any documents                                                     |
|     | Disability of Qualify                                                                                                    |                                                                                     |
|     | X o No disabled child                                                                                                    | s Other                                                                             |
|     | p Doctor statement                                                                                                    |                                                                                     |
|     | q Other health care provider statement                                                                                                    |                                                                                     |
|     | r Social services agency or program                                                                                                    |                                                                                     |
|     | statement                                                                                                    | t Did not rely on documents, but made notes in file u Did not rely on any documents |
|     |                                                                                                    | a bla her rely on any accuments                                                     |
| В.  | If a Schedule C is included with this return, which do<br>to confirm the existence of the business and to figure<br>reported on the return? Check all that apply. KEEP A C<br>See the instructions before answering. If there is no S | the amount of Schedule C income and expenses COPY OF ANY DOCUMENTS YOU RELIED ON.   |
|     | Documents or Othe                                                                                                    |                                                                                     |
|     | X a No Schedule C                                                                                                    | h Bank statements                                                                   |
|     | b Business license                                                                                                    | i Reconstruction of income and expenses                                             |
|     | c Forms 1099                                                                                                    | j Other                                                                             |
|     | d Records of gross receipts provided by                                                                                                    |                                                                                     |
|     | taxpayer                                                                                                    |                                                                                     |
|     | e Taxpayer summary of income                                                                                                    |                                                                                     |
|     | f Records of expenses provided by taxpayer                                                                                                    | k Did not rely on documents, but made notes in file                                 |
|     | g Taxpayer summary of expenses                                                                                                    | I Did not rely on any documents                                                     |
|     |                                                                                                    |                                                                                     |
| Lin | ne 5 - List of Documents for AOTC                                                                                                    |                                                                                     |
|     |                                                                                                    |                                                                                     |
| Α.  | Which documents below, if any, did you rely on to det                                                                                                    |                                                                                     |
|     | expenses? Check all that apply. KEEP A COPY OF ANY                                                                                                    | DOCUMENTS YOU RELIED ON.                                                            |
|     | If there is no AOTC, check box a.  Documents or Othe                                                                                                    | nu Information                                                                      |
|     | Documents or Othe                                                                                                    | er Intormation                                                                      |
|     | x a No American Opportunity Credit                                                                                                    | f Other                                                                             |
|     | b Form 1098-T from college or university                                                                                                    | 1 Odiei                                                                             |
|     | c Form 1099-Q for distributions                                                                                                    |                                                                                     |

Back

Click the Next button to continue to the State Returns section.

g Did not rely on documents, but made notes in file

h Did not rely on any documents

d College or university bursar statement

e Taxpayer summary of expenses

#### State Returns

States can be included to the return in the State Returns section of the Return Interview process. Keep in mind that many states have certain processing requirements, please review state forms after completing the Return Interview.

|        | State Returns                                                                                                    |     |
|--------|----------------------------------------------------------------------------------------------------|-----|
| Note:  | Most of the information from the Return Interview will transfer to the state returns. However, many states have additional adjustments, deductions, and credits that may need specific elections on the state return. Please review the state forms after completing the Return Interview. |     |
| Please | select a state for resident return, and non-resident return (if any):                                                                                                    |     |
| Resid  | dent State                                                                                                    |     |
| Non-   | -Resident State                                                                                                    |     |
| Back   | N N                                                                                                    | ext |

Click the Next button to continue to Filing Options section of the Return Interview.

# **Filing Options**

The Filing Options section of the Return Interview will allow the preparer to view the current refund amount, allow the preparer to identify bank product selection to ensure no out of pocket expense to the taxpayer and allow tax preparation fees to be deducted directly from the refund. The preparer of the Return Interview will also load onto the Filing Options section to show the active preparer on file.

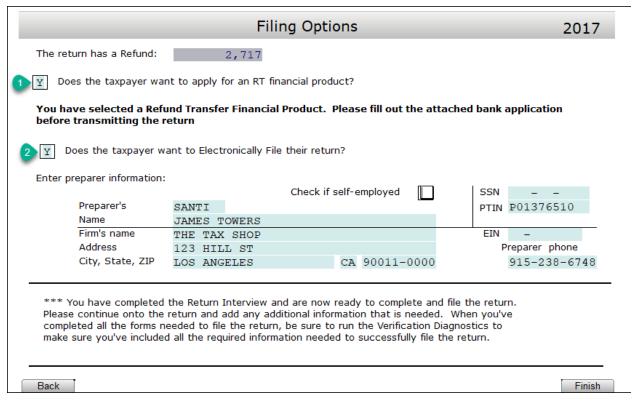

Click the Finish button, the Return Interview portion of the return is now complete.

You can now continue to the return and add any additional return processing information. After reviewing return information proceed to the software Verification Diagnostics to assist in ensuring that all required information has been included in the return.

### The Practice Return

By completing **The Practice Return**, you will see how easy it is to prepare a return using the *uTax 1040 Software*, and become familiar with some of the key features.

### Step 1: Begin the New Return

### To begin the practice return:

1. Click the Add New button located on the Toolbar.

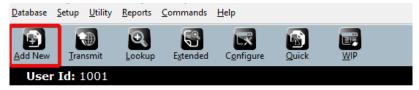

In the Social Security Number box, enter 400-00-0001, re-enter 400-00-0001 into the Confirm Entry box and then click OK. The Tax Return screen will appear.

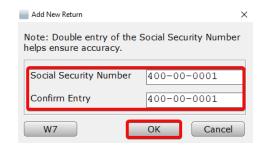

### Understanding the Tax Return Screen

When you begin a return, the *uTax 1040 Software* takes you to the Tax Return screen.

The Tax Return screen is divided into three panes:

- Attached Forms List
- Open Form
- Active Window Options

The Menu Bar, Toolbar and Information Bar are available across the top of the Return Screen with additional functionality to aid in tax return preparation.

### Attached Forms List

The **Attached Forms** list is located on the left-hand side of the Tax Return screen. All forms and worksheets attached to the tax return are displayed here.

The Attached Forms list is divided into four sections:

- General Information concerning the preparation of tax returns
- Federal schedules and forms related to the Federal tax return that are sent to the IRS and/or are retained for your files
- 3. **State** forms and worksheets related to the State tax return, if applicable
- 4. **Proforma** information, if brought forward from prior year tax returns

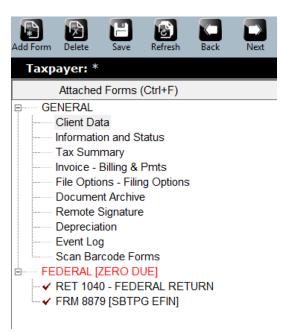

### Open Form Pane

The **Open Form** pane is the forms display section located on the right-hand side of the Tax Return screen. This pane allows you to view or edit displayed forms. New returns default to the **Client Data** worksheet, unless the start new return in interview mode is checked. Double click a form in the Attached Forms list to display it in the Open Form pane. When adding a form or schedule, the Open Form changes to that of the newly-added form.

|                                     |                                                                                                    |               | Client  | Data     |          |                |            | 2017   |
|-------------------------------------|----------------------------------------------------------------------------------------------------|---------------|---------|----------|----------|----------------|------------|--------|
| User Status:                        |                                                                                                    |               |         |          | Trar     | script Mode:   |            |        |
| Client Letter:                      | english                                                                                                    | Prep ID:      | Si      | te ID: 2 |          | eipt #:        | EFIN:      | 680075 |
| Owner:                              | ADMIN                                                                                                    |               |         |          |          |                | Locked:    |        |
| Taxpay                              | er Informatio                                                                                                    | n ———         |         |          |          | <u></u>        |            |        |
| SSN:                                |                                                                                                    | 535-12-1113   |         | DOB:     |          | DOD:           | / /        |        |
| Name:                               |                                                                                                    |               |         |          |          |                |            |        |
| Occupat                             |                                                                                                    |               |         |          | Depender |                | Disabled:  |        |
| Home Pl                             | none:                                                                                                    |               | W       | ork:     |          | Cell:          |            |        |
| E-Mail:                             |                                                                                                    |               |         |          |          |                |            |        |
| Text Mes                            |                                                                                                    | Cell Phone Ca | rrier:  |          |          |                |            |        |
|                                     | d Contact                                                                                                    |               |         |          |          |                | 1040NR:    |        |
|                                     | d Language                                                                                                    | ENGLISH       |         |          |          | Taxpayer Male/ | Female:    |        |
| IP Pin                              |                                                                                                    |               |         |          |          |                |            |        |
|                                     | s license or St                                                                                                    |               | TD:     |          | , ,      | TD : ::        |            | ,      |
| ID number                           |                                                                                                    | ID State      | ID issu | e date   | / /      | ID expiration  | i date /   | /      |
| _                                   | Filing Status:  If MFS, did you live together at ANY time during the tax year?  If so, did you live together during the final 6 months?  Spouse Information |               |         |          |          |                |            |        |
| SSN:                                | 2 Information                                                                                                    |               |         | DOB:     | / /      | DOD:           | / /        |        |
| Name:                               |                                                                                                    |               |         | DOD.     | , ,      | 505.           | , ,        |        |
| Occupat                             | ion:                                                                                                    |               |         |          | Dependen | t: Blind:      | Disabled:  |        |
| Home Pl                             |                                                                                                    |               | W       | ork:     |          | Cell:          |            |        |
| E-Mail:                             |                                                                                                    |               |         |          |          |                |            |        |
| Text Mes                            | ssage:                                                                                                    | Cell Phone Ca | rrier:  |          |          |                |            |        |
| Preferre                            | d Contact                                                                                                    |               |         |          |          | Spouse Ma      | le/Female: |        |
| IP Pin                              |                                                                                                    |               |         |          |          | Spouse filin   | ig as NRA: |        |
| Driver's license or State Issued ID |                                                                                                    |               |         |          |          |                |            |        |
| ID number                           |                                                                                                    | ID State      | ID issu | e date   | / /      | ID expiration  | date /     | /      |
|                                     |                                                                                                    |               |         |          |          |                |            |        |
| Addres                              | s Information                                                                                                    |               | _       |          |          |                |            |        |
|                                     |                                                                                                    | Domestic X    | For     | eign     |          |                |            |        |
| Care/of:                            |                                                                                                    |               |         |          |          |                |            |        |
| U.S. Add                            |                                                                                                    |               |         |          |          | Apt. No:       |            |        |
| C/S/ZIP                             |                                                                                                    |               |         |          | _        | _              |            |        |

### **Active Window Options**

The **Active Window Options** pane is located along the bottom of the Tax Returns screen. It provides instantaneous help and other options on the field selected in the Open Form pane.

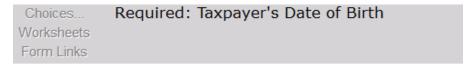

Active Window Options provides quick field level access to:

- Line-by-line Help
- Choice Lists
- Worksheets
- Form Links

# Line-by-line Help

If you are unsure of what information to put into a field, click inside the field and check the Active Window Options pane for guidance.

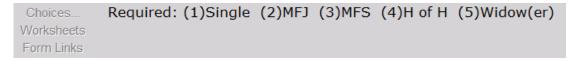

#### **Choice Lists**

Choice Lists help populate form boxes with frequently used data such as Taxpayer occupations.

 Click inside a box and if a Choice List is available, the Choices... option becomes available.

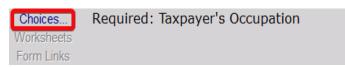

- 2. Click Choices... to display the Choice List.
- 3. Double click to add the choice to the form box.

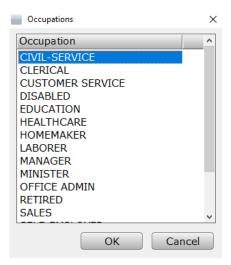

#### Worksheets

Worksheets provide access to associated worksheets such as Overflow Statements.

- Click inside a box and if there are worksheets associated with it,
   Worksheets becomes available.
- 2. Click **Worksheets** to display the associated worksheet.

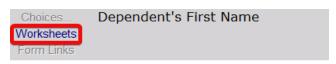

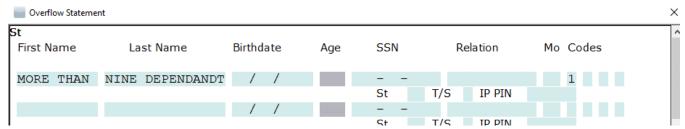

### Form Links

Form Links gives you the ability to link specific forms together.

- Click inside the box and if there are linkable forms associated with it, Form Links becomes available.
   Choices... Amount from Schedule B.
- Click Form Links to display a list of choices.

Choices... Amount from Schedule B, line 4
Worksheets
Taxpayer/Spouse Split Field

**Note**: If there is only one choice, the *uTax 1040 Software* will open a new instance of that form instead.

3. Double click the appropriate form to create the link.

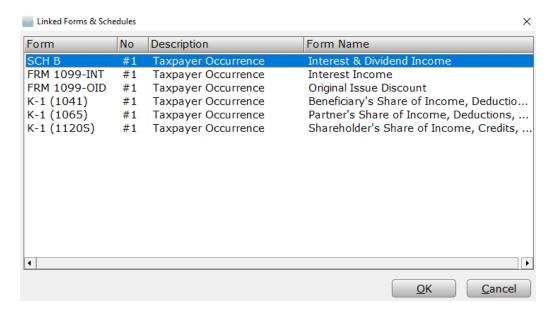

# Step 2: Enter Client Information

The **Client Data** worksheet is where you enter basic information about the taxpayer, spouse, dependents and other basic information that is relevant to the tax return. The information entered on this worksheet carries to *Form 1040* and all necessary forms such as the *W-2*, saving you time when preparing the return.

1. Complete the **Client Data** worksheet using the information below. To easily navigate tax forms, it is best to press **Tab** after each entry to move to the next field. Complete only the fields for which we have provided information, and leave all other fields blank.

| Taxpayer Information | Enter                       |
|----------------------|-----------------------------|
| DOB (Date of Birth)  | 05/18/1985                  |
| First Name           | Bob                         |
| Middle Initial       | G                           |
| Last Name            | Johnson                     |
| Occupation           | Worker                      |
| Home Phone           | (429) 711-5678              |
| Work Phone           | (835) 411-8696              |
| Cell                 | Your cellular phone number  |
| Text Message         | X                           |
| Cell Phone Carrier   | Your cellular phone carrier |
| Filing Status        | 4 (Head of Household)       |

|                                                                                                 | Remember: If you do not know which filing status corresponds to which code or are ever unsure what to enter in a field, look below to the Active Window Options for helpful tips. |
|-------------------------------------------------------------------------------------------------|----------------------------------------------------------------------------------------------------|
| Domestic Address                                                                                | X                                                                                                    |
| U.S. Address                                                                                    | 1983 Fictitious Avenue                                                                                                    |
| Zip, City, State                                                                                | 98258 <b>Note:</b> Once you type the ZIP code, the <i>uTax 1040 Software</i> automatically completes the city, state and residency status information.                            |
| Residency Status                                                                                | Υ                                                                                                    |
| Received health care coverage<br>through employer for entire year<br>(including COBRA coverage) | x                                                                                                    |
|                                                                                                 |                                                                                                    |
| Dependent Information                                                                           | Enter                                                                                                    |
| Dependent Information  First Name                                                               | Enter Bobby                                                                                                    |
|                                                                                                 |                                                                                                    |
| First Name                                                                                      | Bobby                                                                                                    |
| First Name  Last Name                                                                           | Bobby  Johnson                                                                                                    |
| First Name  Last Name  Birthdate                                                                | Bobby  Johnson  08/19/2010                                                                                                    |

**Note:** Based on the age and number of months the dependent lived with Bob, the *uTax 1040 Software* has automatically calculated some of the dependent codes to the right.

**Tip:** To delete a dependent, right click the dependent's first name and then select **Clear Row**. Using this process ensures that dependent information, unless it is overridden, is deleted from all forms and worksheets.

2. For the purposes of this tutorial, answer the healthcare related questions as shown below, entering "X" next to **Option A.** to indicate that Bob and his son received health care coverage through his employer for the entire year.

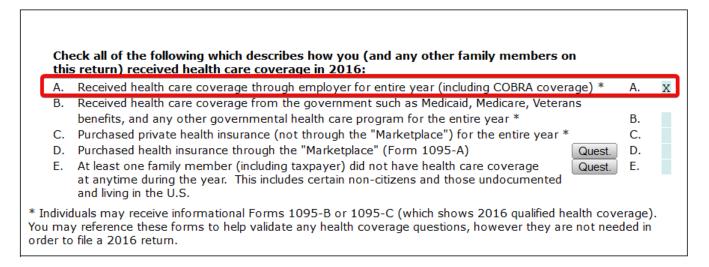

### Step 3: Enter Income Information

After completing the Client Data worksheet, add **Income Information** to the return. Income source forms include forms such as the *W-2* and *1099-MISC* and primarily contain income information.

Forms are added to the return using the **All Forms & Schedules** window.

1. To add a copy of *Form W-2* to the tax return:

Access the **All Forms & Schedules** window using one of these three methods:

- a. Click the **Add Form** button in the Toolbar.
- From the Menu Bar select Form > Add Form.
- c. Press CTRL+A on your keyboard.

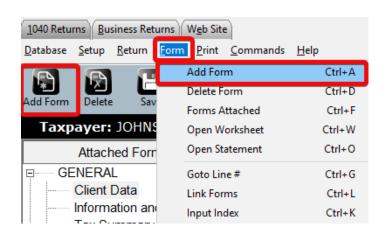

#### The All Forms & Schedules Window

The **All Forms & Schedules** window provides access to all forms and schedules that are available in the *uTax 1040 Software*.

The **All Forms & Schedules** window is divided into five tabs:

- a. Federal displays all federal forms, schedules and worksheets ordered by form number.
- b. **Index** displays all federal forms, schedules and worksheets ordered by form description; helpful when locating elusive forms.
- c. **Proforma** displays all forms, schedules and worksheets used for storing prior year data.
- d. **State** displays a list of state modules as well as all forms, schedules and worksheets available for those installed states.
- e. **Depreciation** displays forms and worksheets for asset management.

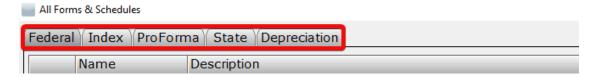

#### All Forms & Schedules – Federal Tab

The **Federal Tab** is used when adding Federal forms to the tax return.

- 1. In opening the **All Forms & Schedules** window, the **Federal** tab will open by default; if it is not selected, click the **Federal** tab.
- 2. The form selection defaults to the most commonly added form, the W-2. **Double click** the **FRM W-2** form to add it to the tax return.

**Note**: If a different form is desired, type the form number or schedule into the **Enter Schedule/Form Number** section at the bottom of **All Forms & Schedules** box.

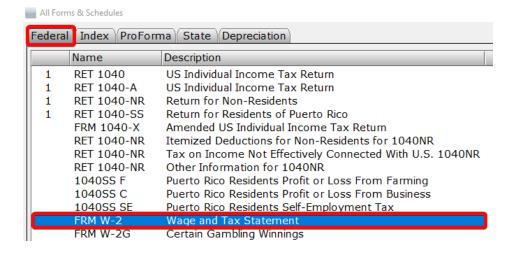

Tip: Press Ctrl + A on your keyboard, and then press Enter on your keyboard to quickly add Form W-2.

Note that the *uTax 1040 Software* has automatically filled in Bob's SSN, name and address based on the information entered on the Client Data worksheet.

| Form W-2                                                                           | Wage and              |
|------------------------------------------------------------------------------------|-----------------------|
| a. Employee's Social Security N<br>400-00-0001<br>b. Employer's Identification Nur | Corrected W-2         |
| c. Employer's Name, Address,                                                       | ZIP Code              |
| Domestic X                                                                         | Foreign               |
|                                                                                    | -                     |
| d. Control Number                                                                  |                       |
| e. Employee's Name, address to<br>Domestic X                                       | & ZIP code<br>Foreign |
| BOB G JOHNSON                                                                      |                       |
| 1983 FICTITIOUS AVENU<br>LAKE STEVENS                                              | TE<br>WA 98258-0000   |

2. Complete the remainder of *Form W-2* using the information below. Complete only the fields for which we have provided information, and leave all other fields blank.

| Field                                  | Enter                                                                                                    |
|----------------------------------------|----------------------------------------------------------------------------------------------------|
| Employer's Identification Number (EIN) | 91-999998                                                                                                    |
| Name of Employer                       | Very Good Building & Development Co.                                                                                                   |
| Address                                | 814 Illusionary Drive                                                                                                    |
| Zip, City, State                       | 98223                                                                                                    |
|                                        | <b>Note:</b> The <i>uTax 1040 Software</i> will auto-complete the city and state portions of the address once the zip code is entered. |

| Box 1, Wages             | 17,843  |
|--------------------------|---------|
| Box 2, Fed Tax Withheld  | 1,380   |
| Box 3, SS Wages          | 17,843  |
| Box 4, SS Tax Withheld   | 1,106   |
| Box 5, Medicare Wages    | 17,843  |
| Box 6, Medicare Tax Wh.  | 259     |
| Box 15, State            | OR      |
| Box 15, Employer ID      | 6012345 |
| Box 16, State Wages/Tips | 843     |
| Box 17, State Tax W/hld  | 52      |

Note: The amounts in Boxes 3, 4, 5 and 6 are automatically calculated based on the entry in line 1

Once you have entered all W-2 information, your screen should look like the screen below.

| Form W-2                     | Wage and          | d Tax Statement            | 2017                 |
|------------------------------|-------------------|----------------------------|----------------------|
| a. Employee's Social Secur   | rity Number       | 1 Wages                    | 2 Fed Tax Withheld   |
| 400-12-1234                  | Corrected W-2     | 17,843                     | 1,380                |
| b. Employer's Identification | Number            | 3 SS Wages ( )             | 4 SS Tax Withheld    |
| 91-9999998                   |                   | 17,843                     | 1,106                |
| c. Employer's Name, Addre    | ess, ZIP Code     |                            |                      |
| VERY Domestic X              | Foreign           | 5 Medicare Wages ( )       | 6 Medicare Tax Wh.   |
| VERY GOOD BUILDING           | AND DEVELOPMENT   | 17,843                     | 259                  |
| 814 ILLUSIONARY DR           | IVE               | 7 Soc Sec Tips             | 8 Allocated Tips     |
| ARLINGTON                    | WA 98223-0000     |                            |                      |
| d. Control Number            |                   | 9 Verification Code        | 10 Dep Care Benefits |
|                              |                   |                            |                      |
| e. Employee's Name, addr     | ess & ZIP code    | 11 Non-Qual Plans          | 12 Employer Use      |
| Domestic X                   | Foreign           |                            |                      |
| BOB G JOHNSON                |                   | 13 a( ) b( ) c( )          |                      |
|                              |                   | Stat Emp Select Sch C link |                      |
| 1983 FICTITIOUS AV           | ENUE              |                            |                      |
| LAKE STEVENS                 | WA 98258-0000     | 14 Other                   |                      |
|                              |                   |                            |                      |
|                              |                   |                            |                      |
|                              |                   | RRTA Comp                  | RRTA                 |
|                              |                   | RRTA T1 Tax                | Medicare Tax         |
|                              |                   | RRTA T2 Tax                | Add Med Tax          |
| 15                           | 16 State 17 Sta   | 50000                      | 9 Local 20 Locality  |
| State Employer ID            | Wages/Tips Tax W/ |                            | ax W/hld Name        |
| OR 6012345                   | 843               | 52                         |                      |
|                              |                   |                            |                      |
|                              |                   |                            |                      |
|                              |                   |                            |                      |

**Tip:** Click the **Refresh** button in the toolbar to manually calculate the return. (The program autocalculates when navigating to a different form.) Notice that on Form 1040 that an Adjusted Gross Income amount of \$17,843 displays on Line 38. In addition, the standard deduction and total exemptions have been calculated automatically on lines 40 and 42. Line 43 shows a Taxable Income amount of \$393. On line 44, an amount of \$39 displays for tax owed.

# Step 4: Enter Tax, Credit and Payment Information

In this section, you will enter information to generate the Earned Income Tax Credit (EIC). Using the information entered in the previous sections, the *uTax 1040 Software* has automatically added the *Schedule 8812* (Child Tax Credit) and calculated the credit amount. NEW in TY 2016 The 8867 (Paid

Preparer Due Diligence Checklist) has also been added along with the EIC Checklist (Paid Preparer's EIC Checklist).

Complete the EIC Checklist with the answers provided here....

**Note:** Some information on this form has been entered automatically based on information entered elsewhere in the return.

| Questions to be completed on the "EIC checklist"                                                                                                    | Answer |
|----------------------------------------------------------------------------------------------------|--------|
| 7. Could the taxpayer (or spouse if MFJ) be a qualifying child of another person?                                                                                                    | No     |
| <ul> <li>10. Is either of the following true?</li> <li>-The child is unmarried, or</li> <li>-The child is married, can be claimed as the taxpayer's dependent and is not filing a joint return (or is only filing to claim a refund)</li> </ul> | Yes    |
| 13a. Could any other person check "Yes" on lines 9, 10, 11 and 12 for the child?                                                                                                    | No     |

When the EIC checklist is complete it should look like the below image.

|     | EIC Checklist 201                                                                                                    | 17   |
|-----|----------------------------------------------------------------------------------------------------|------|
| Par | rt I - All Taxpayers                                                                                                    |      |
|     | EIC Credit is allowed, based on the following information                                                                                                    | n    |
| 1.  | Taxpayer's name: BOB G JOHNSON                                                                                                    |      |
| 2.  | Is the taxpayer's filing status married filing separately?  > If checked "YES" on line 2, STOP. EIC cannot be taken                                                                             | X No |
| 3.  | Does the taxpayer (and spouse, if MFJ) have a social security number (SSN) that allows him or her to work or is valid for EIC purposes?  > If checked "NO" on line 3, STOP. EIC cannot be taken | No   |
| 4.  | Is the taxpayer filing Form 2555 or Form 2555-EZ?  > If checked "YES" on line 4, STOP. EIC cannot be taken                                                                                      | X No |
| 5a. | Was the taxpayer a nonresident alien for any part of 2017?  > If checked "YES" on line 5a, go to line 5b. Otherwise, skip line 5b and go to line 6.                                             | X No |
| b.  | Is the taxpayer's filing status married filing jointly?  > If checked "YES" on line 5a and "NO" on line 5b, STOP. EIC cannot be taken                                                           | No   |
| 6.  | Is the taxpayer's investment income more than \$3,450?  > If checked "YES" on line 6, STOP. EIC cannot be taken                                                                                 | X No |
| 7.  | Could the taxpayer be a qualifying child of another person for 2017?  > If checked "YES" on line 7, STOP. EIC cannot be taken.  >Otherwise, go to Part II or Part III, whichever applies        | X No |

| Dout | II Tarrana With a Orralifaine Child                                                                   |                        |            |            |
|------|----------------------------------------------------------------------------------------------------|------------------------|------------|------------|
| Раги | II - Taxpayers With a Qualifying Child                                                                | Child 1                | Child 2    | Child 3    |
| 8.   | Child's name                                                                                          | BOBBY                  | Office 2   | omia o     |
| 9.   | Is the child the taxpayer's son, daughter, stepchild,                                                 |                        |            |            |
|      | foster child, brother, sister, stepbrother, stepsister,                                               |                        |            |            |
|      | half brother, half sister or a descendant of them?                                                    | X Yes No               | Yes No     | Yes No     |
| 10.  | Is either of the following true?                                                                      |                        |            |            |
|      | - The child is unmarried, or                                                                          |                        |            |            |
|      | - The child is married, can be claimed as the                                                         |                        |            |            |
|      | taxpayer's dependent, and is not filing a joint                                                       |                        |            |            |
|      | return (or is only filing to claim a refund)                                                          | X Yes No               | Yes No     | Yes No     |
| 11.  | Did the child live with the taxpayer in the United                                                    |                        |            |            |
|      | States for over half of the year?                                                                     | X Yes No               | Yes No     | Yes No     |
| 12.  | Was the child (at the end of the year)                                                                |                        |            |            |
|      | - under age 19 and younger than the taxpayer, or                                                      |                        |            |            |
|      | - under age 24, a full-time student, and                                                              |                        |            |            |
|      | younger than the taxpayer, or                                                                         | Was Ma                 | MY MA      | □ v □ N-   |
|      | - any age and permanently and totally disabled?                                                       | X Yes No               | Yes No     | Yes No     |
| 13a. | Could any other person check "Yes" on lines                                                           |                        |            |            |
|      | 9, 10, 11 and 12 for the child?                                                                       | Yes X No               | Yes No     | Yes No     |
| b.   | Enter child's relationship to the other person                                                        |                        |            |            |
|      |                                                                                                    |                        |            |            |
| C.   | If the tie-breaker rules applied, is the child                                                        | Yes No                 | Yes No     | Yes No     |
|      | treated as the taxpayer's qualifying child?                                                           | Don't Know             | Don't Know | Don't Know |
| 14.  | Does the qualifying child have an SSN that allows                                                     |                        |            |            |
|      | him or her to work or is valid for EIC purposes?                                                      | X Yes No               | Yes No     | Yes No     |
|      | If you checked "YES" on line 14, continue. Otherwise,                                                 | STOP. No credit is all | owed.      |            |
| 15.  | Are the taxpayer's earned income and adjusted gross                                                   | income less than       |            |            |
|      | the limit that applies to the taxpayer for this year?                                                 |                        |            | X Yes No   |
|      | If "NO" is checked, the taxpayer CANNOT take th<br>If "YES" is checked, the taxpayer can take the EIC |                        | e EIC.     |            |
|      | , , ,                                                                                                 | •                      |            |            |

You can now complete the 8867 with the answers provided here.

| Questions to be completed on the 8867 in the EIC column                                                                                                    | Answer |
|----------------------------------------------------------------------------------------------------|--------|
| 1. Did you complete the return based on information for tax year 2017 provided by the taxpayer or reasonably obtained by you?                                                                                                    | Yes    |
| 2. Did you complete the applicable EIC and/or CTC/ACTC worksheets found in the Form 1040, 1040A, 1040EZ, or 1040NR instructions, and/or the AOTC worksheet found in the Form 8863 instructions, or your own worksheet(s) that provides the same information, and all related forms and schedules for each credit claimed? | Yes    |

| <ul> <li>3. Did you satisfy the knowledge requirement? To meet the knowledge requirement, you must do both of the following:</li> <li>a. Interview the taxpayer, ask adequate questions, and document the taxpayer's responses to determine that the taxpayer is eligible to claim the credit(s)?</li> <li>b. Review information to determine that the taxpayer is eligible to claim the credit(s) and in what amount?</li> </ul>                                                                                                    | Yes |
|----------------------------------------------------------------------------------------------------|-----|
| <ul> <li>4. Did any information provided by the taxpayer, a third party, or reasonably known to you in connection with preparing the return appear to be incorrect, incomplete, or inconsistent? (If "Yes," answer questions 4a and 4b. If "No," go to question 5.).</li> <li>a. Did you make reasonable inquiries to determine the correct, complete and consistent information?</li></ul>                                                                                                    | No  |
| 5. Did you satisfy the record retention requirement? To meet the record retention requirement, you must keep a copy of your documentation referenced in 4b, a copy of this form 8867, a copy of applicable worksheets, a record of how, when and from whom the information used to prepare Form 8867 and worksheet(s) was obtained, and a copy of any document(s) provided by the taxpayer that you relied on to determine eligibility or to compute the amount for the credit(s)?  List those documents, if any, that you relied on.  See "Line 5 – List of Documents" section after line 12 | Yes |
| 6. Did you ask the taxpayer whether he/she could provide documentation to substantiate eligibility for and the amount of the credit(s) claimed on the return if his/her return is selected for audit?                                                                                                    | Yes |
| <ul><li>7. Did you ask the taxpayer if any of these credits were disallowed or reduced in a previous year?</li><li>(If credits were disallowed or reduced, go to question 7a; if not, go to question 8)</li><li>a. Did you complete the required recertification Form 8862?</li></ul>                                                                                                    | Yes |
| 8. If the taxpayer is reporting self-employment income, did you ask adequate questions to prepare a complete and correct Form 1040, Schedule C?                                                                                                    | Yes |

| 9. a. Have you determined that this taxpayer is, in fact, eligible to claim the EIC for the number of children for whom the EIC is claimed, or to claim EIC if the taxpayer has no qualifying child? (Skip 9b and 9c if the taxpayer is claiming EIC and does not have a qualifying child.) | Yes |
|----------------------------------------------------------------------------------------------------|-----|
| a. Did you explain to the taxpayer that he/she may not claim the EIC if the<br>taxpayer has not lived with the child for over half the year, even if the<br>taxpayer has supported the child?                                                                                               | Yes |
| b. Did you explain to the taxpayer the rules about claiming the EIC when a<br>child is the qualifying child of more than one person (tie-breaker rules)?                                                                                                    | Yes |

| Questions to be completed on the 8867 in the CTC column                                                                                                    | Answer |
|----------------------------------------------------------------------------------------------------|--------|
| 10 a. Did all children for whom the taxpayer is claiming the CTC/ACTC reside with the taxpayer? (If "Yes," go to question 10c; if "No," go to question 10b.)                                                 | Yes    |
| b. Did you ask if there is an active Form 8332, Release/Revocation of Claim to Exemption for Child by Custodial Parent, or a similar statement in place and, if applicable, did you attach it to the return? | Yes    |
| c. Have you determined that the taxpayer has not released the claim to another person?                                                                                                    | Yes    |
|                                                                                                    |        |

When complete, the 8867 screen should look like the screen below.

| Form 8867 Paid Preparer's Due Dilig                                                                                       | ence Checklist                                | 2017 |
|----------------------------------------------------------------------------------------------------|-----------------------------------------------|------|
| 2017 Taxpayer's name: BOB G JOHNSON                                                                                       |                                               |      |
| Enter preparer's name and PTIN LISA DAVIS  If the preparer who determines eligibility for or amount of E use these fields | P00242038<br>EIC is NOT the signing preparer, |      |
| Part I Due Diligence Requirements                                                                                         |                                               |      |
| Please check the appropriate box for the credit(s) claimed on                                                             |                                               |      |
| this return and complete the related Parts I-IV for the                                                                   | EIC CTC/ACTO                                  | AOTC |
| credit(s) claimed (check all that apply)                                                                                  | X                                             |      |
| 1.Did you complete the return based on information for tax                                                                |                                               |      |
| year 2017 provided by the taxpayer or reasonably obtained                                                                 |                                               |      |
| by you?                                                                                                    | X Yes                                         | No   |
| 2.Did you complete the applicable EIC and/or CTC/ACTC                                                                     |                                               |      |
| worksheets found in the Form 1040 instructions, and/or the                                                                |                                               |      |
| AOTC worksheet found in the Form 8863 instructions, or your                                                               |                                               |      |
| own worksheet and all related forms and schedules for each                                                                |                                               |      |
| credit claimed?                                                                                                    | X Yes                                         | No   |
| 3.Did you satisfy the knowledge requirement? To meet the                                                                  |                                               |      |
| knowledge requirement, you must do both of the following:                                                                 |                                               |      |
| -Interview the taxpayer, ask questions, and document the                                                                  |                                               |      |
| taxpayer's responses to determine that the taxpayer is                                                                    |                                               |      |
| eligible to claim the credit(s)                                                                                           |                                               |      |
| -Review information to determine that the taxpayer is                                                                     |                                               |      |
| eligible to claim the credit(s) and for what amount                                                                       | X Yes                                         | No   |
| 4.Did any information provided by the taxpayer, a third party                                                             |                                               |      |
| or reasonably known to you in connection with preparing                                                                   |                                               |      |
| the return appear to be incorrect, incomplete, or                                                                         |                                               |      |
| inconsistent? (If "Yes" go to 4a and 4b. If "No", go to 5.)                                                               | Yes X                                         | No   |
| a.Did you make reasonable inquiries to determine the                                                                      |                                               |      |
| correct, complete and consistent information?                                                                             | Yes                                           | No   |
| b.Did you document your inquiries? (Documentation                                                                         |                                               |      |
| should include the questions you asked, whom you                                                                          |                                               |      |
| asked, the information that was provided, and the impact                                                                  |                                               |      |
| the information had on your preparation of the return.)                                                                   | Yes                                           | No   |

|                                                                      | 1               |          |        |
|----------------------------------------------------------------------|-----------------|----------|--------|
| 5.Did you satisfy the record retention requirement? To meet          |                 |          |        |
| the record retention requirement, you must keep a copy of            |                 |          |        |
| your documentation referenced in 4b, a copy of this Form             |                 |          |        |
| 8867, a copy of applicable worksheets, a record of how, when,        |                 |          |        |
| and from whom the information used to prepare Form 8867              |                 |          |        |
| and worksheet(s) was obtained, and a copy of any document(s)         |                 |          |        |
| provided by the taxpayer that you relied on to determine             |                 |          |        |
| eligibility or to compute the amount for the credit(s)               |                 | X Yes No | )      |
| List those documents, if any, that you relied on.                    |                 |          |        |
| See "Line 5 - List of Documents" section after line 12               |                 |          |        |
|                                                                      |                 |          |        |
| 6.Did you ask the taxpayer whether he/she could provide              |                 |          |        |
| documentation to substantiate eligibility for and the amount         |                 |          |        |
| of the credit(s) claimed on the return if his/her return is          |                 |          |        |
| selected for audit?                                                  |                 | X Yes No | )      |
| 7.Did you ask the taxpayer if any of these credits were              |                 |          |        |
| disallowed or reduced in a previous year?                            |                 |          |        |
| (If credits were disallowed or reduced, go to 7a, if not go to 8)    |                 | X Yes No | 1      |
| a.Did you complete the required recertification Form 8862?           |                 | Yes No   | N/A    |
| 8.If the taxpayer is reporting self-employment income, did           |                 | ies ivo  | I IN/A |
| you ask adequate questions to prepare a complete and                 |                 |          |        |
| correct Form 1040, Schedule C?                                       |                 | Yes No   | x N/A  |
| contect form 1040, schedule e:                                       |                 | 103      | A N/A  |
| Part II Due Diligence Questions for Returns Claiming EIC             |                 |          |        |
| (if the return does not claim EIC, go to Part III.)                  |                 |          |        |
| (ii the retain does not dain Ero, go to rait m.)                     |                 |          |        |
|                                                                      | EIC             | CTC/ACTC | AOTC   |
| 9a.Have you determined that this taxpayer is, in fact, eligible to   |                 |          |        |
| claim the EIC for the number of children for whom the EIC is         |                 |          |        |
| claimed, or to claim EIC if the taxpayer has no qualifying           |                 |          |        |
| child? (Skip 9b and 9c if the taxpayer is claiming EIC and           | X Yes No        |          |        |
| does not have a qualifying child.)                                   | N/A             |          |        |
| b.Did you explain to the taxpayer that he/she may not claim          |                 |          |        |
| the EIC if the taxpayer has not lived with the child for over        |                 |          |        |
| half the year, even if the taxpayer has supported the child?         | X Yes No        |          |        |
| c.Did you explain to the taxpayer the rules about claiming the       |                 |          |        |
| EIC when a child is the qualifying child of more than one            | X Yes No        |          |        |
| person (tie-breaker rules)?                                          | N/A             |          |        |
|                                                                      |                 |          |        |
| Part III Due Diligence Questions for Returns Claiming CTC and        | or Additional C | TC       |        |
| (if the return does not claim CTC or Additional CTC, go to Part IV.) |                 | T        |        |
| LOa.Did all children for whom the taxpayer is claiming the CTC/ACTC  |                 |          |        |
| reside with the taxpayer? (If "Yes" go to 10c. If "No", go to 10b.)  |                 | X Yes No |        |
| b.Did you ask if there is an active Form 8332, or a similar          |                 | X les No |        |
| statement in place and, if applicable, did you attach it             |                 | Yes No   |        |
| to the return?                                                       |                 | N/A      |        |
| c.Have you determined that the taxpayer has not released             |                 | X Yes No |        |
| the claim to another person?                                         |                 | N/A      |        |
|                                                                      |                 |          |        |

1. Using the Attached Forms list, double click on **RET 1040 – FEDERAL RETURN** to view *Form 1040* in the Open Form Pane. Notice that the *uTax 1040 Software* has calculated an Earned Income Credit (EIC) of \$3,400 on **line 66a**.

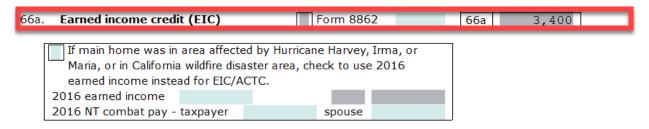

2. Scroll down to **line 76a** to see that Bob is due a refund of \$5,741.

| Refu  | und                                                                               |       |        |
|-------|-----------------------------------------------------------------------------------|-------|--------|
| 75    | If 74 is more than 63, subtract line 63 from line 74. This is the amount overpaid | 75    | 5 7/1  |
|       | Amount of line 75 you want refunded to you                                        | 76a   | 5,741  |
| 7 Oa. | Amount of line 75 you want. Terunded to you                                       | 7 O a | J, 741 |

Step 5: Add a State Return

For this practice return, you will add an Oregon state non-resident return to the federal return for Bob.

The State Tab is used when adding state modules and forms to a tax return.

1. Click the **Add Form** button or press **Ctrl + A** to bring up the **All Forms & Schedules** window, then click the **State** tab.

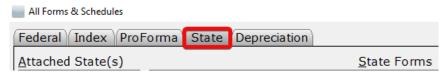

**Note**: To see a list of state modules installed on your computer, click **Help** and then click **About**. A listing of all state modules appears in the **State Packages Installed** section at the bottom of the window.

**Note:** For this practice return you will prepare a single State Return. However, you can prepare, print and electronically file more than one State Return with the *uTax 1040 Software*.

2. In the **Available States** drop down list, select Oregon. A list of Oregon forms will display in the **State Forms** section. Double click **RET OR-40N**.

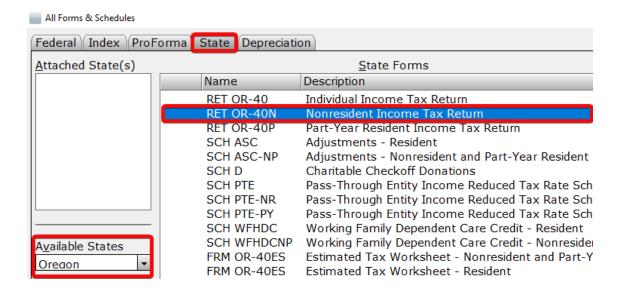

3. The Oregon State Tax Return will appear beneath the Federal Return on the Attached Forms list. the *uTax 1040 Software* has automatically completed the State Return based on the Federal information.

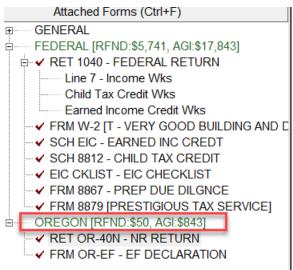

Step 6: Add Bookmarks and/or Preparer Notes

**Bookmarks** allow you to easily attach a comment to any data field on a tax form. A Bookmark is the electronic equivalent of a yellow sticky note and is a great way to identify fields that require reminders or to bookmark fields for further review later. Bookmarks are for your use only and appear during return verification, prompting you to pay extra attention to the bookmarked field. They do not transmit to the IRS when the return is electronically filed.

Follow the instructions provided below to add a Bookmark to a field:

- Click the Client Data worksheet in the Attached Forms list, right click the E-Mail field and select Bookmarks from the right click menu. The Bookmark Field window will appear.
- 2. In the text box, type "Call Bob and ask him for his email address" and click the **OK** button.

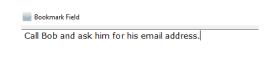

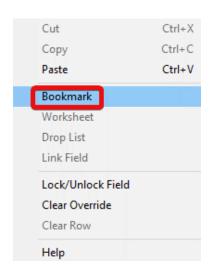

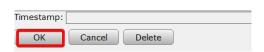

A Bookmarks heading will appear in the GENERAL section of the Attached Forms list. Use this to view and remove Bookmarks as needed.

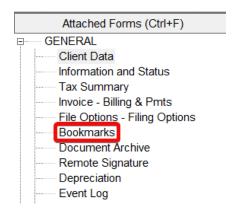

**Preparer Notes** allow you to easily attach a comment to the return, rather than to a specific data field. They are a good way to put reminders on the return, of information needed or steps that need to be taken to complete the return. Each time the tax return is opened, the Preparer Notes window will display. They do not transmit to the IRS when you file the return electronically.

### Follow the instructions provided below to add Preparer Notes to the return:

1. On the Toolbar click the **Notes** button. The Preparer Notes window will appear.

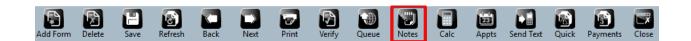

2. Click the **New** button. A new Preparer Note entry will appear and the text box will be enabled.

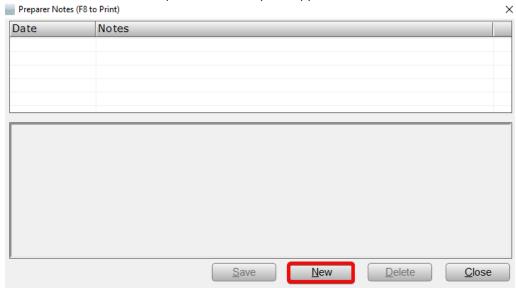

3. In the text box type, "Need a copy of medical records for 8867."

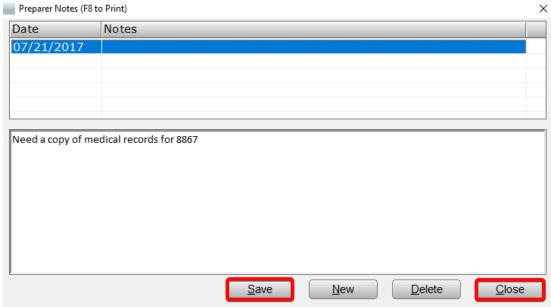

4. Click the **Save** button to save the note, then click **Close**.

# **Removing Bookmarks**

After a Bookmark is no longer needed, it should be removed as it will appear during verification and in some cases, may prevent printing and transmission of the return. Removing a bookmark can be done

immediately after the bookmark is completed or during return verification; the process is the same in either case.

# Follow the steps provided below to remove a Bookmark from a field:

1. 1. From the General Forms list, click **Bookmarks**. The **Return Bookmarks** window will open.

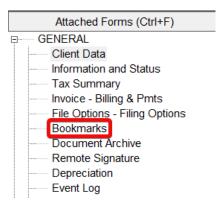

2. On the Return Bookmarks window, click on the Bookmark you wish to remove and press the **Delete** button.

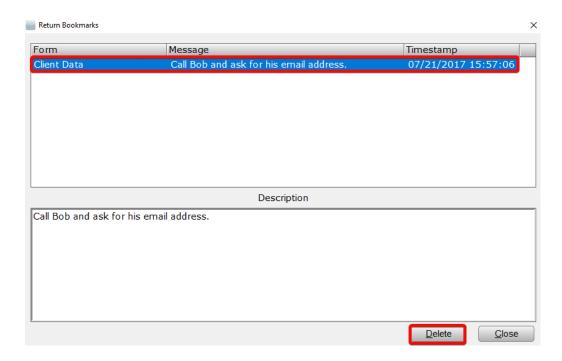

3. The bookmark has been removed from the field.

#### Removing Preparer Notes

**Preparer Notes** are often simply left on a return as they do not affect return verification or transmission in any way. Preparer notes are frequently used to add notes to a return that can be useful at a later time.

### Follow the steps below, should you ever desire to remove a Preparer Note from a return:

1. On the Toolbar click the **Notes** button. The Preparer Notes window will appear.

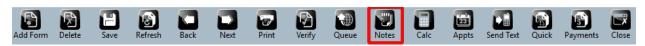

2. Click on the Preparer Note you wish to remove from the return and press the **Delete** button.

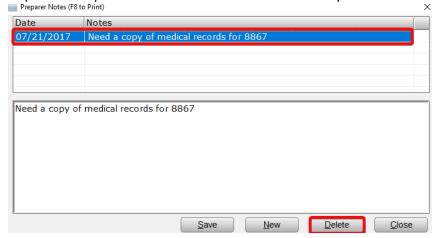

3. The Preparer Note has been removed from the return.

# Step 7: Text Messaging

Should you ever find it necessary to communicate with the taxpayer about their return, whether it is to inform them of the return's status or to ask them to get in contact with you to provide more information, the TextLink feature allows you quick and easy communication *via* text messaging.

# To send a text message using TextLink:

1. With the desired tax return open, press the **Send Text** button located on the Toolbar. The TextLink Service window will open.

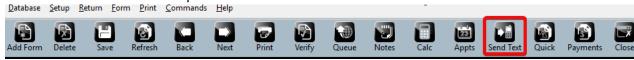

- 2. Type the message to the taxpayer into the text entry box. **NOTE:** Only space for 160 characters.
- 3. When finished, press the **OK** button.

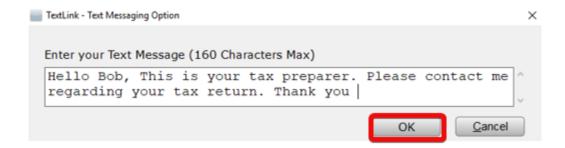

4. A confirmation prompt will be displayed. Click **Yes** to send the text message. The TextLink Service window will close and you will be taken back to the tax return window. Your text message was sent.

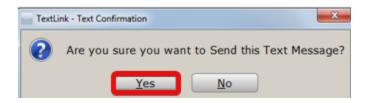

Note: The TextLink feature is disabled in the Demo version of the Software 1040 program.

Bob called you and provided you with his e-mail address. Enter this information on the Client Data worksheet.

| Taxpayer Information | Enter              |
|----------------------|--------------------|
| E-mail               | Your email address |

# Step 8: Verify the Return

Before you file a tax return, run Verify to check for completeness and correctness. You can review your overrides and bookmarks, as well as find and correct any errors in the return. In addition, "Verify" runs numerous Electronic Filing checks to find errors that could prevent the return from being filed electronically.

Any changes or updates you make to a tax return after you've use Verify may affect other items in the return. Make sure to go through Verify again before you file the return electronically to verify that changes or updates did not introduce any new errors.

### To verify the return:

1. Click the **Verify** button on the Toolbar or press **Ctrl + V**. The *uTax 1040 Software* reviews the return for errors, omissions, bookmarks and overrides. When review is complete, the Return Errors and Rejects window appears.

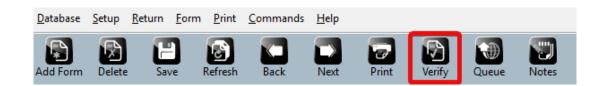

### Return Errors and Rejects Window

The **Return Errors and Rejects** window provides error and reject information about the return, including but not limited to, return preparation errors and omissions.

The Return Errors and Rejects window is divided into five tabs:

- a. Errors associated with importing returns are displayed on the **Import** tab.
- b. A list of tax return preparation errors is displayed on the **Verify** tab.
- c. Federal and State rejection information is displayed on the **Rejects** tab.
- d. Bank rejection information displays on the **Bnk Rej** tab.
- e. IRS Alert information displays on the Alerts tab.

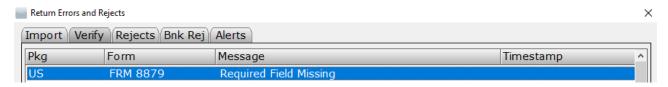

2. When you double click on an error, the *uTax 1040 Software* moves you to the form and the box associated with the error. Type "1" on your keyboard.

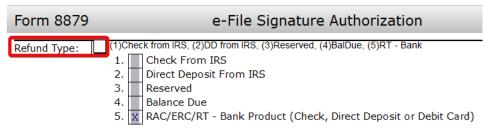

3. Read the reminder message displayed in the **Refund Type** window and press the **Yes** to continue.

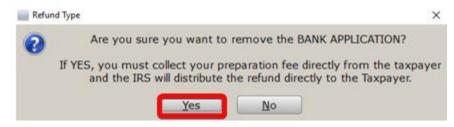

4. After adding the Refund Type, the **Return Errors and Reject** screen re-appears and the Verify feature automatically moves its focus to the next error in the list.

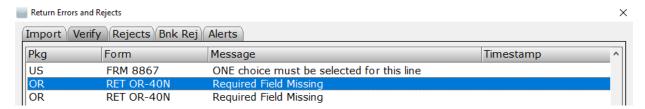

- 5. Press **Enter** on your keyboard to correct the next error.
- 6. Type "1" on your keyboard (Paper Check) and press Enter.

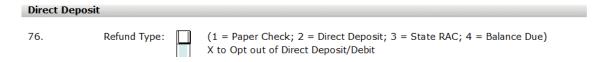

- 7. Click the **Close** button after all the errors have been resolved.
- 8. Click **Verify** again in the toolbar. When all tax return errors are resolved, a dialog displays proclaiming the tax return verified successfully. Click **OK**.

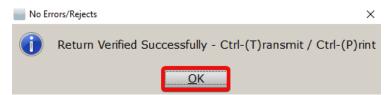

# Step 9: Print the Return

Once the tax return is completed, and all errors are corrected, it is time to print. Taxpayers may also sign electronically during the printing stage using either an electronic signature pad or the remote signature feature.

#### To print the return:

1) From the Menu Bar select the **Print** option.

# The Print Menu

The **Print** menu contains a selection of different items that may be printed for the tax return.

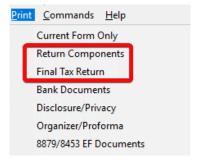

#### Print Final Tax Return

This feature is accessed either *via* the **Print** menu option or by pressing the **Print** button in the toolbar. This option prints the print packets which are configured elsewhere in the program.

**Note:** To access Print Packet setting, click the **Setup** menu option and then **Printer Setup**. Next, click the **1040 Return Printing** tab.

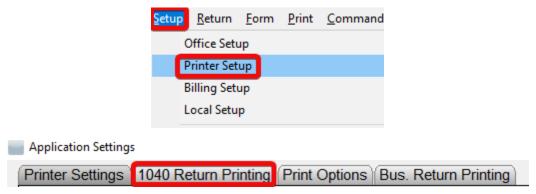

#### **Print Bank Documents**

If the taxpayer has elected to receive a refund-based bank product (covered in detail in Chapter 5) you are required to print the bank documents and present them to the taxpayer to review and/or sign before finalizing the return. The bank documents include EF declaration forms and the disclosure and consent forms required by the bank.

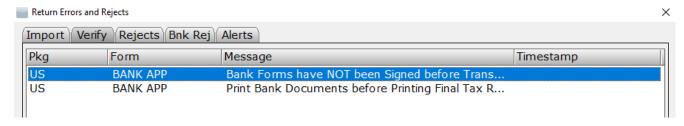

## **Current Form Only**

This option prints only the form currently displayed in the Open Form pane in the tax return.

**Note**: Not all forms support Current Form Only printing. If a form does not support this feature, a message will be displayed and the form will not print.

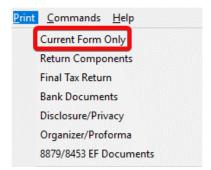

#### **Return Components**

This option opens the Print Selected Components window and allows you to print only the parts of the return selected. For example, if you wanted to only print the invoice and federal tax return, select only those two items on the Print Specified Components window.

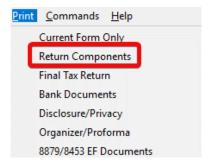

#### The Print Window

Once you've selected an option from the **Print** menu, the **Print Window** will display. This window contains options such as how, and to which printer the selected item will be printed. The Print Window also includes several additional features such as print preview, electronic return signatures and creation of PDF copies of the return.

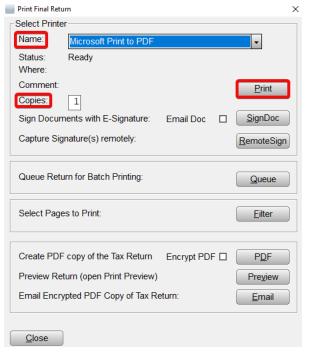

#### Name

The **Name** drop down allows you to specify which printer the *uTax 1040 Software* uses to print the selected item. By default, the printer that is configured in Printer Setup will be selected.

#### Copies

Enter the desired number of copies of the selected item- the default number of copies is "one."

#### Print

The **Print** button prints the desired number of copies of the selected item using the specified printer.

#### SignDoc

The **Sign Doc** button initiates the electronic signing process if signing with a supported electronic signature pad.

**Note**: An electronic signature pad is a device with a touch sensitive LCD screen which allows the user to capture and convert a signature into an electronic format.

The *uTax 1040 Software* supports six electronic signature pad models:

- Topaz SigLite™ 1x5 T-S460
   Scriptel ST1400
- Topaz SigLite™ 1x5 T-S461
   Scriptel ST1475
- Topaz SigLite™ LCD 1x5 Scriptel LCD ST1500U TL460

For more information on the setup or using electronic signature pads, please contact **Customer Support**.

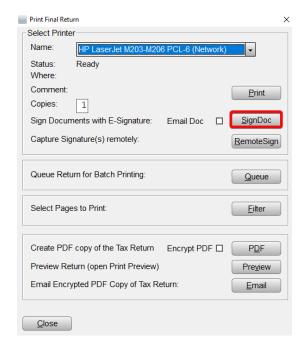

**Important Note:** At the time of this writing, the Scriptel branded signature pads are not compatible with *Windows 10*. Please contact **Customer Support** for the latest information.

## RemoteSign

The **RemoteSign** button initiates the remote signature process, allowing you to request a signature of a client who is not in your office. When you send a remote signature request to your client, they will receive a text message on their smart phone containing a web link. The link will require them to authenticate themselves using their name, Social Security Number and birthdate. Once authenticated, they will be presented with a PDF copy of their return which they can review and sign.

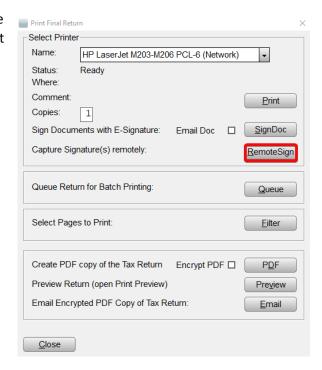

After the client(s) have signed, you will receive a notification on the WIP screen. To access the signed return, click **Remote Signature** in the **Attached Forms** pane in the tax return.

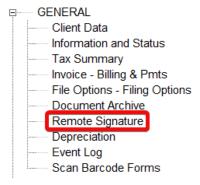

**Tip:** Configure the TextLink feature before using the remote signing feature. For more information, please contact **Customer Support**.

#### Creating a PDF Copy of a Return

In some cases, it is useful to augment or even replace a physical printed copy of the return with an electronic copy; with the  $uTax\ 1040\ Software$ , it is seamless.

#### **PDF**

The **PDF** button creates a PDF copy of the return. Printing to PDF allows you to create a PDF copy of the tax return on your computer. The PDF file can then be emailed or copied to an external media such as a CD-ROM or flash drive.

#### **Email**

This feature allows you to easily email an encrypted (password protected) PDF copy of the tax return to the taxpayer and/or spouse using the addresses on the Client Data Sheet. When you click the **Email** button on the print window, you are presented with a PDF password prompt.

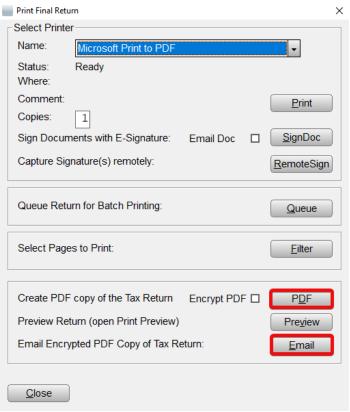

By default, the PDF password is the first four of the taxpayer's last name combined with the last four of the taxpayer's social. You can, however, change the PDF Password prompt. Once the password is entered, press the **OK** button. On the email window, enter the subject and body for the email that will contain the PDF attachment.

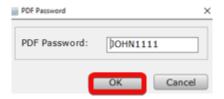

**Note**: Including the PDF password in the email that contains the tax return attachment is **not** recommended. Use an alternate means to convey the password to the taxpayer such as text message or phone call.

If you are certain that the taxpayer's email is correct on the Client Data Sheet and not compromised, click the **Send Attachment Password** checkbox to automatically send a second email to the taxpayer containing the PDF password.

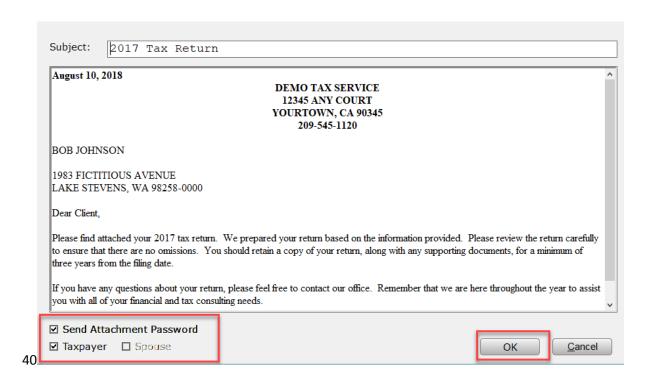

**Tip:** This feature utilizes the same configuration information as TextLink. Configure TextLink before using this feature. For more information, please contact **Customer Support**.

## **Print Preview**

This option opens a preview copy of the return. Although it resembles a PDF copy, it cannot be printed or saved.

# Congratulations!

You have successfully prepared a basic Federal and State tax return using the *uTax 1040 Software*. You have also learned how to navigate the program as well as enter taxpayer information, *W-2* income and compute the Earned Income Credit.

If you followed the steps above precisely, the refund on this return would have calculated to \$5,741.

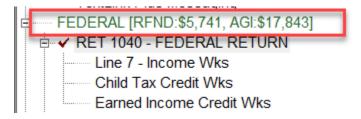

| There is not a quiz for this chapter. In the next chapter, you will learn to prepare a more complex return using the <i>uTax 1040 Software</i> . If you do not wish to complete a more complex return, skip to Chapter 4, Electronic Filing. |
|----------------------------------------------------------------------------------------------------|
|                                                                                                    |
|                                                                                                    |
|                                                                                                    |
|                                                                                                    |
|                                                                                                    |
|                                                                                                    |
|                                                                                                    |
|                                                                                                    |
|                                                                                                    |
|                                                                                                    |

## Introduction

The Asset Manager is used for computing and tracking depreciation issues within a tax return. You can handle all depreciation issues from the Asset Manager for any business or asset type.

In this chapter you will learn:

- How to prepare a return that contains a Schedule C Profit or Loss from Business
- How to add a vehicle to the Asset Manager
- How to add a non-vehicle asset to the Asset Manager

## The Practice Return

1. Use what you learned in Chapter 2 – Preparing a Basic 1040 Return to open a new tax return and complete the Client Data worksheet using the information below.

| Taxpayer Information | Enter                      |
|----------------------|----------------------------|
| SSN                  | 400-00-0002                |
| DOB (Date of Birth)  | 08/19/1979                 |
| First Name           | Jason                      |
| Middle Initial       | В                          |
| Last Name            | Taylor                     |
| Occupation           | Security                   |
| Home Phone           | (835) 511-8135             |
| Work Phone           | (212) 811-3457             |
| Cell                 | Your cellular phone number |

| E-Mail                             | Your email address                                                                                                    |
|------------------------------------|----------------------------------------------------------------------------------------------------|
| Text Message                       | x                                                                                                    |
| Cell Phone Carrier                 | Your cellular phone carrier                                                                                                    |
| Filing Status                      | 2                                                                                                    |
| Spouse Information                 | Enter                                                                                                    |
| SSN                                | 400-00-0003                                                                                                    |
| Birthdate                          | 12/11/1978                                                                                                    |
| First Name                         | Abigail                                                                                                    |
| Last Name                          | Jones-Taylor                                                                                                    |
| Occupation                         | Housekeeping                                                                                                    |
| Home Phone                         | (835) 511-8135                                                                                                    |
| Domestic Address                   | X                                                                                                    |
| U.S. Address                       | 1834 Spurious Drive                                                                                                    |
| Zip, City, State, Residency Status | 98177                                                                                                    |
|                                    | <b>Note:</b> Once you type the ZIP code, the <i>uTax 1040 Software</i> automatically completes the city, state and residency status information. |
| Residency Status                   | Υ                                                                                                    |

2. For the purposes of this tutorial, answer the healthcare related questions as shown below, entering "X" next to option A to indicate that Jason, Abigail and their daughter received health care coverage through Abigail's employer for the entire year.

# Check all of the following which describes how you (and any other family members on this return) received health care coverage in 2016:

- A. Received health care coverage through employer for entire year (including COBRA coverage) \*
- B. Received health care coverage from the government such as Medicaid, Medicare, Veterans benefits, and any other governmental health care program for the entire year \*

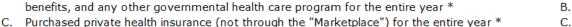

Quest.

D.

E.

D. Purchased health insurance through the "Marketplace" (Form 1095-A)

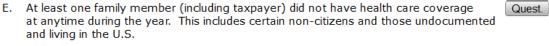

<sup>\*</sup> Individuals may receive informational Forms 1095-B or 1095-C (which shows 2016 qualified health coverage). You may reference these forms to help validate any health coverage questions, however they are not needed in order to file a 2016 return.

3. Continue by entering the dependent using the information below.

| Dependent Information | Enter       |
|-----------------------|-------------|
| First Name            | Sophia      |
| Last Name             | Taylor      |
| Birthdate             | 08/19/2006  |
| SSN                   | 549-24-1889 |
| Relationship          | DAUGHTER    |
| Мо                    | 12          |

4. Use the All Forms and Schedules window to add a copy of Form W-2 to the tax return.

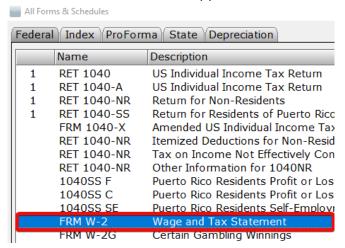

5. Select **New Spouse's Occurrence** to add a new *Form W-2* for Abigail.

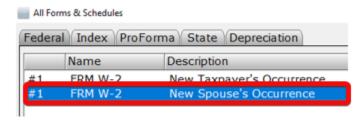

Note: For this joint return, you are prompted to add New Taxpayer's Occurrence or a new Spouse's Occurrence of Form W-2

6. Complete Abigail's *W-2* using the information below. Complete only the fields for which we have provided information. Leave all other fields blank.

| Field                                  | Enter                               |
|----------------------------------------|-------------------------------------|
| Employer's Identification Number (EIN) | 91-999997                           |
| Name of Employer                       | Very Good Enterprises Holdings Inc. |
| Address                                | 519 Illusionary Drive               |
| Zip, City, State                       | 98101                               |

|                         | <b>Note:</b> This is another instance where the <i>uTax 1040 Software</i> will complete the city and state portions of the address once the zip code is entered. |
|-------------------------|----------------------------------------------------------------------------------------------------|
| Box 1, Wages            | 25465                                                                                                    |
| Box 2, Fed Tax Withheld | 2589                                                                                                    |
| Box 3, SS Wages         | <b>Note:</b> This is where the <i>uTax 1040 Software</i> will complete the amounts in Boxes 3,4,5 and 6 based on information entered in Box 1.                   |

## Schedule C and Business Income

Before adding an asset, a form or schedule which supports depreciation expenses must be added to the return. These forms/schedules include:

- Schedule C Profit or Loss from Business
- Schedule E Supplemental Income and Loss
- Schedule F Profit or Loss from Farming
- Form 2106 Employee Business Expense
- Form 4835 Farm Rental Income and Expenses

Jason, who works security as a contractor, needs to file Schedule C to account for his business income.

#### Schedule C

Click into line 12 on Form 1040, then click on the Form Links button in the Active Options pane.
 Alternatively, click the Forms button on the toolbar to add Schedule C from the All Forms &
 Schedules window covered in Chapter 2.

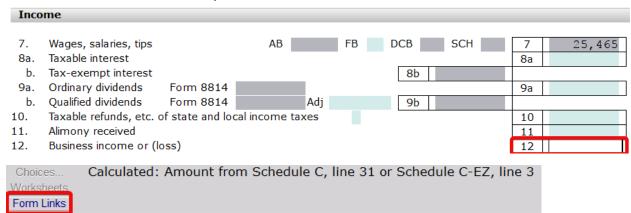

2. Select SCH C #1 Taxpayer's Occurrence Profit or Loss From Business and then click OK button.

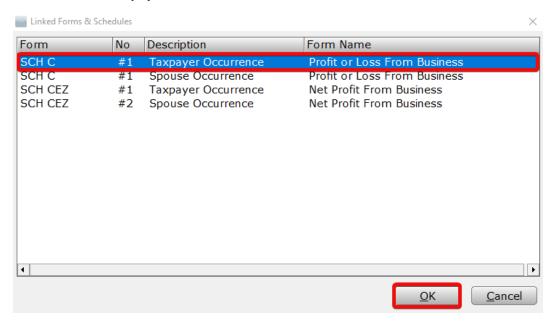

#### A **Schedule C** has now been added to the return

- 3. "Unnamed Activity" is the default name for the **Principle Business or Profession**. Type "Security Guard" in this field.
- 4. Click into the **Business Code** field as illustrated below.

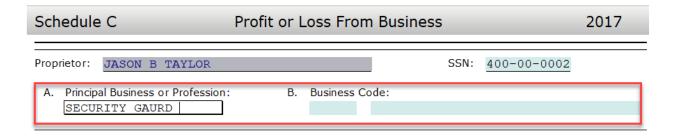

5. Click the **Choices** button in the Active Options pane near the bottom of the screen to open *Schedule C* Business Codes list.

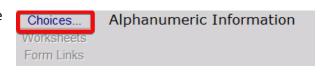

6. Begin typing "Investigation & Security SVCS." Take notice how the focus on the selected form changes based on what you have typed. Once **Investigation & Security SVCS** has been automatically selected, press **Enter** on your keyboard, or press the **OK** button.

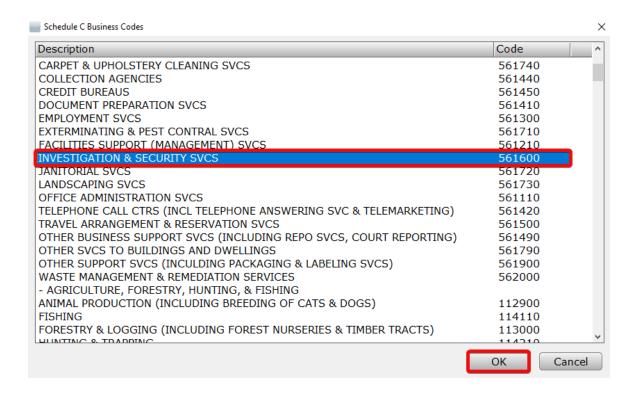

Complete the remainder of the *Schedule C* using the information below. Complete only the fields for which we have provided information. Leave all other fields blank.

| Field             | Enter                                                                                                    |
|-------------------|----------------------------------------------------------------------------------------------------|
| Line D            | 91-2323232                                                                                                    |
| Business Address  | 1892 Sand Drive                                                                                                    |
| City, State, Zip  | 98177 <b>Note:</b> This is another instance where the <i>uTax 1040 Software</i> will complete the city and state portions of the address once the zip code is entered. |
| Accounting Method | Cash                                                                                                    |
| Line G            | Yes                                                                                                    |

| Gross Receipts or sales | 24950 |
|-------------------------|-------|
|                         |       |

#### **Business Income**

Although there are many types of business income, for this example we will use one of the most common: 1099 miscellaneous income.

1. Click into **Line 1** on the *Schedule C* field, and then click the **Form links** button.

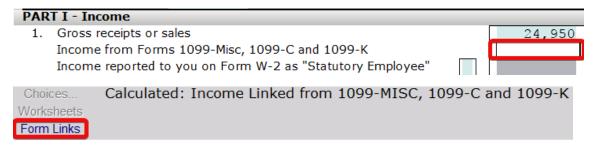

- Select FRM 1099-MIS #1 Taxpayer Occurrence Miscellaneous Income, and then click the OK button.
- 3. Complete the **1099** using the information provided. Complete only the fields for which we have provided information. Leave all other fields blank.

| Field                  | Enter                                                                                                    |
|------------------------|----------------------------------------------------------------------------------------------------|
| Payer's EIN            | 91-999998                                                                                                    |
| Name of Payer          | Very Good Building & Development CO                                                                                                    |
| Address                | 814 Illusionary Drive                                                                                                    |
| Zip, City, State       | 98223 <b>Note:</b> This is another instance where the <i>uTax 1040 Software</i> will complete the city and state portions of the address once the zip code is entered. |
| Box 7 Nonemployee Comp | 600                                                                                                    |

4. Click into **Box 7** link to **(1040, Sch C or F)** as indicated below and then click the **Choices** button.

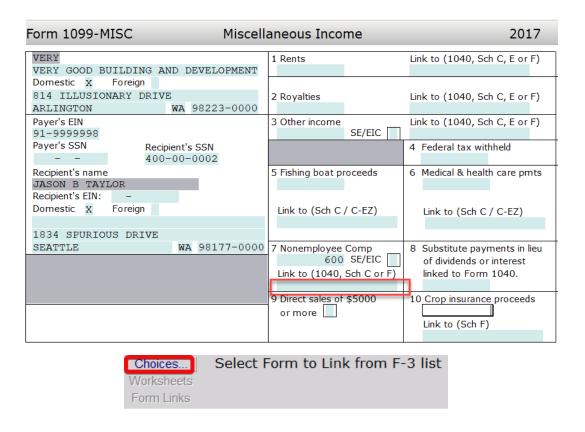

5. Select the **SCH C# 01 Security Guard** and then click the **OK** button.

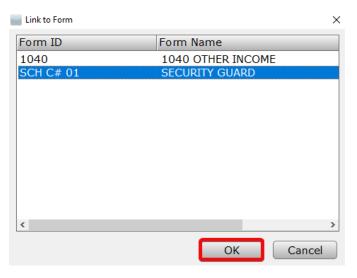

When complete, your screen should look like the one below.

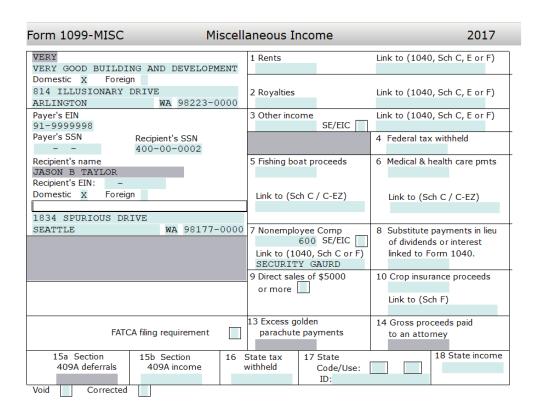

6. Double click the **SCH C (T-Security Guard)** from **the Attached Forms List** on the left. Note that the income from the *1099-MISC* is now linked to the *SCH C* as indicated on line 1.

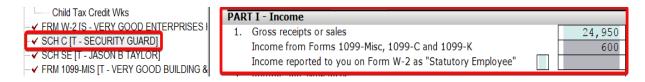

# **Adding Assets**

For most assets, the *uTax 1040 Software* simplifies depreciation in to three easy steps:

- 1. Select the type of asset.
- 2. Enter the date placed in service.
- 3. Enter the cost basis of the asset.

There are two types of assets in the *uTax 1040 Software*: vehicles and everything else.

# Adding a Vehicle Asset

#### To add a vehicle asset, follow these steps:

1. To open the Asset Manager in the *uTax 1040 Software*, select **Form** on the menu bar and then click **Depreciation**. Alternatively, press **Ctrl + N** on your keyboard.

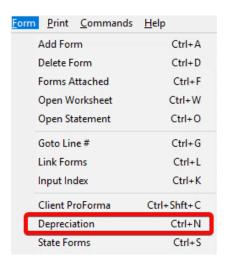

2. Double click on Car/Truck Vehicle Allocation.

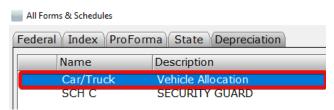

 The Business Activity Asset window displays a list of vehicle assets currently associated with the return. To add a new vehicle asset, click the New Asset button.

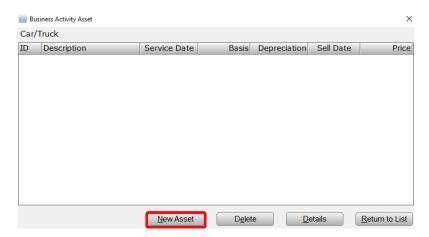

4. In the Asset Details Window **Type** "Toyota Tundra" into the **Description** field and "3/18/2017" into the **Date Placed in Service**.

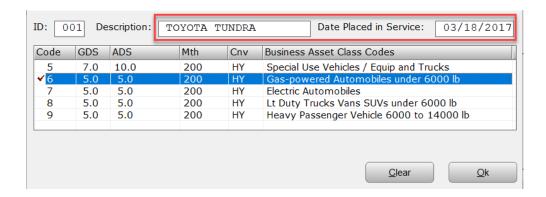

5. Select the **Business Asset Class Code** indicated below to determine the depreciation specifics for the vehicle, and then click the **OK** button.

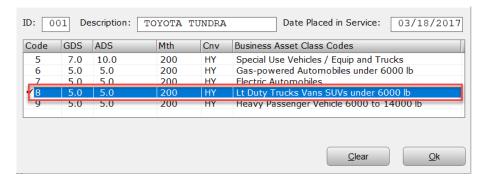

6. In the **Choose Asset Class** window, type "34875" in the **Original Cost or Basis** field, in the **Federal** column. The *uTax 1040 Software* will automatically carry this amount to the state cost basis.

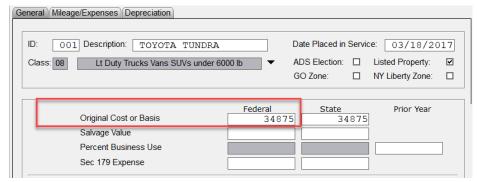

7. Answer the vehicle related questions as illustrated below.

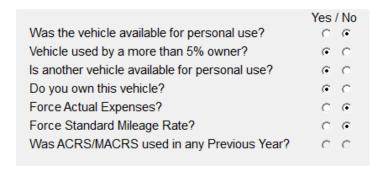

8. Click on the Mileage/Expenses tab and type "14800" in the Total Vehicle Mileage field and "4800" in the Total Commute Mileage field. Enter "10000" into the Miles column as indicated below. Note: The program will use this value to calculate the percent of business use.

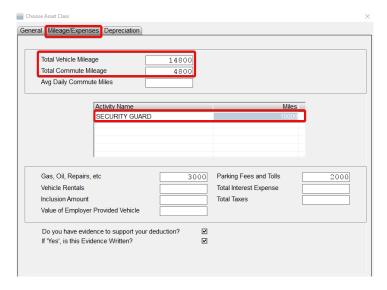

**Note**: Business miles can be split amongst multiple forms or schedules if more than one exists. Business use and other percentages are calculated based on this information.

9. By entering both the mileage and actual expenses, the *uTax 1040 Software* will apply the larger of the two deductions. Type "3000" into the **Gas, Oil, Repairs, etc.** field and "2000" in the **Parking Fees and Tolls** field.

Select both boxes, as indicated below, to indicate that written evidence exists to support this deduction, and then click the **Close** button.

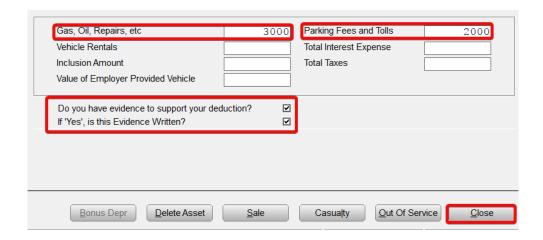

10. The first time an asset is entered, the Special Depreciation Allowance screen will open. For this example, opt out of the bonus depreciation by clicking the box indicated below. Click the OK button to continue.

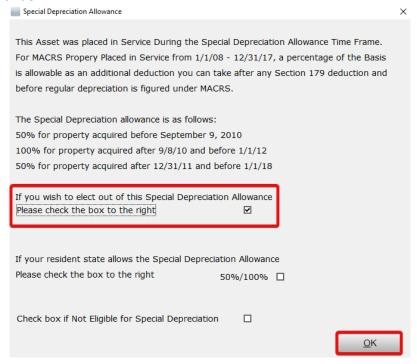

**Tip:** If you do not wish to save the changes you've made to an asset, close the **Choose Asset Class** window using the red X in the upper right corner instead of using the **Close** button.

The vehicle asset is now complete. Click the **Close** button to exit the Asset Manager.

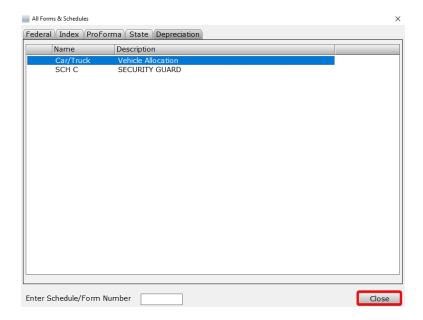

# Adding Non-Vehicle Assets (Everything Else)

Unlike vehicle assets, deductions for non-vehicle assets are applied to a single form or schedule that supports the deduction.

#### To add a non-vehicle asset:

- 1. Open the **Asset Manager** by pressing **Ctrl+N** on your keyboard.
- 2. Double click on SCH C Security Guard.
- 3. To add a new asset, click the **New Asset** button.

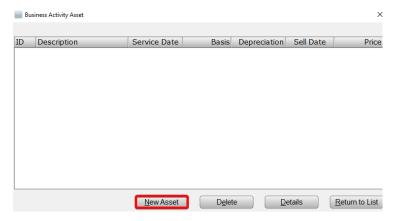

4. Type "Laptop" in the **description** field, "3/18/2017" in the **Date Placed in Service** field and select "Computers and Peripheral Equipment," and then click the **OK** button.

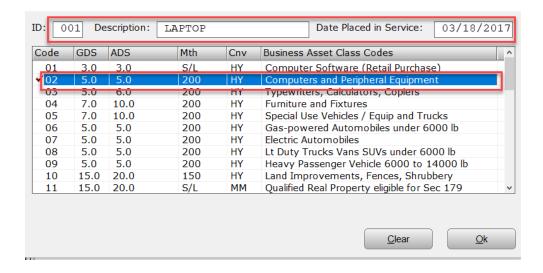

5. Type "2000" in the **Original Cost or Basis** box and then click the **Close** button.

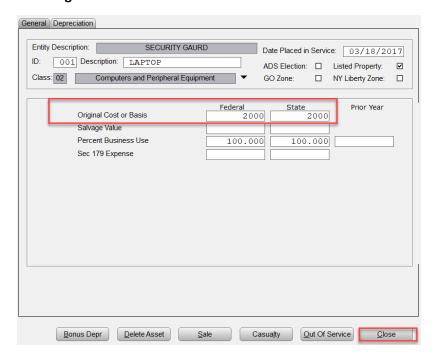

Like the vehicle asset before, the first time an asset is entered, the Special Depreciation Allowance screen will open. For this example, opt out of the bonus depreciation by clicking the box indicated below. Click the **OK** button to continue.

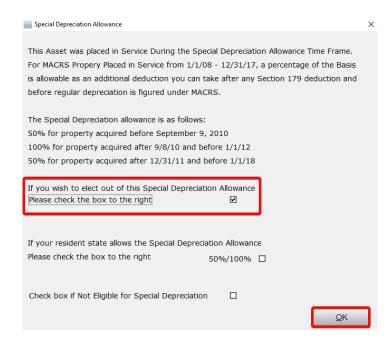

**Note**: For information on advanced depreciation options, see the "Advanced Depreciation" section of this tutorial on page **65**.

6. The new asset is displayed in the list. Click the **Return to List** button.

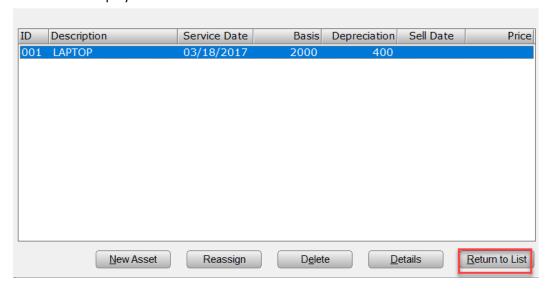

7. Click the **Close** button to close the Asset Manager.

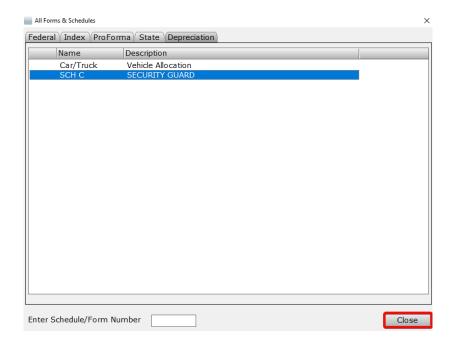

#### **Prior Year Assets**

If you used a conversion program to bring forward your tax return information into the *uTax 1040 Software*, it is recommended that you review the information for each asset carried forward.

#### To review the asset information:

- 1. Open the Asset Manager by pressing Ctrl+N on your keyboard.
- 2. Double click the appropriate form, schedule or allocation for the prior year asset.
- 3. In the **Business Activity Asset** window, select the asset you wish to review and click the **Details** button. The Choose Asset Class window will open.
- 4. Review the asset information in the **Asset Class** window and make changes if needed.
- 5. When finished, click the Close button to return to the Business Activity Asset window.
- 6. Repeat this process for each asset requiring review.

## Deleting an Asset

# To delete an asset, follow these steps:

- 1. Open the Asset Manager by pressing Ctrl+N on your keyboard.
- 2. Double click the appropriate form, schedule or allocation for the asset you wish to delete.

3. Select the asset you wish to delete, and click the **Delete** button.

# **Advanced Depreciation**

In some cases, it may be necessary to override the calculated depreciation for an asset.

## Depreciation Override

Additional information may be necessary for amortizable assets or asset types not included in the asset class list. Use the **Depreciation** tab found on the **Choose Asset Class** window to make any needed overrides to either vehicle or non-vehicle assets.

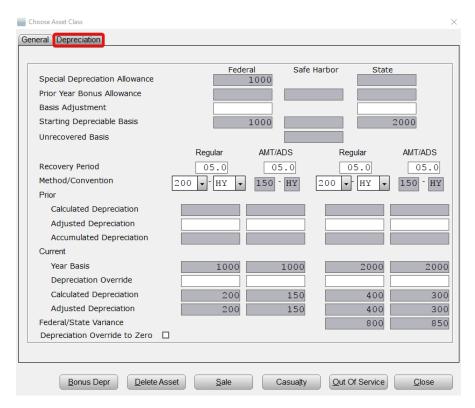

Overrides can be made to the basis, recovery period, method/convention, prior year depreciation and current year depreciation at either the Federal or State level (or both).

# Congratulations!

You have completed Chapter 3, The Asset Manager. To become even more familiar with the Asset Manager, enter a variety of different assets.

There is no quiz with this chapter.

#### Introduction

Chapter 4 explains the steps to electronically file a tax return.

In this chapter, you will learn how to:

- Prepare a Federal and State tax return for electronic filing.
- Use the Practitioner PIN/Form 8879

# What is Electronic Filing?

When you complete a tax return, in some cases you can mail the completed return to the IRS; however, it is much more likely that you will file it electronically using your Internet connection. The IRS strongly encourages electronic filing because electronically transmitted returns can be processed quickly and more accurately than paper returns. Before submitting a return to the IRS, the *uTax 1040 Software* thoroughly checks to ensure that the return is both accurate and complete. In addition to convenience, benefits of electronic filing include the following:

- **Increased accuracy of the tax return.** Because electronically filed tax returns are imported directly in to IRS computers, there is a decreased risk of errors that might occur from transferring data by hand from a paper return. In addition, before submitting returns to the IRS, the *uTax 1040 Software* checks your return to ensure that it is both accurate and complete.
- **IRS acceptance of electronically filed returns.** The only official proof receipt of your tax returns by the IRS is the acceptance of your electronically filed returns.
- **Reduced processing time.** Electronic filing ensures both quick delivery of your returns to the IRS and fast processing of any refund your client may have coming. In addition, you can transmit returns to Central Site 24-hours a day, 7 days a week.
- **Secure transmission.** The *uTax 1040 Software* uses encryption to ensure secure transmission of your returns.
- **Tax return status.** Filing electronically gives you the best available method for checking the status of your tax returns.
- Direct deposit or direct withdrawal. If filing electronically, the taxpayer can choose to have his
  or her refund deposited to his or her bank account, or to have any taxes owed automatically
  withdrawn from his or her bank account.
- Bank products. If partnered with a bank, you can also offer bank products, such as Refund Advances (Pre-Funds or Easy Advances) or Refund Anticipation Checks (RACs) to your customers. Bank products allow your fees to be deducted from the refund and deposited directly into your account. Taxpayers can have access to their refund faster than if they wait for the IRS to mail them a check.

# The Electronic Filing Step-by-Step Process

- 1. The tax return is prepared in the  $uTax\ 1040\ Software$ , or the taxpayer brings you a completed (self-prepared) tax return.
- 2. The tax preparer selects the return for transmission and transmits it to Central Site. Central Site runs preliminary error checks to look for problems with the return.
- 3. Once the return is accepted by Central Site, Central Site instantaneously transmits the tax return to the IRS and/or State.
- 4. The IRS processes the tax return and sends you an acknowledgement file that lets you know if the return is accepted or rejected.
- 5. Central Site generates an IRS Acknowledgement Report and a State Electronic Filing Acknowledgement Report (if electronically filing a State tax return) that you will pick up when you transmit to Central Site.
- 6. If the IRS rejects the return, the IRS Acknowledgement Report lists the reason for the rejection. A rejection can be caused by something as simple as the taxpayer's Social Security number not matching his or her name. In this case, you can quickly correct the mistake and resubmit the tax return.

## Practitioner PIN/Form 8879

**Form 8879** allows taxpayers to enter a five-digit PIN or authorize the ERO to enter the taxpayer's PIN for them when completing *Form 8879*, IRS e-file Signature Authorization.

On *Form 8879*, the ERO enters the five-digit PIN they have chosen for their use on all e-filed returns for the entire filing season. The PIN can be any five numbers, except all zeros. The first six-digits contain the Electronic Filing Identification Number (EFIN) assigned by the IRS. The last five-digits consist of the PIN the ERO has elected to use for the filing season.

By using *Form 8879*, IRS e-file Signature Authorization, the IRS has provided Electronic Return Originators (EROs) with a method for a paperless electronically filed return. The ERO keeps the signed *Form 8879* on file for 3 years from the date the IRS received the return.

Both the taxpayer (and the spouse when applicable) must select a five-digit PIN to use. Once the PIN is entered, it becomes the taxpayer's (and spouse's where applicable) electronic signature for the tax return. They must also sign a copy of *Form 8879* for you to keep in your files and for the taxpayer to keep in his or her own files.

There are forms that disqualify the return from using *Form 8879*. Below are the three most common:

- 1. Form W7, Application for IRS Individual Taxpayer Identification Number
- 2. 1040-X, Amended US Individual Income Tax Return
- 3. 1040NR, U.S. Nonresident Alien Income Tax Return

# Prepare a Return for Electronic Filing

Now that you have completed a tax return, you can prepare the return for electronic filing and select the refund disbursement method. The  $uTax\ 1040\ Software$  makes it seamless to prepare a return for electronic filing.

# To prepare the return for electronic filing:

1. From the **Work In Progress Summary,** press the **Lookup** button.

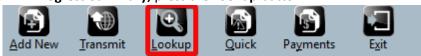

2. In the Search Criteria, Last Name or SSN box, type 400-00-0001, and then click Go.

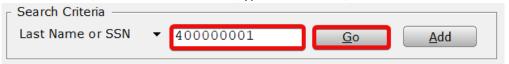

3. In the **Attached Forms** list, double click on **FRM 8879** (Form 8879 – e-File Signature Authorization).

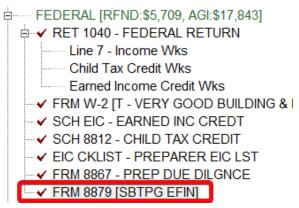

4. In the **Refund Type** box, verify that "1", and **Check From IRS**, is selected.

| Form 8879        | e-File Signature Authorization                                                                                                    |       | 2017   |
|------------------|----------------------------------------------------------------------------------------------------|-------|--------|
| 1<br>2<br>3<br>4 | Check from IRS, (2)DD from IRS, (3)Reserved, (4)BalDue, (5)RT - Bank  Check From IRS Direct Deposit From IRS Reserved Balance Due RAC/ERC/RT - Bank Product (Check, Direct Deposit or Debit Card) | EFIN: | 000002 |

5. If the program is configured to automatically add the ERO/Paid Preparer and taxpayer (also spouse if applicable) PINs, the Federal Return is now ready for electronic filing.

| spouse if applicable) F          | 'INs, the Federal R      | eturn is now read                                                                                                    | dy for ele        | ectronic   | c filing.      |      |
|----------------------------------|--------------------------|----------------------------------------------------------------------------------------------------|-------------------|------------|----------------|------|
| PART II - Declaration of Ta      | axpayer                  |                                                                                                    |                   |            |                |      |
|                                  | due return and authoriz  | ation is given to the                                                                                                    | IRS to auto       | matically  | y              |      |
| withdraw funds from the          | ne taxpayer's account f  | for payment of Feder                                                                                                    | al income t       | taxes ow   | ed.            |      |
| (Enter Debit Account             |                          |                                                                                                    |                   |            |                |      |
|                                  |                          |                                                                                                    |                   |            |                |      |
| TAXPAYER DECLARATION             |                          |                                                                                                    | p. 42000000000000 |            | 0000           |      |
| Under penalties of perjury, I    |                          |                                                                                                    |                   |            |                |      |
| statements and schedules ar      | id, to the best of my ki | nowledge and belief, i                                                                                                    | t is true, co     | orrect an  | d complete.    |      |
| CONSENT TO DISCLOSUR             | E                        |                                                                                                    |                   |            |                |      |
| I consent to allow my Interm     | ediate Service Provide   | r, Transmitter or Elect                                                                                                    | ronic Retu        | rn Origina | ator (ERO)     |      |
| to send my return to the IRS     | and to receive the foll- | owing information fro                                                                                                    | m IRS: 1)         | acknowl    | edgment of     |      |
| receipt or reason for rejectio   | n of transmission; 2) r  | efund offset; 3) reas                                                                                                    | on for any        | delay in   | processing     |      |
| or refund; and, 4) date of an    | y refund.                |                                                                                                    |                   |            |                |      |
|                                  |                          |                                                                                                    |                   |            |                |      |
| I AM SIGNING THIS TAX            | RETURN AND ELECTR        | ONIC FUND WITHE                                                                                                    | RAWAL (           | ONSEN      | T, IF APPLICA  | BLE, |
| BY ENTERING MY SELF SE           | LECT PIN BELOW.          |                                                                                                    |                   |            |                |      |
| Taxpayer's PIN:                  | 00001                    | Spouse's PIN:                                                                                                    |                   |            |                |      |
| Pnor Year AGI:                   |                          | Prior Year AGI:                                                                                                    |                   |            |                |      |
| Prior Year PIN:                  |                          | Prior Year PIN:                                                                                                    |                   |            |                |      |
| Taxpayer's DOB:                  | 05/18/1985               | Spouse's DOB:                                                                                                    | 1                 | /          |                |      |
| Signature Date:                  | 08/04/2017               | PIN Codes :                                                                                                    | P D               | 2          |                |      |
| PART III - Declaration of I      | lectronic Return Oric    | ninator                                                                                                    |                   |            |                |      |
| Under penalties of perjury, I    |                          | A CONTRACTOR OF THE PARTY OF THE PARTY OF TH | , to the be       | st of my   | knowledge      |      |
| and belief, it is true, correct, |                          |                                                                                                    |                   |            |                |      |
| any knowledge.                   |                          |                                                                                                    |                   |            |                |      |
| I AM SIGNING THIS TAX I          | RETURN BY ENTERIN        | G MY PIN BELOW.                                                                                                    |                   |            |                |      |
| ERO/Paid Preparer PIN:           | 12345 0000               | 0212345                                                                                                    |                   |            |                |      |
|                                  |                          |                                                                                                    |                   |            |                |      |
|                                  | SSN                      |                                                                                                    |                   |            |                |      |
| ERO/Preparer                     | PTIN P00000001           |                                                                                                    |                   |            | Service Bureau |      |
| SBTPG EFIN                       |                          | Self-Employe                                                                                                    | d: 🗍              |            |                |      |
| 2335 LINE DRIVE                  |                          |                                                                                                    | -423423           | 4          |                |      |
| MODESTO                          | CA 95350-000             | O Phone: 20                                                                                                    | 9-545-1           | 114        |                |      |

6. Use the Attached Forms list to open FRM OR-EF – EF DECLARATION.

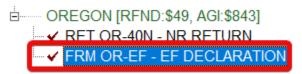

- 7. In the **Refund Type** box, type "1" for **Paper Check**, if it is not typed already.
- 8. Place an "X" in the X to opt out of Direct Deposit/Debit box.

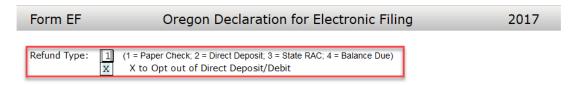

It is recommended that you review the return for errors, and print the bank signature documents before electronically filing the return. For the purpose of this demonstration, however, you will not review or print the return.

# Congratulations!

Congratulations! You have completed the chapter on Electronic Filing.

Now that you have prepared the return for electronic filing, you can proceed to Chapter 5 – Refund-Based Bank Products. If you do not provide bank products to your customers, you can skip Chapter 5 and continue to Chapter 6 – Transmitting to Central Site.

# End-of-the-Chapter Quiz

# Electronic Filing – What Have You Learned?

**Matching.** Below is a list of questions with matching answers. Fill in the blank to the left of the question with the letter of the best answer.

- \_\_1. What is electronic filing?
  \_\_2. Why are electronically filed returns easier for the IRS to process?
  \_\_3. Why do people file electronically?
  \_\_4. Who transmits to the IRS?
- \_\_\_\_5. How does an ERO get a Practitioner PIN?
- \_\_6. How do you know a return has been accepted by Central Site?
- A. Central Site generates an Acknowledgement that is downloaded to your system on your next transmission.
- B. Central Site.
- C. The ERO creates a five-digit number that does not contain all zeros.
- D. Form 8879 does not have to be mailed to the IRS.
- E. Electronic transmission of tax return data to the IRS and states.
- F. Within 72-hours after the return has been accepted.
- G. To get their refunds faster.
- H. They are more accurate.

#### Introduction

This chapter explains the steps necessary to request and process the various bank product options available to your taxpayers. Offering bank products can dramatically increase your revenue.

In this chapter, you will learn:

- What bank products are and how they are processed.
- How to print a refund-based bank product check.

#### What are Refund-Based Products?

**Refund-based bank products** allow your fees to be deducted from the refund and deposited directly in to your bank account. Taxpayers can have access to their refund faster than if they wait for the IRS to mail them a check. Refund-based bank products can be a profitable addition to the tax products or services you offer.

The most common bank products offered by our banking partners include:

- Refund Advance (Pre-Fund or Easy Advance) A fast way for your clients to receive a predetermined amount of money in advance of IRS issuing their refund at no cost to them. This predetermined amount is set by your banking partner. If the client meets your banking partner's
  approval criteria, after receiving an IRS acknowledgement, your banking partner will disburse
  funds to your client. Depending on your banking partner, you can choose one of the following
  disbursement methods: Cashier's check, direct deposit or ATM card.
- Refund Anticipation Check (RAC) A quick and cost-effective way for your clients to receive their tax refunds. Refund anticipation checks allow your taxpayers to receive a tax refund usually within 21 days. When the IRS authorizes your client's refund, your banking partner will deduct all applicable fees from the refund amount and disburse the balance of the refund to your client. Depending on your banking partner, you can choose from one of the following refund disbursement methods: cashier's check, direct deposit or ATM card.
- **Tier II Check** A second refund check that is authorized when the total refund amount is greater than the initial check limit set by the participating bank. You cannot request a Tier II check disbursement; the bank determines which taxpayers receive a Tier II check.
- **State RAC** If you electronically file State tax returns and your banking partner offers State refund options, this option allows the taxpayer to receive a State refund check from your office.

# The Bank Product Step-by-Step Process

- 1. A completed tax return, with a completed bank application, is selected for transmission and transmitted it to Central Site.
- 2. Tax returns accepted by Central Site are transmitted to the IRS or State instantaneously.
- 3. The IRS and State process the tax return and make an acknowledgement file available that lets you know if the return was accepted or rejected.
- 4. When a bank product has been requested, Central Site then transmits the IRS accepted return to your chosen bank for approval.
- 5. If the requested bank product is a Refund Advance, the participating bank reviews the tax return and makes available the Refund Advance check authorization or denial information. If the requested bank product is a RAC, the participating bank awaits the actual IRS funding of the refund before making the check authorization available.
- 6. You transmit to Central Site to pick up the check print authorization. Note: If you print checks through your banking partner's website, log into the banking partner instead and follow their instructions for printing a check also disregard steps 9-11 and proceed to step 12.
- 7. You print the check, which equals the refund amount less your tax preparation and bank product fees.
- 8. After printing the check, you will need to transmit to Central Site which will automatically send the check print record which shows the check was printed. Note: If Central Site does not have a check print record, the taxpayer will have a problem cashing the check and you may not be paid your fees until the check has cleared the bank.
- 9. Central Site instantaneously transmits the check print record to the participating bank.
- 10. You give the taxpayer the refund check.
- 11. The participating bank deposits the fees deducted from the refund into your bank account.
- 12. Central Site transmits to the participating bank to pick up any available fee deposit information. Central Site makes available the fee deposit information that you will pick up the next time you transmit to Central Site.

# Prepare a Return for a Refund-Based Bank Product

Now that you have completed the return, it is time to determine how the taxpayer would like to receive the refund.

Bob Johnson has decided that he would like a Refund Anticipation Check.

# To prepare a return to receive a refund-based bank product:

1. From the Work In Progress Summary press the Lookup button.

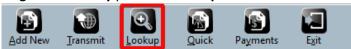

2. In the Search Criteria, Last Name or SSN box, type 400-00-0001 and then click Go.

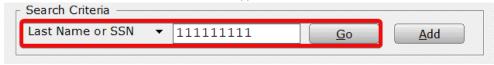

- 3. The *uTax 1040 Software* will open the return, displaying the **Information and Status** sheet.
- 4. Use the **Attached Forms** list to open *FRM 8879* (*Form 8879* e-File Signature Authorization).

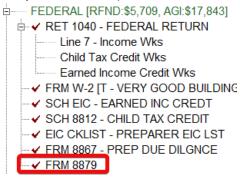

- 5. In the Refund Type box, enter 5 for RAC/ERC/RT Bank Product (Check, Direct Deposit or Debit Card).
- 6. On the Toolbar, click the **Refresh** button. Note that the bank application now appears in the Attached Forms list.

Use what you learned in preceding chapters to open and complete the TPG / Bank RT Application Data worksheet using the information below.

| Information                                                              | Enter            |
|--------------------------------------------------------------------------|------------------|
| Bank Signature Verification                                              | Х                |
| Do you anticipate preparing more than one RT for the taxpayer this year? | Υ                |
| Taxpayer's Citizenship Status with the US?                               | С                |
| ID Type                                                                  | Driver's License |
| ID Number                                                                | 123456           |
| Date Issued                                                              | 01/01/2014       |
| State/County                                                             | WA               |
| Expiration Date                                                          | 01/01/2024       |
| Cashier's Check                                                          | X                |

Tip: Post Office Boxes (P.O. Box) cannot be used as the taxpayer's street address if applying for a bank product.

**Important Note:** After examining the unexpired, government issued photo ID for the taxpayer, place an "X" in the field indicated below.

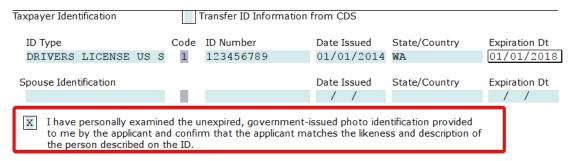

# Check Printing in the uTax 1040 Software

The uTax 1040 Software contains a powerful and user-friendly check printing program.

**Note:** If you are printing checks through your banking partner's website, please disregard this section and refer to their documentation.

#### Print a Test Check

Before printing a taxpayer's check, it is a good idea to print a test check to assure that check printing has been configured correctly.

#### To print a test check in the uTax 1040 Software:

 From the Work In Progress Summary (WIP) screen, in the Printing Queue section, click Checks, Registers, and Activation. The Checks Registers and Activation window will open to the Checks to Print tab.

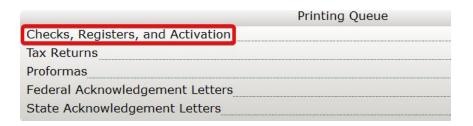

2. On the Checks to Print tab, click the **Test Check** button.

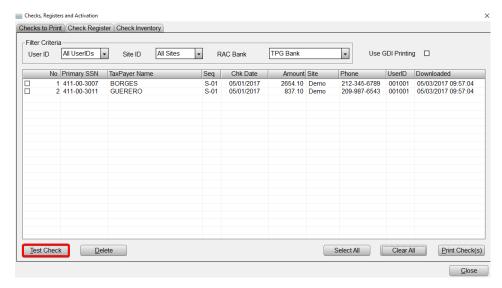

3. Select your printer, assure that there is plain paper in it (not check stock) and click the **Print** button. A test check will be sent to the printer.

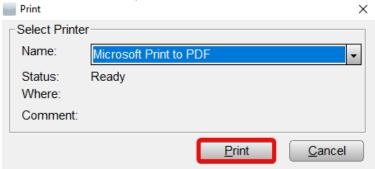

4. The test check should resemble the one below. The text should line up to the pattern on a piece of real check stock.

| II.                                                                         | TEMIZATION OF FEE    | S                  |                     |
|-----------------------------------------------------------------------------|----------------------|--------------------|---------------------|
| Amount Paid Directly To You                                                 |                      | \$x,xxx.xx         |                     |
| 2. Amount Paid To Others On Your Behalf (itemized below)                    |                      | \$X.XX             |                     |
| a. Easy Advance Loan Payment paid to: Republi                               | c Bank               | \$X.XX             |                     |
| b. Refund Transfer Fee paid to: Republic Bank                               |                      | \$X.XX             |                     |
| c. Transmitter Fee paid to:                                                 |                      | \$X.XX             |                     |
| d. Service Bureau Fee Paid to:                                              |                      |                    |                     |
| e. Tax Preparation Fee paid to:                                             |                      | \$X.XX             |                     |
| f. Audit Fee paid to:                                                       |                      | \$X.XX             |                     |
| g. Product Purchase Fee paid to:                                            |                      | \$X.XX             |                     |
| h. Product Purchase Fee paid to:                                            |                      | \$X.XX             |                     |
| i. Product Purchase Fee paid to:                                            |                      | \$X.XX             |                     |
| j. Product Purchase Fee paid to:                                            |                      | \$X.XX             |                     |
| k. Repay of Previous Year Refund Anticipation L                             | oan to Republic Bank | \$X.XX             |                     |
| 3. Total Refund Amount Received (items 1 and 2)                             |                      | \$x,xxx.xx         |                     |
|                                                                             |                      |                    |                     |
| Authorization # XXXXXXXX                                                    |                      |                    | 12345678            |
| Social Security Number(s)  XXX-XX-XXXX                                      | Description XXXXX    | Preparer<br>XXXXXX | Issue Date XX/XX/XX |
|                                                                             |                      | Not Valid for Amou | nts Over \$X,XXX    |
| XXXX XXXXXXX XXXXXX Dollars and No Cents                                    |                      |                    | \$X,XXX.00          |
| PAY XXX X XXXXXXXX TO THE XXX XXXXX XXXXXXX RDER OF XXXXXXXXX XX XXXXXXXXXX | Site Id: XXXXXXX     | Ke                 | um Sipes            |

### Activate a Check Range

Before printing taxpayer checks, it will be necessary to activate a range of numbered check stock in the *uTax 1040 Software*.

## To activate a check range in the uTax 1040 Software:

1. From the menu bar select **Utility > Activate Check Range**. The **Checks, Registers and Activation** window will open to the **Check Inventory** tab.

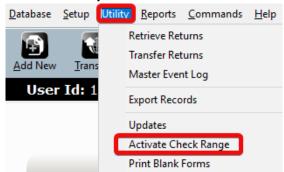

2. On the **Check Inventory** tab, click the **Activate** button. The **Activate Check Range** window will open.

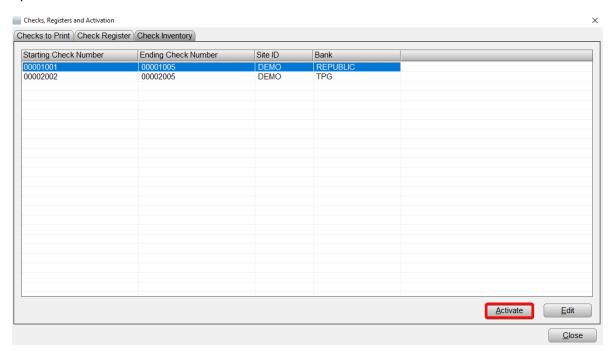

3. In the **RAC Bank** drop down menu, select your banking partner, and then enter the remaining information as indicated below.

| Field                           | Information                                                                                                    |
|---------------------------------|----------------------------------------------------------------------------------------------------|
| Starting Check Number           | The check number of the first piece of check stock in the pack. The "lowest" check number.                                                                                           |
| Ending Check Number             | The check number of the last piece of check stock in the pack. The "highest" check number.                                                                                           |
| Site ID                         | An optional identifier that you might assign to your offices. If a Site ID has been assigned to your office, enter it here.                                                          |
| Check Layout Version (TPG only) | The check layout version is a code provided by Santa Barbara Tax Products Group. This code can be found on the outside of the package of check stock or by contacting SBTPG support. |

4. When you are finished, click the **OK** button to finish activating the check range.

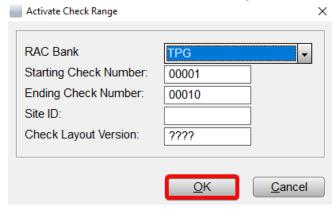

**NOTE:** In the demo version, you will be unable to activate a check range for TPG without the *"Check Layout Version"* 

#### Print Checks in the uTax 1040 Software

### To print bank product checks in the *uTax 1040 Software*:

 From the Work In Progress Summary (WIP) screen, in the Printing Queue section, click Checks, Registers, and Activation. The Checks Registers and Activation window will open to the Checks to Print tab.

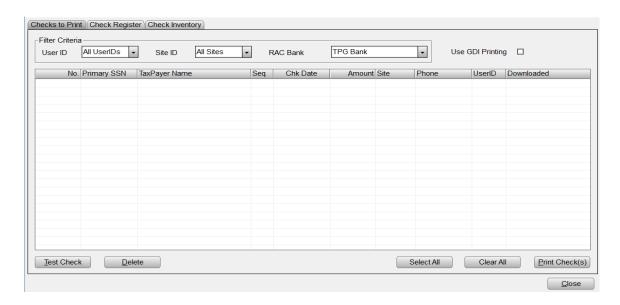

2. On the **Checks to Print** tab, select the checks you wish to print by placing a checkmark in the box(es) to the left, then click the **Print Check(s)** button. A check number prompt will open.

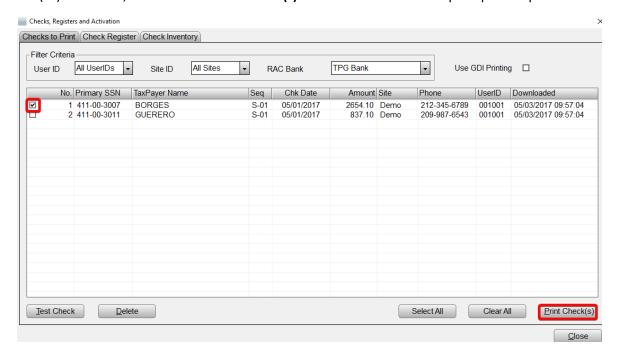

3. Enter the check number that is printed on the next piece of check stock in your package and click the **OK** button. A confirmation prompt will open.

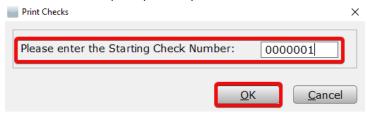

**Tip:** Checks will be printed in ascending order (counting up), the lowest available check number should be used. Load check stock in the printer accordingly.

4. Confirm that the correct number of checks to be printed and the correct starting number are displayed in the prompt, then click the **OK** button. The print window will open.

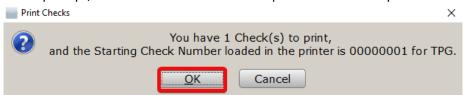

5. In the **Name** drop down, select the desired printer. Next, load the appropriate check stock into that printer, and then click the **Print** button.

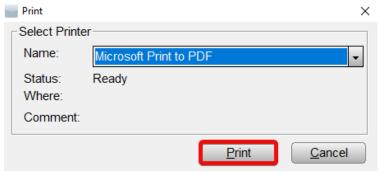

6. As the checks print, they will be removed from the **Checks to Print** tab. The check printing process is complete.

#### Congratulations!

You have completed the chapter on Refund-Based Bank Products.

## End-of-the-Chapter Quiz

# Refund-Based Bank Products - What Have You Learned?

**Matching.** Below is a list of questions with matching answers. Fill in the blank to the left of the question with the letter of the best answer.

| Answers are available on page | e 102 of this tutorial. |
|-------------------------------|-------------------------|
|-------------------------------|-------------------------|

| 1. | Why are EF and bank products         |
|----|--------------------------------------|
|    | important to your business?          |
| 2. | What is a Refund Advance?            |
| 3. | What is the last step in the EF/Bank |
|    | Product process?                     |
| 4. | How does the bank get Refund-Based   |
|    | Bank Product information?            |
| 5. | When can you use a Post Office Box   |
|    | address on a bank product            |
|    | application?                         |
| 6. | What is a RAC?                       |
| 7. | How are your fees paid to you?       |
| 8. | Why do taxpayers choose bank         |
|    | products?                            |
|    |                                      |

- A. The IRS makes a direct deposit to the banking partner to fund the refund-based bank product.
- B. They allow taxpayers to pay the tax preparation fees out of their refunds.
- C. A pre-defined amount of money provided to the taxpayer in advance of the IRS paying the refund.
- D. Your fees are deposited into your account.
- E. To avoid having to pay tax preparation fees up front.
- F. May only be used for mailing address, not residential address.
- G. Central site transmits it to them.
- H. They bring in a lot of revenue in a short amount of time.

#### Introduction

This chapter covers selecting (queuing) and transmitting a tax return for transmission to Central Site, as well as selecting a return for state-only transmission to Central Site. After completing this chapter, you will be able to transmit returns to Central Site using your internet connection. During this process, all available returns selected for transmission are sent to our Central Site, and all files ready at Central Site are picked up automatically.

If you will be transmitting Federal and/or State tax returns to Central Site, you should complete this chapter.

In this chapter, you will learn how to:

- Queue a tax return for transmission.
- Queue an independent State return for transmission.
- Queue a return for diagnostics.
- Transmit queued returns to Central Site.
- Transmit to Central Site without sending your queued returns.

### Queuing Returns for Transmission to Central Site

#### Queue a Return for Transmission

Returns must be queued for transmission before they can be transmitted to Central Site. The following process will queue both a Federal and any associated State return(s) for transmission.

#### To queue a return for transmission:

1. On the **Work In Progress Summary** screen, click the **Lookup** button or use the **Select a Return** link to bring up the **Lookup** screen.

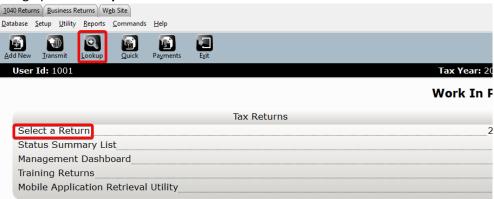

2. In the **Search Criteria, Last Name or SSN** box, type **400000001** and then click **Go.** The *uTax 1040 Software* will list the return in the client grid.

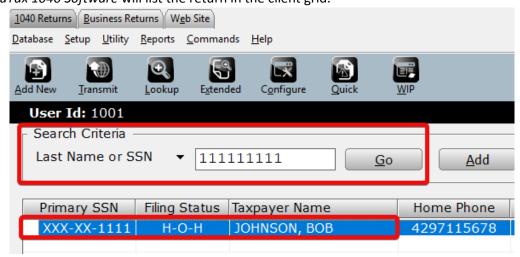

- 3. Double click the listing in the client grid to open the return, displaying the **Information and Status** sheet.
- 4. On the **Toolbar**, click the **Queue** button. The **Queue Return for Transmission** window will open.

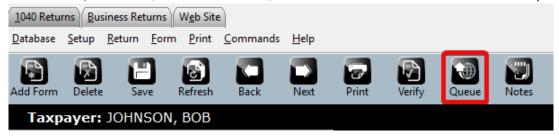

5. On the **Queue Return for Transmission** window, assure that both the State and Federal returns are marked for transmission. Then click the **Queue** button.

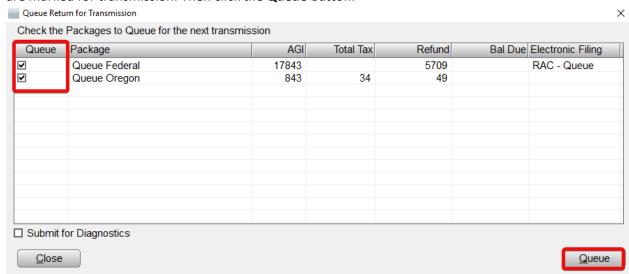

- 6. The return will be saved, closed and queued for transmission. You will be returned to the **Lookup** screen, and the status of the return will now be **Return Queued**.
- 7. The Federal and State returns are now ready to be transmitted to Central Site.

#### Queue an Independent State Return

In some instances, you may want to queue only the State return for electronic filing.

#### To send a State return independently, or after the Federal return has been acknowledged by the IRS:

1. On the **Work In Progress Summary** screen click the **Lookup** button or use the **Select a Return** link to bring up the Lookup screen.

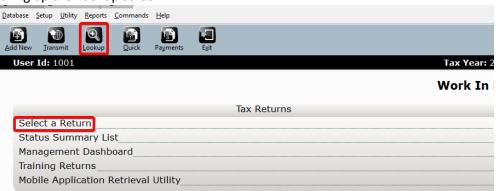

2. In the **Search Criteria, Last Name or SSN** box, type "40000001" and then click **Go.** The *uTax 1040 Software* will list the return in the client grid.

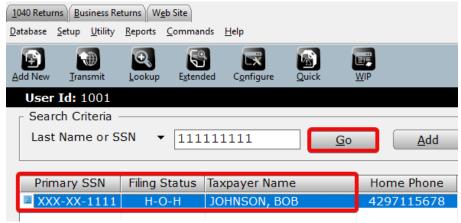

3. Double click the listing in the client grid to open the return, displaying the **Information and Status** sheet.

4. On the **Toolbar**, click the **Queue** button. The **Queue Return for Transmission** window will open.

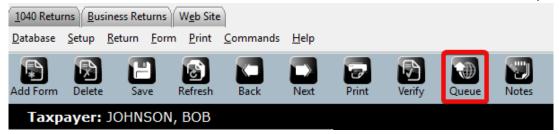

5. On the **Queue Return for Transmission** window, assure that only the State return is marked for transmission. Then click the **Queue** button.

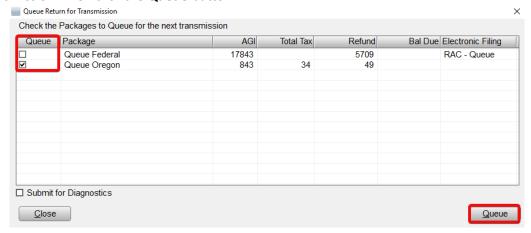

**Note:** If you are queuing the State return independently before the federal return has been transmitted, a confirmation prompt will be displayed. Click the **Yes** button to queue the State return independently.

- 6. The return will be saved, closed and queued for transmission. You will be returned to the **Lookup** screen.
- 7. The State return is now ready to be transmitted to Central Site.

#### Queue a Return for Diagnostics

In some instances, you may want to send a copy of a return to Central Site for technical support to inspect. Returns that are submitted for diagnostics are "suspended" and are not sent to the IRS.

The diagnostics process queues the entire return for diagnostics, regardless of what is selected to be queued.

#### To queue a return for diagnostics:

1. On the **Work In Progress Summary** screen, click the **Lookup** button or use the **Select a Return** link to bring up the Lookup screen.

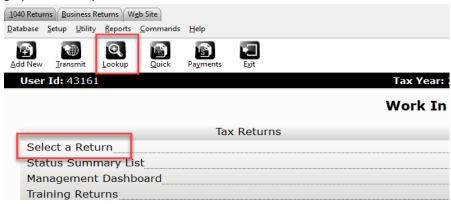

2. In the **Search Criteria, Last Name or SSN** box, type "40000001" and then click **Go.** The *uTax 1040 Software* will list the return in the client grid.

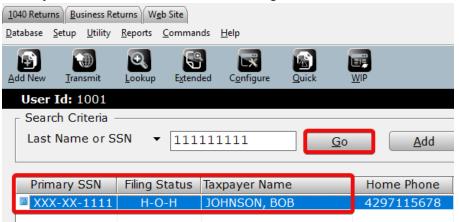

- 3. Double click the listing in the client grid to open the return, displaying the **Information and Status** sheet.
- 4. On the **Toolbar**, click the **Queue** button. The **Queue Return for Transmission** window will open.

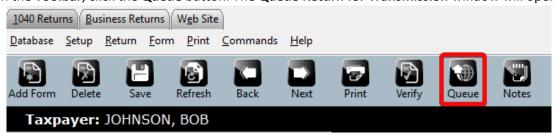

5. On the **Queue Return for Transmission** window, check the **Submit for Diagnostic** option. An optional **Comments** section will appear. Enter a comment, if desired.

6. Click the Queue button.

**Note:** The queue for diagnostics process queues the entire return for diagnostics, regardless of what is selected to be queued.

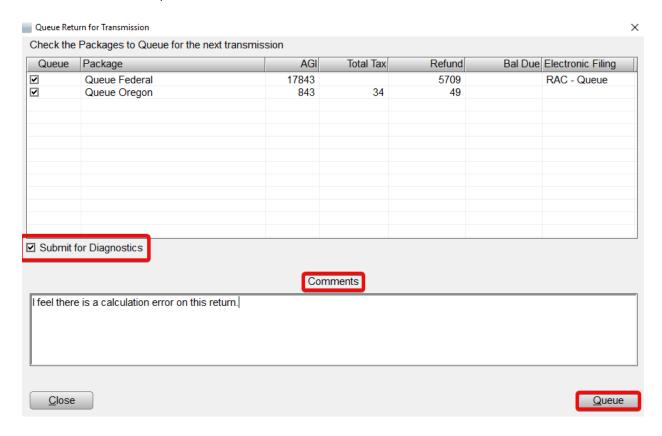

- 7. The return will be saved, closed and queued to be submitted diagnostics. You will be returned to the **Lookup** screen, and the status of the return will now be **Suspended/Queued**.
- 8. The return is now ready to be transmitted to Central Site for diagnostics.

#### Transmit Queued Returns to Central Site

Once you have queued a return or returns for transmission, the last step is to transmit them to Central Site. This process will transmit all queued returns to Central Site, as well as pick up any status or program updates that are available.

**NOTE:** Transmit option is unavailable in the demo version.

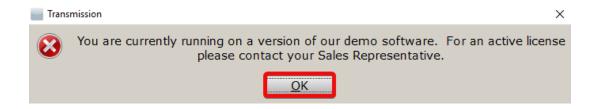

### To transmit queued returns to Central Site:

1. From the **Work In Progress Summary**, click the **Transmit** button. The **Transmit to Central Site** window will open.

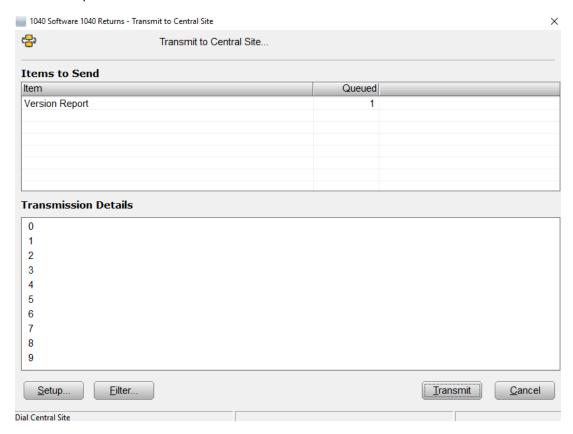

2. The **Items to Send** will be displayed in the **Transmit to Central Site** window, listing the items what will be sent during the transmission.

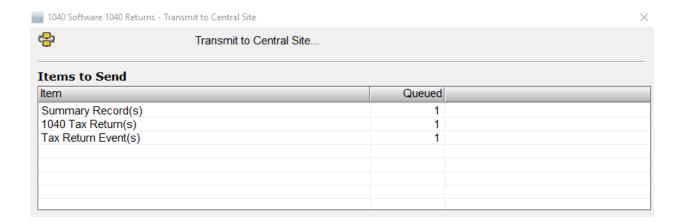

3. On the Transmit to Central Site window, click the Transmit button to begin transmission.

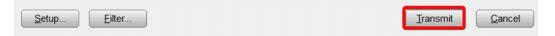

4. When transmission is completed, a transmission prompt will be displayed. Click **OK** on this prompt.

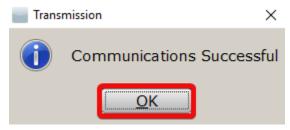

5. The **Communication Results** will be displayed in the **Transmit to Central Site** window, detailing what was sent and received from Central Site during the transmission.

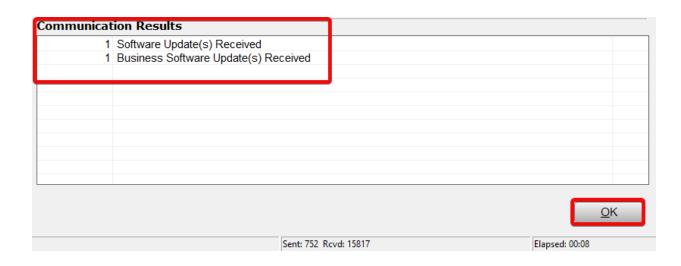

6. The transmission process is completed.

## Transmit to Central Site without Sending Queued Returns

In some instances, you may want to transmit to Central Site, but may not wish to transmit the returns that you have queued. This process is called a "blank", "empty" or "dry" transmission. It is useful when you want to pick up updates, acknowledgements or checks without transmitting any returns that may be queued for transmission, but are not ready to be sent just yet.

**NOTE:** For the demo version, the Transmit option is unavailable.

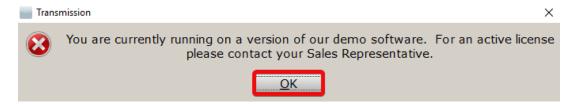

#### To transmit to Central Site without sending queued returns:

1. From the **Work In Progress Summary,** click the **Transmit** button. The **Transmit to Central Site** window will open. Note that there is a *1040 Tax Return* listed in the **Items to Send** section.

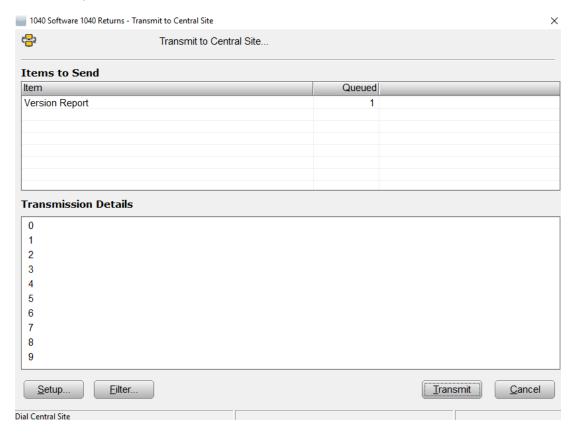

2. On the **Transmit to Central Site** window, click the **Filter...** button. The **Central Site Transmit Queue** window will open.

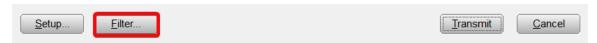

3. In this window, a list of the returns that you have queued for transmission will be displayed. To prevent the returns from being transmitted, **remove the check mark** next to the social security number of each queued return you do not wish to transmit, or use the **UnSelectAll** button to uncheck them all.

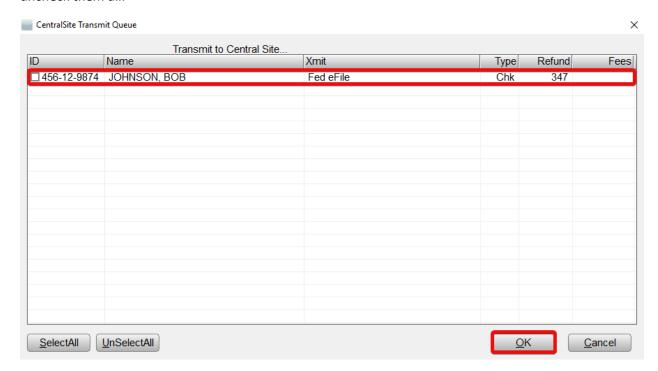

**Note**: The queued returns will only be excluded from the next transmission to Central Site, or until the transmission window is closed. If you wish to transmit again without sending the returns, you will need to repeat this process each time.

4. When finished, click the **OK** button. You will be returned to the **Transmit to Central Site** window. Note that the *1040 Tax Return* no longer appears in the **Items to Send** section.

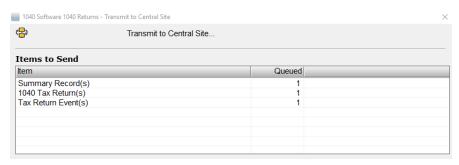

5. Click the **Transmit** button to transmit to Central Site. The return will be omitted from this transmission.

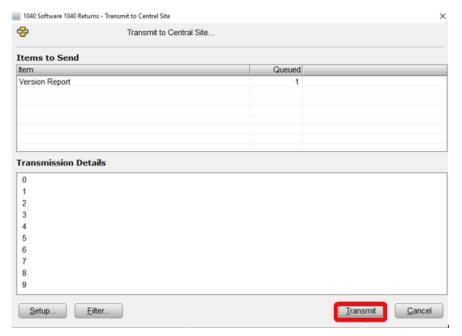

# Congratulations!

You have completed the chapter on transmitting returns to Central Site.

## Introduction

This chapter defines terminology commonly used in the electronic filing and bank product industry.

Exercise Familiarize yourself with the following terms and definitions:

| Term                           | Definition                                                                                                    |
|--------------------------------|----------------------------------------------------------------------------------------------------|
| Acknowledgement                | An official electronic notice from the IRS or a state tax authority that lets you know if an electronically filed tax return was accepted and considered "filed" or rejected and considered "not filed." Acknowledgements are received by the filing center, and are passed on electronically to the electronic return originator.                                                       |
| Additional Child Tax<br>Credit | An additional, refundable credit for taxpayers with three or more qualifying children who cannot take the full Child Tax Credit because the taxpayer's income tax liability is less than the maximum credit of \$1,000 per child (in 2016).                                                                                                    |
| Bank Product                   | A Refund Advance (Pre-Fund or Easy Advance) or Refund Anticipation Check (RAC)                                                                                                    |
| Banking Partner                | A provider of bank products for the electronic filing industry. The <i>uTax</i> 1040 Software partners with three banks offering bank products: Refund Advantage, Republic Bank and Trust, and Santa Barbara Tax Products Group (TPG).                                                                                                    |
| Bookmarks                      | Bookmarks allow you to easily attach a comment to any data field on the tax return. Essentially, a Bookmark is the electronic equivalent of a yellow sticky note and is a great way to identify fields that require taxpayer reminders, or to mark fields for further review. Bookmarks are for your use only and they do not transmit to the IRS when you file a return electronically. |

| Central Site                                         | Central Site transmits your electronically filed tax returns to the IRS, as well as bank applications to the appropriate bank, and sends acknowledgements and other reports back to the electronic return originator (ERO). All electronic transmissions using the uTax 1040 Software are sent to Central site.                                  |
|------------------------------------------------------|----------------------------------------------------------------------------------------------------|
| Check Stock                                          | Bank certified sheets of paper that are issued to each customer for printing checks.                                                                                                    |
| Child Tax Credit                                     | A non-refundable credit for taxpayers with one or more children. The maximum credit is \$1000 (in 2017) per child. The Child Tax Credit is limited by your client's tax liability. However, clients with three or more children that cannot take the full credit because of their tax liability may qualify for the Additional Child Tax Credit. |
| Direct Deposit Account<br>Number (DAN)               | The deposit account number for a checking or savings account.                                                                                                    |
| Direct Deposit                                       | You can arrange for the IRS to deposit your client's tax refund directly into his or her bank account rather than mailing a check. To request a direct deposit, you must provide the IRS with your client's routing transit number, account type (checking or savings) and account number.                                                       |
| Earned Income Credit (EIC)                           | A refundable credit for low-income taxpayers with earned income. Clients who qualify for the Earned Income Credit can receive a refund even if they had little or no income tax withheld.                                                                                                    |
| Electronic Filing                                    | A method for filing tax returns over the internet with the IRS using your computer and internet connection. Electronic filing is the fastest, most secure method of filing tax returns.                                                                                                    |
| Electronic Filing<br>Identification Number<br>(EFIN) | A unique six-digit number assigned to a business by the IRS so that the business can file returns electronically. The IRS assigns an EFIN once <i>Form 8633</i> has been completed and approved.                                                                                                    |
| Electronic Return Originator (ERO)                   | An office or person who electronically files tax returns (has an EFIN).                                                                                                    |

| Fiduciary                                     | An individual, company or association responsible for managing another's assets. Fiduciaries include executors of wills and estates, trustees, receivers in bankruptcy and those responsible for managing the finances of a minor.                                                                                                    |
|-----------------------------------------------|----------------------------------------------------------------------------------------------------|
| Form 8879                                     | A form that allows taxpayers and preparers to sign a tax return using an electronic signature by entering a five-digit PIN as a signature. The ERO keeps a signed <i>Form 8879</i> on file for three years from the date the IRS accepted the return.                                                                                                    |
| Forms Based Method                            | The method of completing a tax return in the <i>uTax 1040 Software</i> by completing electronic versions of the IRS forms and worksheets.                                                                                                    |
| Interest Income                               | Earnings on investments such as savings accounts, certificates of deposit (CD) and installment sales. Banks or other organizations or individuals who pay interest usually report it on <i>Form 1099-INT</i> .                                                                                                    |
| Override                                      | A method of manually changing data entry fields that are calculated by the <i>uTax 1040 Software</i> . The <i>uTax 1040 Software</i> allows you to override calculated values and fields, as well as Yes/No entry fields, check boxes and buttons.                                                                                                    |
| Practitioner PIN Return                       | Allows the electronic return originator and taxpayer to sign a tax return using an electronic signature by entering a five-digit PIN.                                                                                                    |
| Preparer Tax Identification Number (PTIN)     | A unique identification number assigned by the IRS to each tax return preparer.                                                                                                    |
| Publication 1345                              | An IRS handbook for electronic filers of individual tax returns that provides information on electronic filing requirements and restrictions.                                                                                                    |
| Refund Advance (Pre-<br>Fund or Easy Advance) | A fast way for your clients to receive a pre-determined amount of money in advance of IRS issuing their refund at no cost to them. This predetermined amount is set by your banking partner. If the client meets your banking partner's approval criteria, after receiving an IRS acknowledgement, your banking partner will disburse funds to your client. |

|                                    | Depending on your banking partner, you can choose one of the following disbursement methods: Cashier's check, direct deposit or ATM card.                                                                                                    |
|------------------------------------|----------------------------------------------------------------------------------------------------|
| Refund Anticipation<br>Check (RAC) | A quick and cost-effective way for your clients to receive their tax refunds. Refund anticipation checks allow your taxpayers to receive a tax refund usually within 21 days. When the IRS authorizes your client's refund, your banking partner will deduct all applicable fees from the refund amount and disburse the balance of the refund to your client. Depending on your banking partner, you can choose from one of the following refund disbursement methods: cashier's check, direct deposit or ATM card. |
| Routing Transit Number (RTN)       | A unique nine-digit identification number for a bank. This number is used by the banking system to route direct deposits to the correct bank.                                                                                                    |
| Signature Pad (SigPad)             | An electronic device with a touch sensitive LCD screen which allows the user to capture and convert a signature into an electronic format.                                                                                                    |
| Site                               | The physical location and address of your business.                                                                                                    |
| Test Return                        | A return prepared in the <i>uTax 1040 Software</i> for test purposes and kept separate from your live returns, so it is not transmitted to the IRS.                                                                                                    |
| Third Party Designee               | Information electronically filed with a tax return that authorizes the IRS to discuss the tax return with a third party.                                                                                                    |
| Transmission                       | Send and receiving tax returns, acknowledgements and other files using your computer and internet connection.                                                                                                    |
| User ID                            | A unique number assigned to a transmitting site that identifies the location.                                                                                                    |

### End-of-the-Chapter Quiz

### Terminology – What Have You Learned?

**Matching.** Below is a list of questions with matching answers. Fill the space to the left of the question with the letter of the best answer.

| nswers  | wers are available oi | n paae 103 | of this | tutorial. |
|---------|-----------------------|------------|---------|-----------|
| inswers | wers are avallable ol | i page 103 | οι τη   | 15        |

| 1.  | What is a PTIN?                    |
|-----|------------------------------------|
| 2.  | What is an acknowledgement?        |
| 3.  | What is a DAN?                     |
| 4.  | What is an EFIN?                   |
| 5.  | What is an ERO?                    |
| 6.  | What is a SigPad?                  |
| 7.  | What is Form 8879?                 |
| 8.  | What is a RTN?                     |
| 9.  | What is a UserID?                  |
| 10. | What is a Practitioner PIN return? |
|     |                                    |

- A. A unique number assigned to a transmitting site that identifies the location.
- B. The ERO and taxpayer use five-digit identification numbers to sign the return electronically.
- C. A form that allows taxpayers and preparers to sign a tax return using an electronic signature by entering a five-digit PIN as a signature.
- D. Account number for a checking or savings account.
- E. An electronic device with a touch sensitive LCD screen which allows the user to capture and convert a signature into an electronic format.
- F. A unique nine-digit identification number for a bank.
- G. A person who electronically files a return.
- H. A six-digit number assigned by the IRS, which allows an ERO to file returns electronically.
- I. A unique identification number assigned by the IRS to each tax return preparer.
- J. A notice by the IRS that a return has been acknowledged or rejected.

# Chapter 4: Electronic Filing - What Have You Learned?

- \_\_\_\_1. What is electronic filing?
  \_\_\_\_2. Why are electronically filed returns easier for the IRS to process?
  \_\_\_\_3. Why do people file electronically?
  \_\_\_\_4. Who transmits to the IRS?
- \_\_5. How does an ERO get a Practitioner PIN?
- \_\_6. How do you know a return has been accepted by Central Site?

Answers: E, H, G, B, C, A

- A. Central Site generates a filing center Acknowledgement that is downloaded to your system on your next transmission.
- B. Central Site.
- C. The ERO creates a five-digit number that does not contain all zeros.
- D. Form 8879 does not have to be mailed to the IRS.
- E. Electronic transmission of tax return data to the IRS and states.
- F. Within 72-hours after the return has been accepted.
- G. To get their refunds faster.
- H. They are more accurate.

# Chapter 5: Refund-Based Bank Products - What Have You Learned?

| 1.                              | Why are EF and bank products         | Α  |  |
|---------------------------------|--------------------------------------|----|--|
|                                 | important to your business?          |    |  |
| 2.                              | What is a Refund Advance?            |    |  |
| 3.                              | What is the last step in the EF/Bank | В  |  |
|                                 | Product process?                     |    |  |
| 4.                              | How does the bank get Refund-Based   | С  |  |
|                                 | Bank Product information?            |    |  |
| 5.                              | When can you use a Post Office Box   |    |  |
|                                 | address on a bank product            | D  |  |
|                                 | application?                         | Ε  |  |
| 6.                              | What is a RAC?                       |    |  |
| 7.                              | How are your fees paid to you?       | F. |  |
| 8.                              | Why do taxpayers choose bank         |    |  |
|                                 | products?                            | G  |  |
|                                 |                                      | Н  |  |
| Answers: H, C, A, G, F, B, D, E |                                      |    |  |

- A. The IRS makes a direct deposit to the banking partner to fund the refund-based bank product.
- B. They allow taxpayers to pay the tax preparation fees out of their refunds.
- C. A pre-defined amount of money provided to the taxpayer in advance of the IRS paying the refund.
- D. Your fees are deposited in to your account.
- E. To avoid having to pay tax preparation fees up front.
- F. May only be used for mailing address, not residential address.
- G. Central site transmits it to them.
- H. They bring in a lot of revenue in a short amount of time.

# Chapter 7: Terminology - What Have You Learned?

- What is a PTIN? What is an acknowledgement? What is a DAN? What is an EFIN? What is an ERO? \_6. What is a SigPad? \_7. What is Form 8879? 8. What is a RTN? 9. What is a UserID? 10. What is a Practitioner PIN return?
- Answers: I, J, D, H, G, E, C, F, A, B

- A unique number assigned to a transmitting Α. site that identifies the location.
- В. The ERO and taxpayer use five-digit identification numbers to sign the return electronically.
- A form that allows taxpayers and preparers C. to sign a tax return using an electronic signature by entering a five-digit PIN as a signature.
- D. Account number for a checking or savings account.
- E. An electronic device with a touch sensitive LCD screen which allows the user to capture and convert a signature into an electronic format.
- F. A unique nine-digit identification number for a bank.
- G. A person who electronically files a return.
- A six-digit number assigned by the IRS, which allows an ERO to file returns electronically.
- l. A unique identification number assigned by the IRS to each tax return preparer.

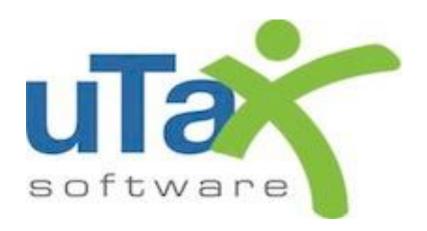